California State University, San Bernardino [CSUSB ScholarWorks](https://scholarworks.lib.csusb.edu/)

[Theses Digitization Project](https://scholarworks.lib.csusb.edu/etd-project) **Accord Project** Accord Accord Digitization Project Accord Digitization Project Accord Digitization Project

2004

# Morder-Client Food Service

Li Qui

Follow this and additional works at: [https://scholarworks.lib.csusb.edu/etd-project](https://scholarworks.lib.csusb.edu/etd-project?utm_source=scholarworks.lib.csusb.edu%2Fetd-project%2F2772&utm_medium=PDF&utm_campaign=PDFCoverPages)

Part of the [Software Engineering Commons](http://network.bepress.com/hgg/discipline/150?utm_source=scholarworks.lib.csusb.edu%2Fetd-project%2F2772&utm_medium=PDF&utm_campaign=PDFCoverPages) 

## Recommended Citation

Qui, Li, "Morder-Client Food Service" (2004). Theses Digitization Project. 2772. [https://scholarworks.lib.csusb.edu/etd-project/2772](https://scholarworks.lib.csusb.edu/etd-project/2772?utm_source=scholarworks.lib.csusb.edu%2Fetd-project%2F2772&utm_medium=PDF&utm_campaign=PDFCoverPages)

This Project is brought to you for free and open access by the John M. Pfau Library at CSUSB ScholarWorks. It has been accepted for inclusion in Theses Digitization Project by an authorized administrator of CSUSB ScholarWorks. For more information, please contact [scholarworks@csusb.edu.](mailto:scholarworks@csusb.edu)

# *MORDER-CLIENT FOOD SERVICE*

*A Project*

*Presented to the*

*Faculty of*

*California State University,*

*San Bernardino*

*In Partial Fulfillment*

 $\hat{\mathbf{r}}$ 

*f the Requirements for the Degree*

*Master of Science*

*in*

*Computer Science*

*by*

*Li Qiu*

*June 2004*

# *MORDER-CLIENT FOOD SERVICE*

*A Project*

*Presented to the*

*Faculty of*

*California State University,*

*San Bernardino*

*by*

*Li Qiu*

*June 2004*

*Approved by:*

*Z/23/04* 

*Dr.Richard Botting,Chair,Computer Science Date*

*Dr. David A. Turner, Computer- Science*

*Dr. Ernesto Gomez, Computer Science*

*II*

# *© 2 0 0 4 Li Q i u*

### *ABSTRACT*

*<sup>1</sup> mOrder-Client Food Service can improve service quality and efficiency because it uses Pocket PC, network communication, Wi-Fi and multimedia technologies. Tt has three parts: Pocket PC, Counter and Kitchen. mOrder-Client i Food;Service needs some improvements for commercial purpose. If the improved version of mOrder-Client Food Service combines with the Ambol POS, it will become very good]commercial software.*

### *ACKNOWLEDGMENTS*

*Firstly, I want to thank California State University, San Bernardino (CSUSB), Computer Science Department of CSUSB, faculty and staffs of CSUSB. They give me a chance that'' <sup>I</sup> can study at CSUSB.*

*'Secondly, I like to thank my advisor, Dr. Botting. He I gavejmany useful suggestions about this project. I'm grateful Dr. Turner and Dr.Gomez's advice during the proj ect.*

*jl'm very thankful to my parents and my brother. Without their help and supporting, I don't have today. <sup>I</sup> also]think all people who give me help when I study in CSUSB.*

*iFinally, I thank MyStore Cafe. The menu and table layout in the project are based on MyStore Cafe.*

*I 1*

*I*

*I*

# *TABLE OF CONTENTS*

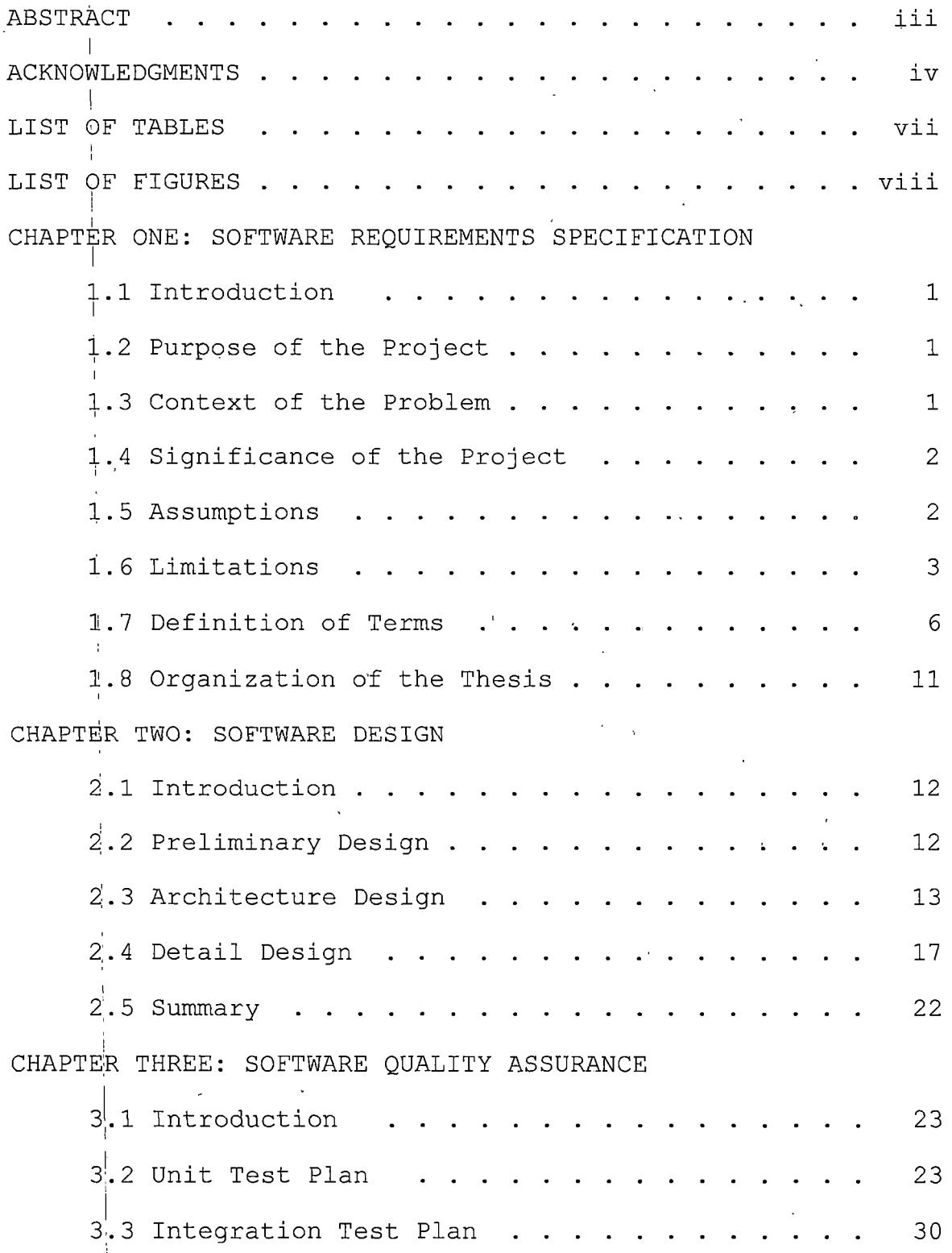

*v*

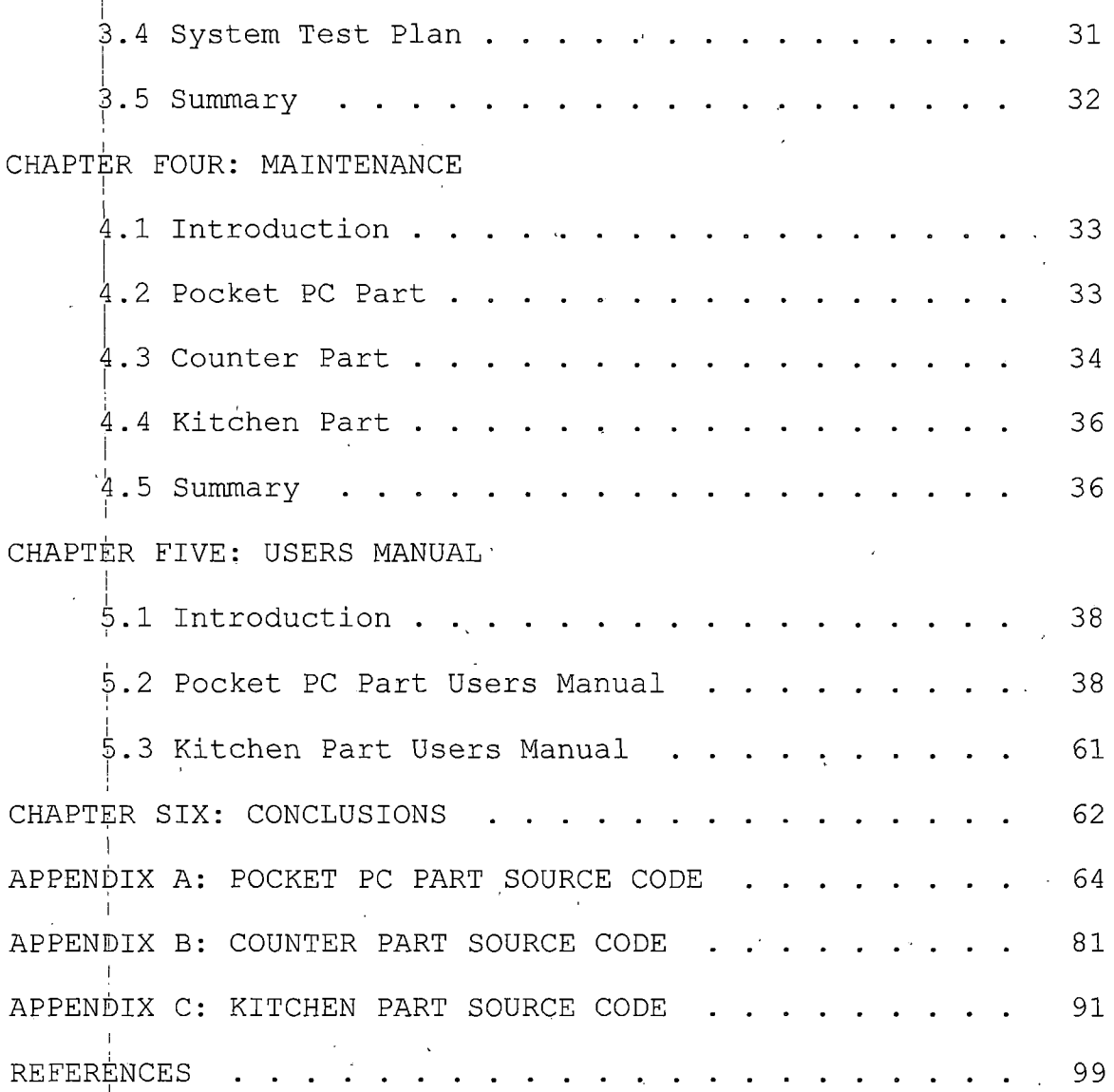

*i*

*vi*

# *LIST OF TABLES*

*i*

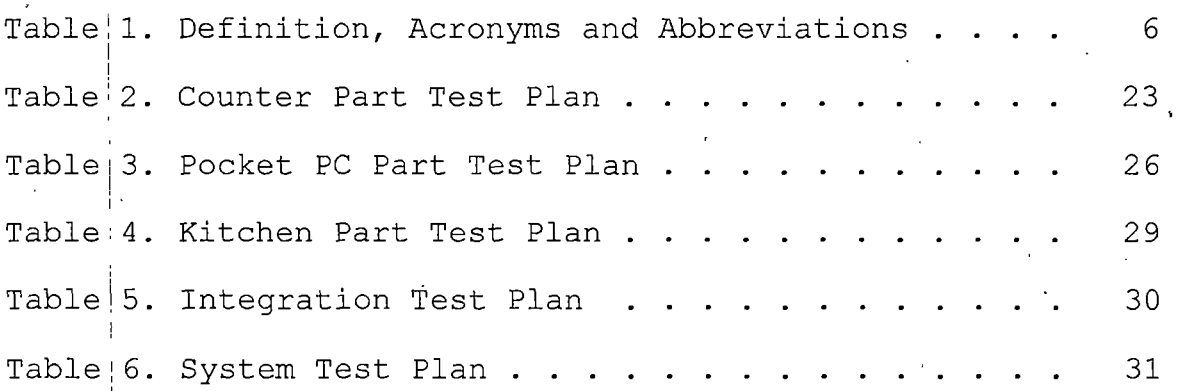

# *LIST OF FIGURES*

*I I*

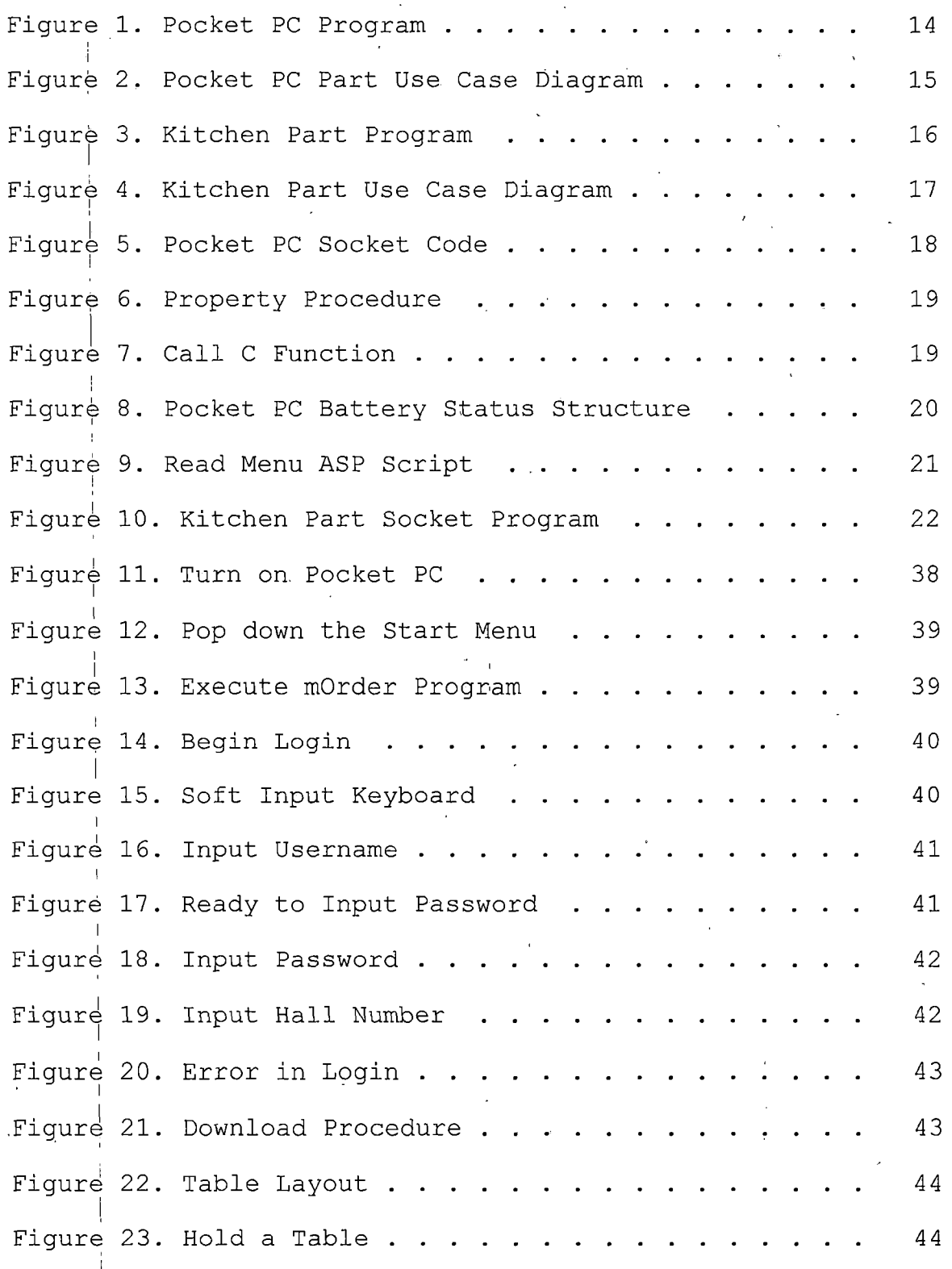

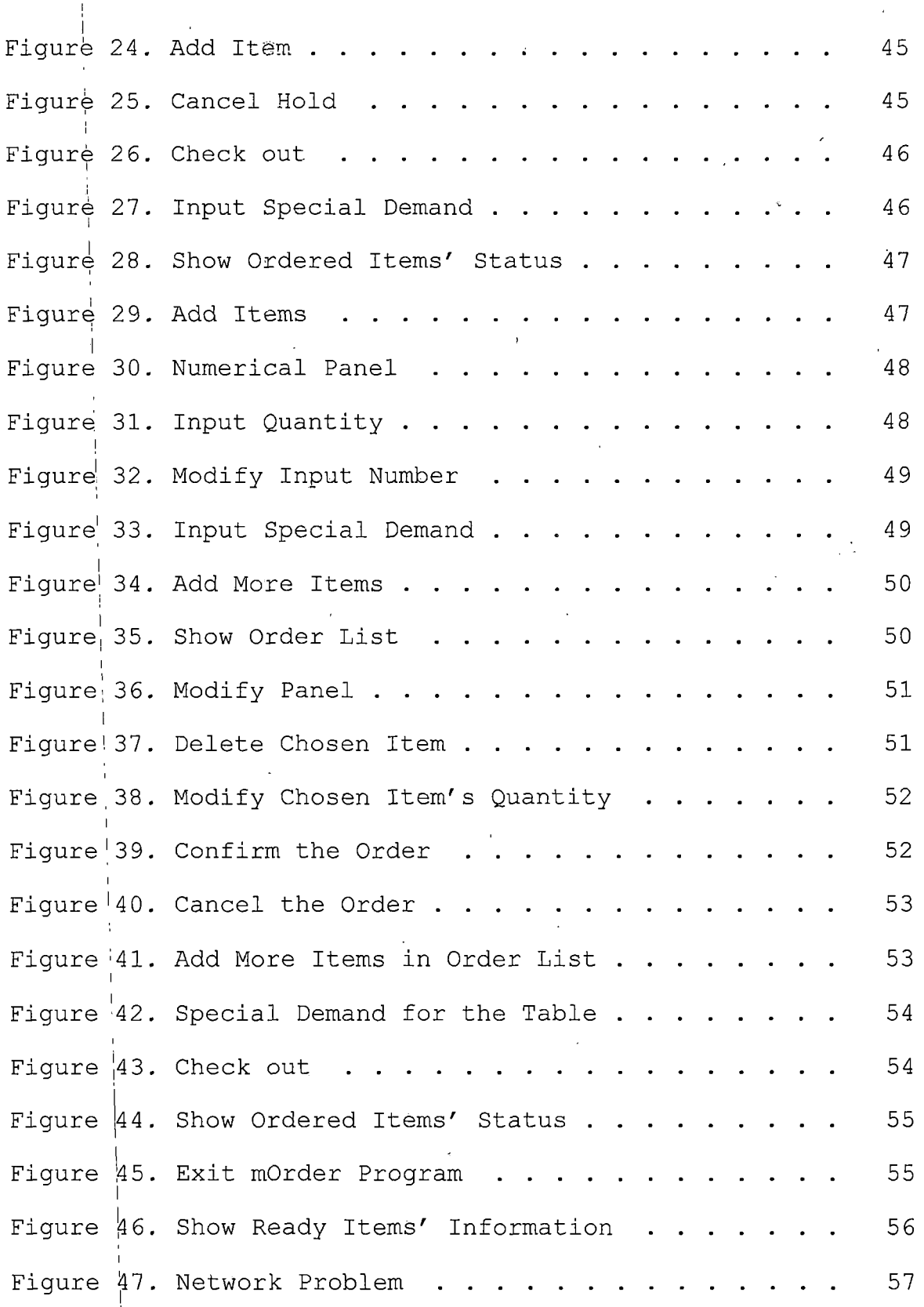

ŀ,

*ix*

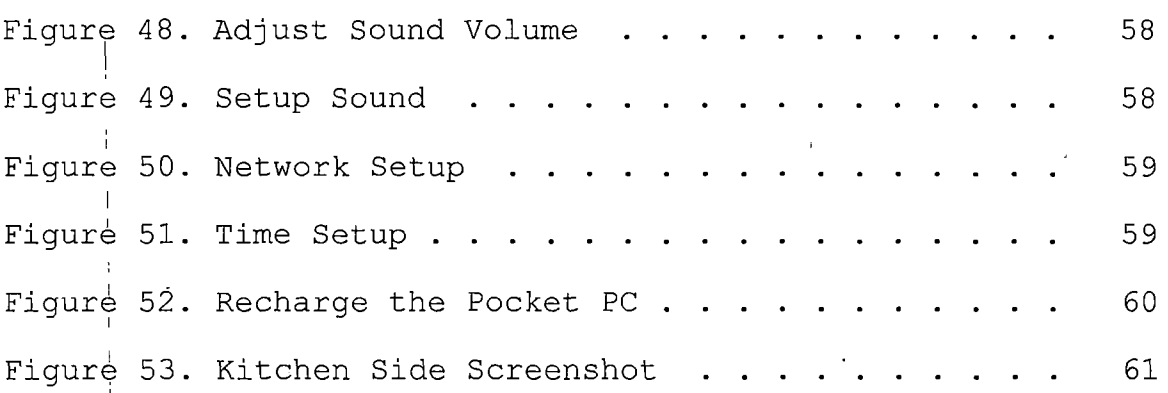

*i*

 $\mathbf{I}$ 

### *CHAPTER ONE*

#### *<sup>i</sup> SOFTWARE REQUIREMENTS SPECIFICATION*

*i*

*I*

*I*

### *<sup>I</sup> 1.1 Introduction*

*The contents of Chapter One present an overview of the project. The contexts of the problem are discussed followed by the purpose, significance of the project, and assumptions. Next, the limitations that apply to the project are reviewed. Finally, definitions of terms are i presented.*

### *<sup>j</sup> 1.2 Purpose of'the Project*

*mOrder-Client Food Service 'is the client side of the' mOrder food service. mOrder-Cli.ent Food Service is a "thin client:" basing on a handheld mobile computer. It communicates via wireless (Wi-Fi) with a PC to achieve the purposes of mOrder food service.'*

### *, 1.3 Context of the Problem*

*In traditional restaurants, waiters/waitresses write customers' orders down and send them to a cook. If the restaurant's business is good, waiters/waitresses will be weighejd down with work and maybe make some mistakes when s/he i;s busy to write orders. Moreover, bad writing always makes ja cook do the wrong cooking.' Tt wastes time and money. <sup>|</sup>*

*! 1*

#### *1.4 Significance of the Project*

*In the mOrder-Client Food Service, a waiter/waitresses orders meals via a wireless handheld device. And by reading order items listed on the screen of a personal computer which is in a kitchen, the cook can make the correct dishs. This system can improve service' quality and efficiency. The mOrder-Client Food Service is responsible for*

> *j- From mOrder-Client, waiters/waitresses can check which table is available in the restaurant.*

*I*

*I*

*# mOrder-Client helps waiters/waitresses serving a lot <sup>I</sup> of people in a short time. Waiters/waitresses do <sup>I</sup> not have to go back and forth from the kitchen to customers frequently to send order list and check which table's order is done.*

*- mOrder-Client avoids waiters/waitresses' bad writing that makes cooks do the wrong meals.*

#### *1.5 Assumptions*

*The following assumptions were made regarding the proj ect:*

> *This project requires knowledge of network communication, web server, database, eMbedded*

*programming, hardware programming, network programming and commercial programming.*

- *2. The waiter/waitress need to know how to use the i <sup>j</sup> Pocket PC handheld device.*
- *3. A handheld device is Pocket PC 2002 with Wi-Fi <sup>I</sup> function.*
- *4. The operating systems for the desktop computers are Windows XP Professional with IIS Web Server 1 <sup>j</sup> and Microsoft Access Driver for counter side and <sup>j</sup> kitchen side.*

*5. Counter side's computer has a database of mOrder Server Food Service which is developed by Chieh-Chou Chou[1].*

#### *1.6 Limitations*

*During the development of the project, a number of limitations were noted. These limitations are presented here:*

> *1. Because Handheld devices and Wi-Fi are new technologies, there are many problems such as power consumption, the coverage range of radio signal and the interrupt of the environment (especially many kitchen and home equipments' work frequency is same with Wi-Fi), the hardware*

*information and some operating system's setting of the Pocket PC, such as battery's status, network status, front and background light, etc., are becoming very important information for a real wireless handheld commercial system. Unlike desktop computer, it isn't easy task for system <sup>I</sup> developer of Handheld although they offer some : solutions, such as Pocket PC SDK. An applied <sup>J</sup> program which has the function to monitor and <sup>i</sup> control hardware status and settings has <sup>i</sup> ' commercial value.*

*|2. Only the devices which integrate Wi-Fi chip or which have Wi-Fi adapter's slot, such as CF slot, <sup>i</sup> and these devices have high capacity batteries <sup>i</sup> and the operating system is Pocket PC 2002 or i later, suit commercial purpose.*

*i*

*i*

*13. The speed of wireless networks and executing <sup>i</sup> programs of handheld devices are much slower than <sup>J</sup> today's wired network and personal computer. So,* today's wired network and personal computer. So, *<sup>|</sup> good architecture of software and programming skill are very important. Low level programming languages are better than high level languages. But it makes the development time of software*

*becomes very long and the quality of the software difficut to control.*

- *4. Using distributed database technology to solve date access and exchange is a simple and reliable solution. In this way, the server side needs to install a Microsoft SQL Server 2000 database and <sup>1</sup> client side needs to install Microsoft SQL Server <sup>J</sup> CE and ADOCE driver. Although it can simplify the <sup>j</sup> data access and exchange between Counter computer <sup>I</sup> and Pocket PC and improve the software <sup>I</sup> development speed, the whole cost of the system <sup>i</sup> will be very high because of using Microsoft SQL <sup>l</sup> Server 2000 and Microsoft SQL Server CE.*
- *5. Handheld device's (including Pocket PC) hardware ; and system's setups are easy modified by users ; and without any privilege limitations. It makes the maintenance of applied systems very difficult.*

*6. The emulators of handheld devices, including <sup>I</sup> Pocket PC, don't support retrieve and setup ! hardware and Wi-Fi information. Many system informations also can't be got and set. So, emulators can't be used for development a real*

*<sup>j</sup> commercial application when it involves hardware <sup>j</sup> and system programming.*

*7. eMbedded Visual Basic has some defects, such as <sup>1</sup> not supporting user definition class, user <sup>I</sup> definition control,, control sets, etc. So, a high <sup>J</sup> skill of programming is needed in complex applied ! programs.*

## *! 1.7 Definition of Terms*

*T?he following terms are defined as they apply to the proj ect.*

# *Table !l. Definition, Acronyms and Abbreviations*

*T*

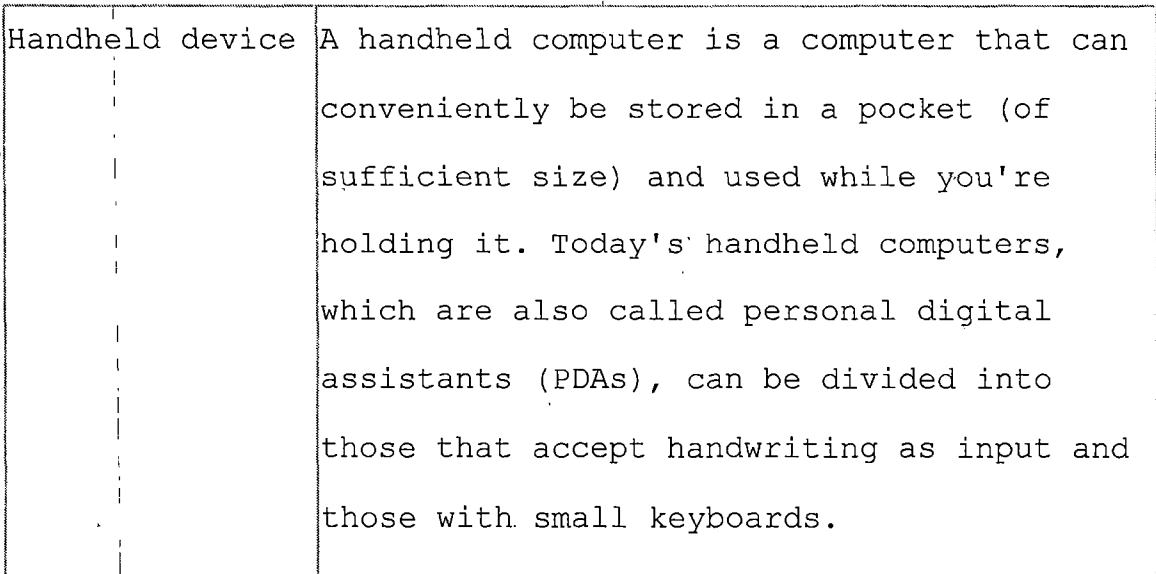

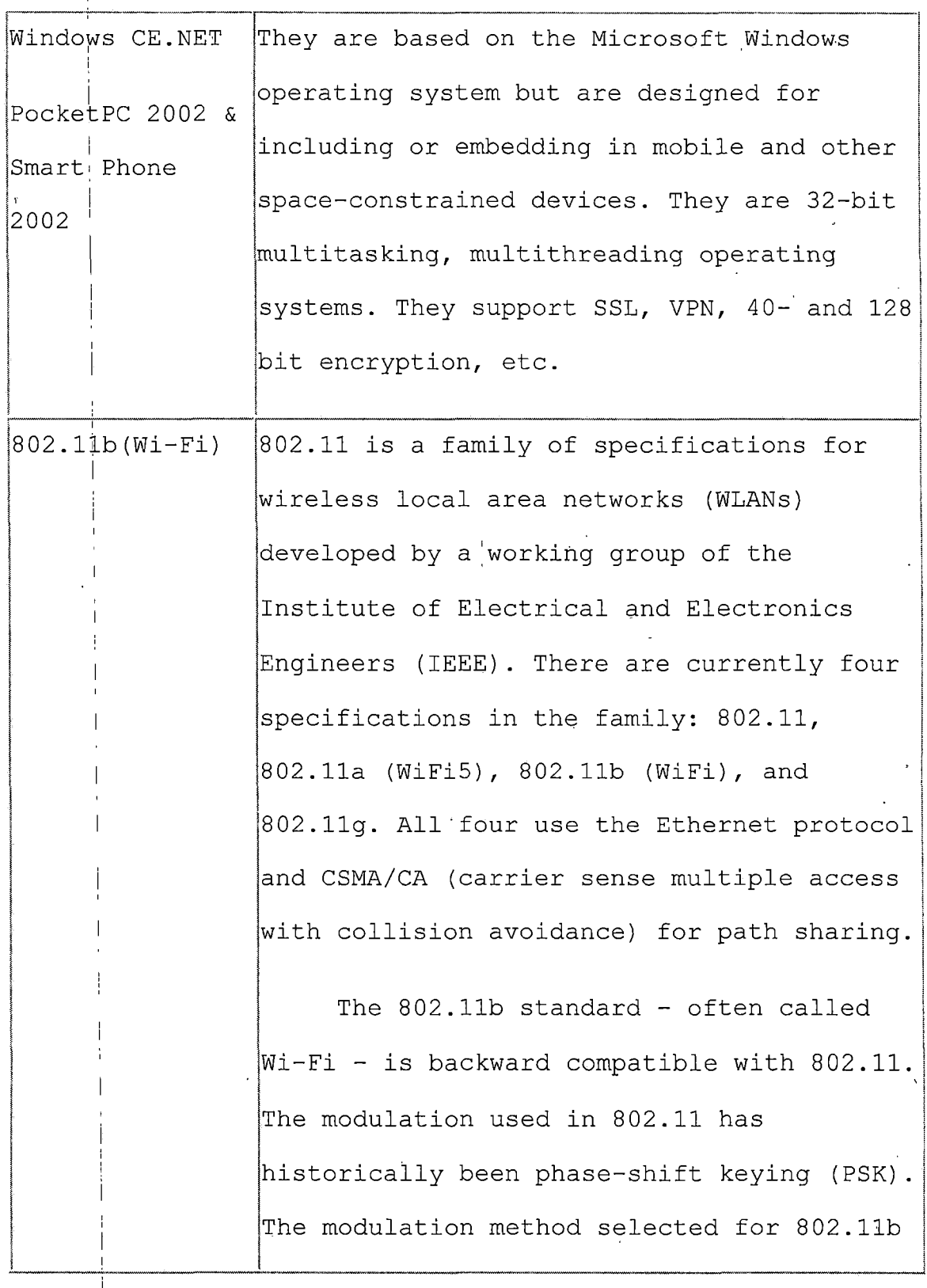

*is known as complementary code keying (CCK), which allows higher data speeds and is less susceptible to multipathpropagation interference.*

*GUI ' Graphical User Interface. The graphical representation of physical or pseudophysical objects (such as buttons, trees, . 11 and lists) that allow the user to direct the flow of the program through the use of a mouse or other pointing device.*

*<sup>i</sup> .*

*XML ! XML (Extensible Markup Language) is a flexible way to create common information formats and share both the format and the <sup>i</sup> data on the World Wide Web, intranets, and 11 elsewhere.*

*.NET ; Microsoft® .net is the Microsoft XML Web services platform. XML Web services allow applications to communicate and share data over the Internet, regardless of operating system, device, or programming language. eMbeddjed Visual It is an integrated development environment*

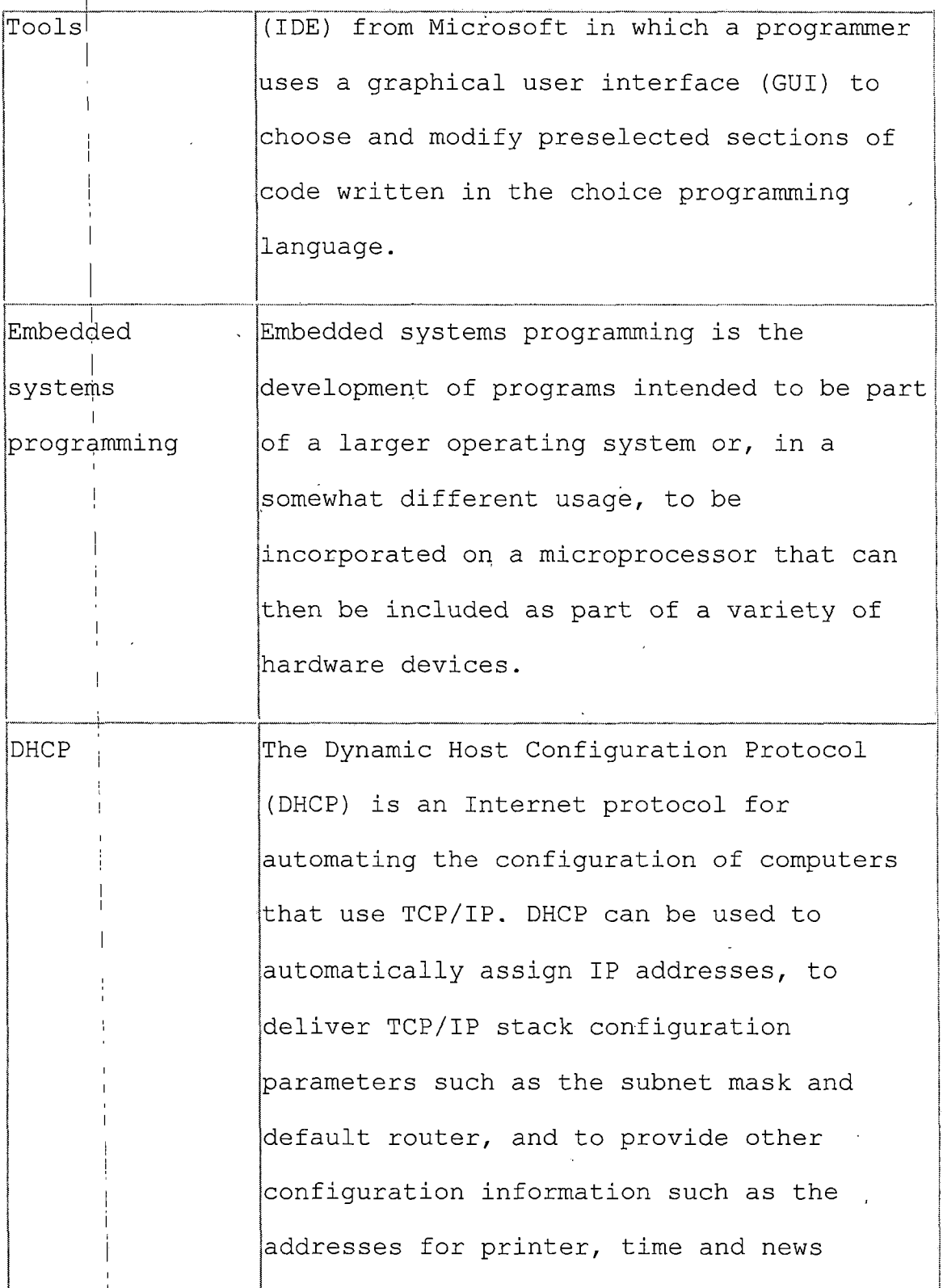

*9*

 $\ddot{\phantom{a}}$ 

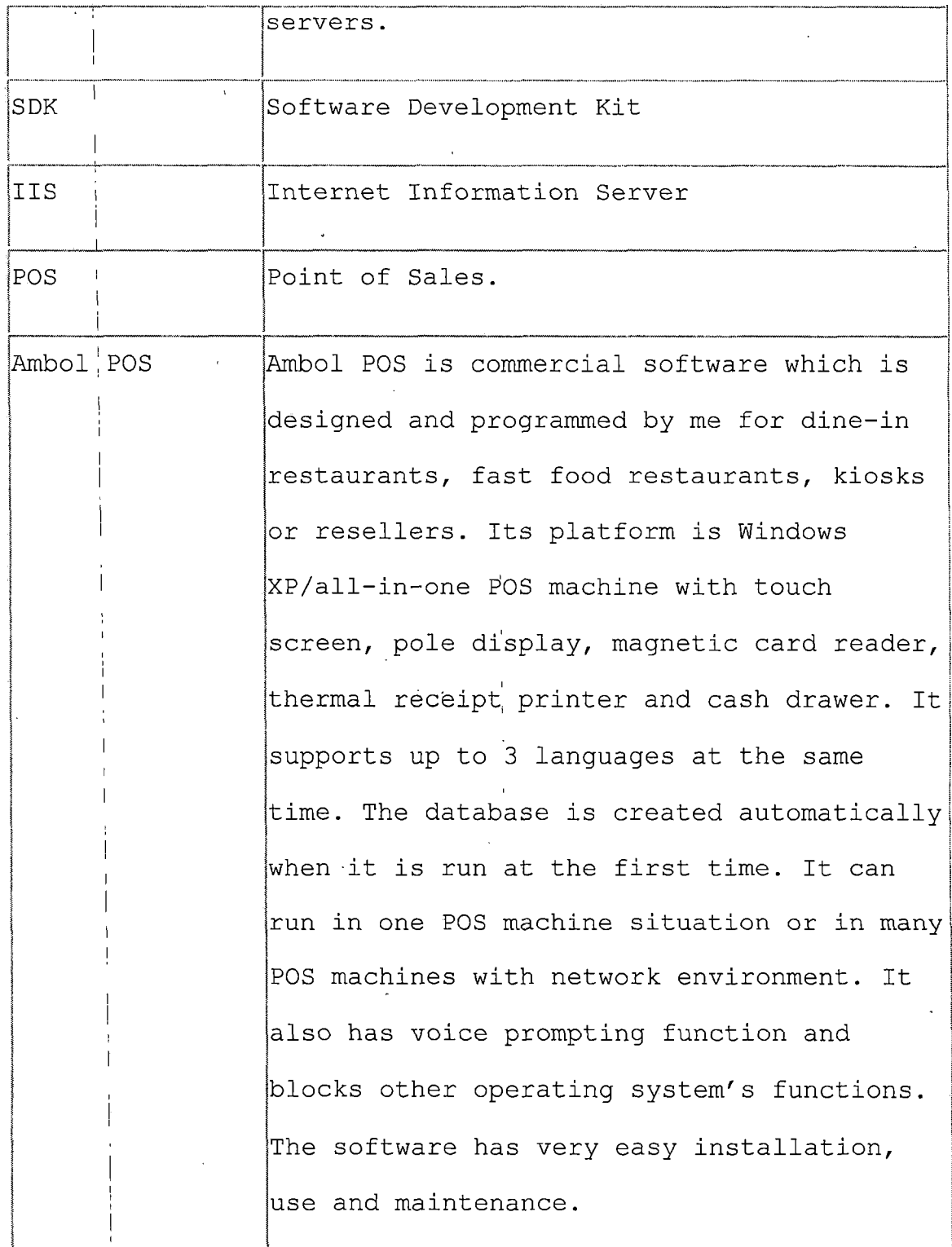

## *<sup>I</sup> 1.8 Organization of the Thesis*

*)*

*The thesis portion of the project was divided into six | i chapters. Chapter One provides software requirements I specification, an introduction to the context of the I problem, purpose of the project, significance of the project, limitations, and definitions of terms. Chapter Two consists of the software design. Chapter Three documents the steps used in testing the project. Chapter Four iI presents the maintenance required from the project. Chapter Five presents the users manual from the project. Chapter Six presents conclusions drawn from the development of the project. The Appendices containing the project follows Chapter Six. Finally, the references for the project are presented.*

*i*

#### *CHAPTER TWO*

### *: SOFTWARE' DESIGN*

### *2.1 Introduction*

*Chapter Two consists of a discussion of the software design. First in this chapter is the preliminary design. Then i'll give the architecture and detailed design. Finally there is the summary of software design'.*

### *; 2.2 Preliminary Design*

*At the beginning, I want to utilize the distributed database of Microsoft SQL Server and Microsoft SQL CE to achieve the exchange of the data. The good point of this iway is that it can make the programming Pocket PC becomes very easy—just like access a local database on, PC. But the whole[cost of the system will be very high (Refer 1.6 in Chapter One). <sup>I</sup> also want to use C as the major programming language of the project. Although it is the best language to get hardware and system information, it needs more time on coding and the quality of the program isn't easy controlled. Finally, I decided to use Visual Basic as the main programming language in this project.*

# *2.3 Architecture Design*

*mOrder-Client Food Service uses Wi-Fi technology to i communicates the information between PC and Pocket PC, and shows the information on Pocket PC at GUI style. There are three parts: Pocket PC part, Counter part and Kitchen part, The Pocket PC part's tasks are retrieve table layout, menu, etc., from counter, show table layout, order meal, show ordered items' status and check out. The counter side's taskes retrieve, update or insert data according to Pocket PC's request and send the results to Pocket PC via IIS. The kitchen part is optional part. It can update ordered items' status and send item's name and table number to Pocket PC I when the ordered item is ready. See Figure 1.*

*I*

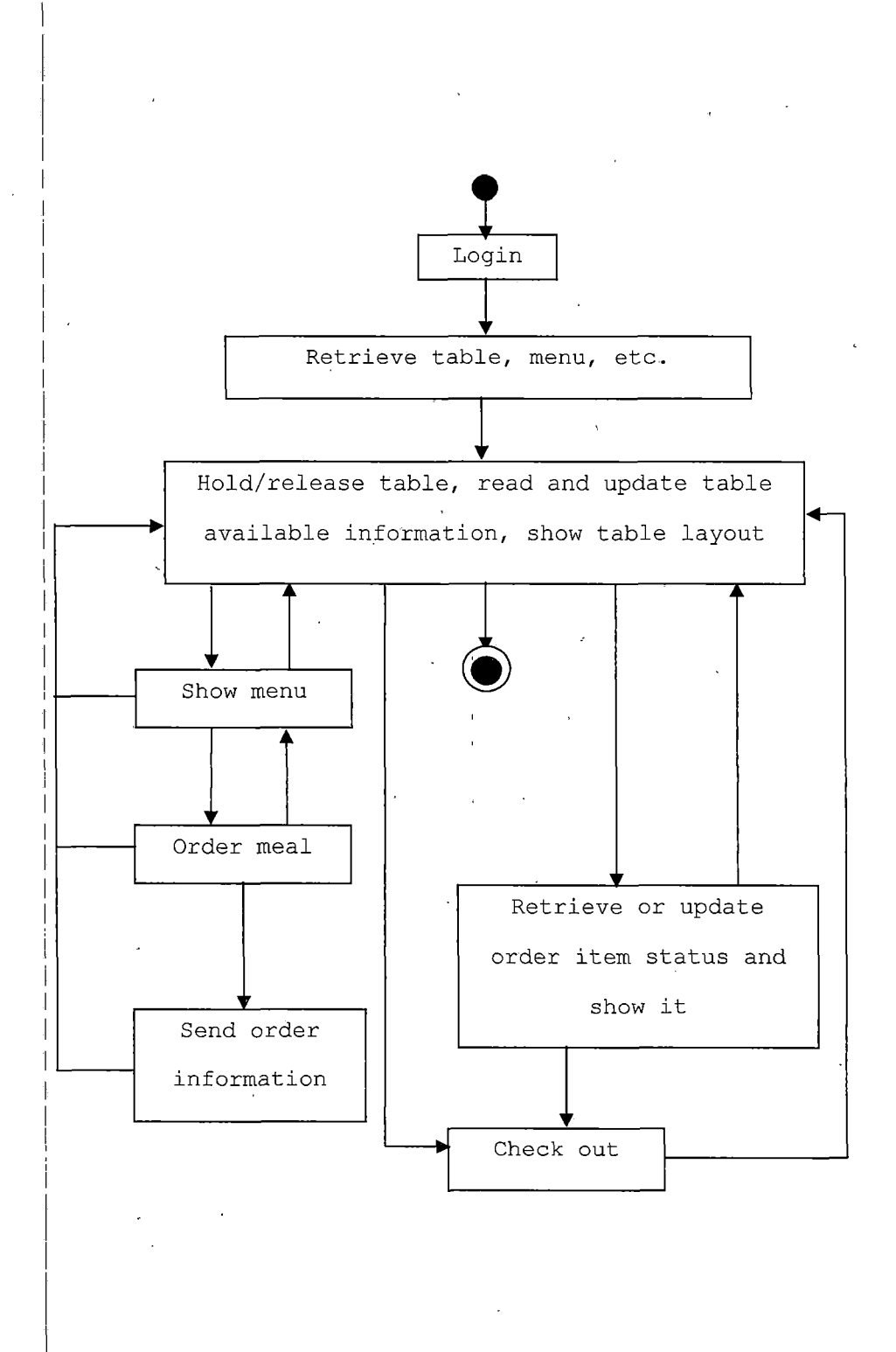

*Figure 1. Pocket PC Program.*

*Because eMbedded Visual Basic doesn't support user definition data types, there isn't any class diagram. The use case diagram is*

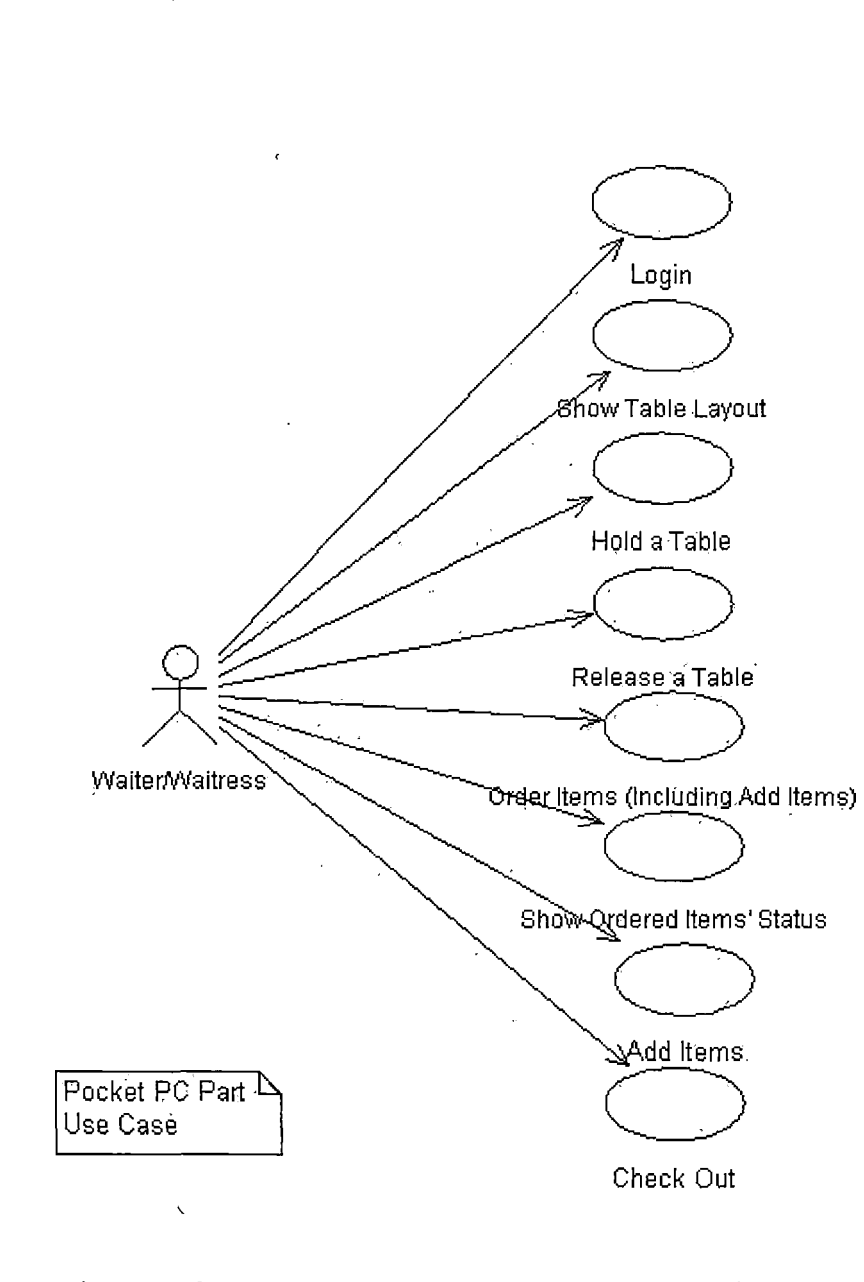

*The Kitchen Side's structure is*

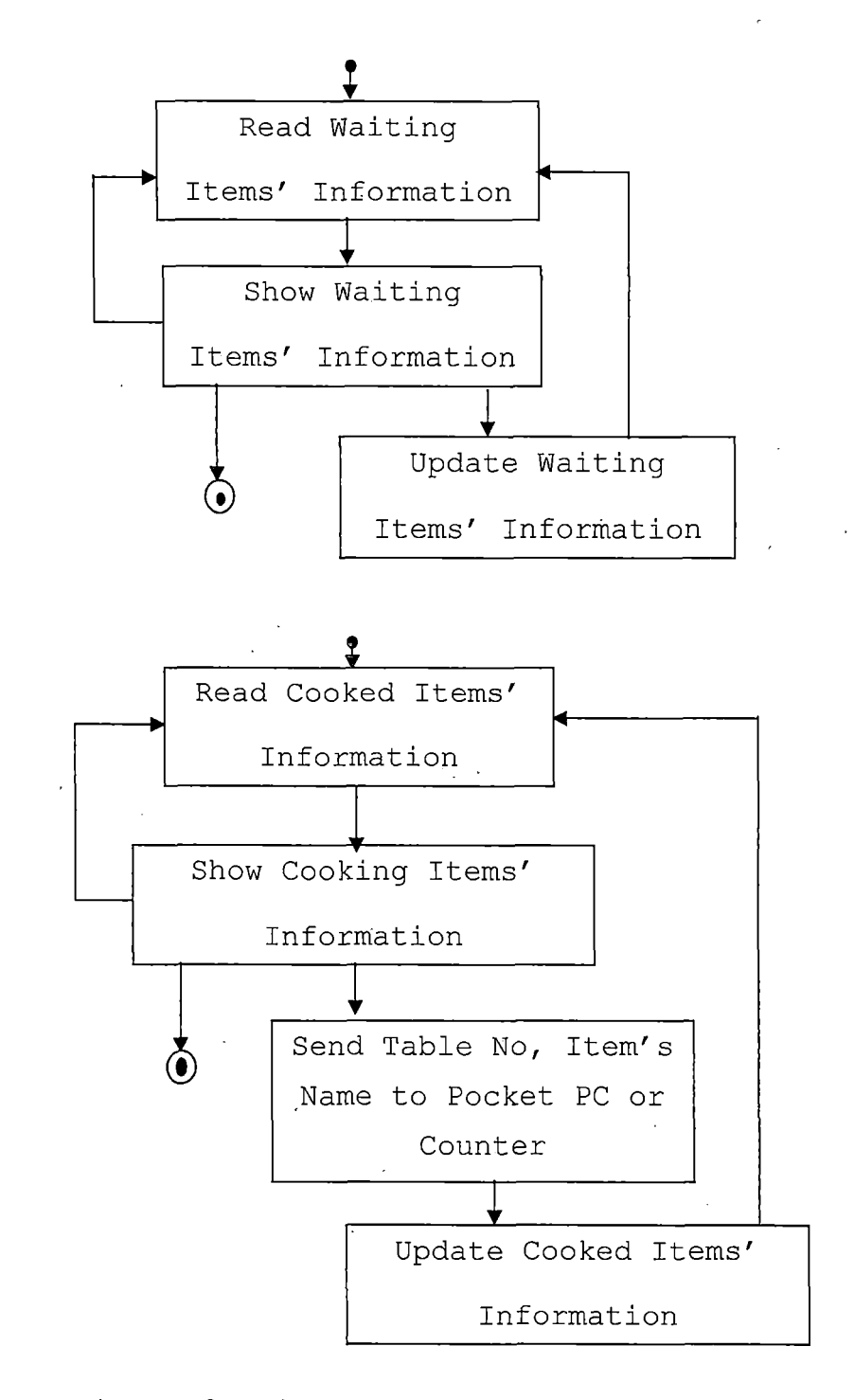

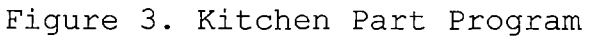

*The kitchen part's use case diagram is*

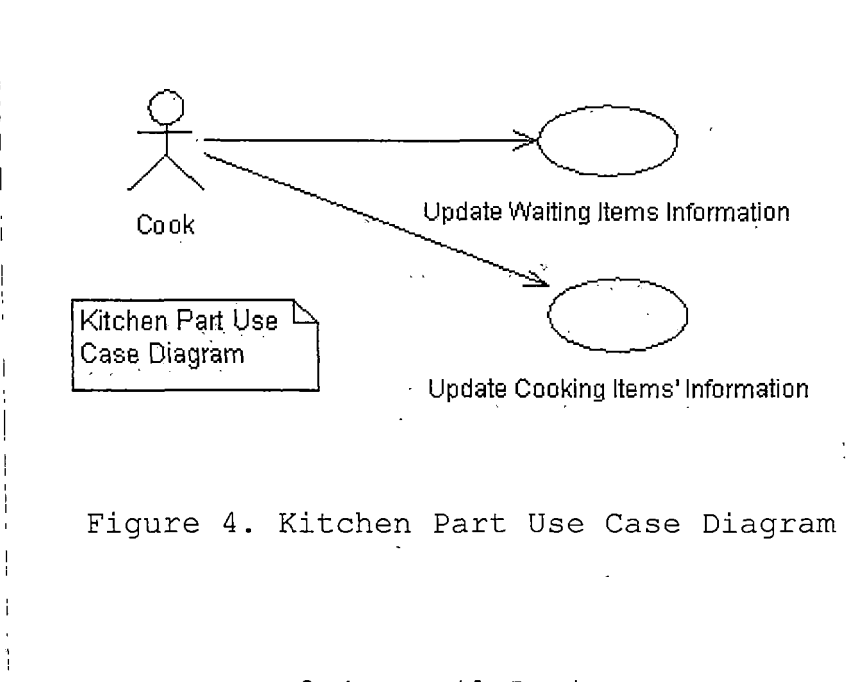

# *<sup>I</sup> 2.4 Detail.Design*

#### *2.4.1 Pocket PC Part*

*i j*

*i The mainly section of this part is that the Pocket PC's program triggers requests to send or get the information by Socket. Then the program shows the information which retrieve from counter PC as GUI style on <sup>I</sup> . its screen. A waiter/waitress just tip the wanted control i on thejscreen when it is needed (Please refer 2.5, 3.1, 4.1, etc., in Chapter FIVE). The main programming language in this part is eMbedded Visual Basic.*

*The following codes illustrate the main aspects of the*

*network communication.*

*I*

*i*

*I*

```
Private Sub SendRequest
        i
         ! Socket.Open
         I Socket.ConnectionRequest
         . strRequest="request content"
         I Socket.SendData strRequest
       End Sub
       Private Sub DataArrival
               I Socket.GetData strHTML
               J Treat strHTML
               | Socket.Close
       End Sub
         I
       Private Sub ConnectionRequest
                ifSocket.Status oCLOSED then
                       l Socket.Close
               End
               Socket.Accept
       End Sub
       I
Private Sub Close
               ] Socket.Close
               Socket.Listen
       End Sub
       Private Sub Error
         I
               Show error information
               I Socket.Close
               | Socket.Listen
       End Sub
       Private Sub SendComplete
               ! Socket.Close
       End Sub
         \overline{1}Figure 5. Pocket PC Socket Code
       Because the eMbedded Visual Basic doesn't support user
definition class, user definition control, control sets,
dynamic memory allocation, etc., I have to setup many
property procedures to deal these problems. The following
```
*18*

*sourcejcode is a property procedure of item's control:*

*Private Sub ItemControl(anItem As Label, index As Integer)*

*<sup>I</sup> IfmOrderForm.Caption = MenuTableNumberString Then NumPanelTitleLabel.Caption = ItemName(Index, Tabstrip2Index, Tabstripllndex) <sup>i</sup> ElselfmOrderForm.Caption = "Order List" Then ; NumPanelTitleLabel.Caption = anltem.Caption <sup>|</sup> ShowStatusFrame True ElselfmOrderForm.Caption = "Order Item Status" Then <sup>i</sup> Ifanltem.ForeColor = itemReadyColor = itemBlinkCoIor Then ! anltem.ForeColor = itemOfferColor <sup>i</sup> strl = OrderltemSeriesNumber(itemlndex) str2 = orderltemOffered <sup>1</sup> UpdateltemStatus <sup>I</sup> End If <sup>I</sup> End If*

*End Sub*

*i I*

*<sup>j</sup> Figure 6. Property Procedure*

*In fact, there isn't any essential distinction between wired jand wireless network communication at application development level-. The main difficulty is how we can get i and set the device or operating system status from eMbedded visual] basic. I already mention previous paragraph that eMbedd'ed Visual Basic has some defects, especially at this area, 'so .we can't get the information directly by using eMbedded Visual Basic. Fortunately, eMbedded Visual C can do this. For example, we just need to call C program in eMbedddd Visual Basic as this way to get Pocket PC battery status:*

Public Declare Function GetSystemPowerStatusEx Lib "CoredII" (ByVal PowerStatus \_ As Long, ByVal Update As Long) As *Long*

*Figure 7. Call C Function*

*Here, the variable PowerStatus is a long variable. It delegates the structure, SYSTEM\_POWER\_STATUS\_EX2.*

*Typedefstruct \_SYSTEM\_POWER\_STATUS\_EX2 { BYTE ACLineStatus; BYTE BatteryFlat; BYTE BatteryLifePercent; BYTE Reserved1; <sup>i</sup> DWORD BatteryLifeTime; <sup>j</sup> DWORD BatteryFullLifeTime; <sup>|</sup> BYTE Reserved2; : BYTE BackupBatteryFlag; ! BYTEBackupBatteryLifePercent; <sup>i</sup> BYTE Reserved3; <sup>I</sup> DWORD BackupBatteryLifeTime; <sup>j</sup> DWORD BackupBatteryFullLifeTime; WORD BatteryVoltage; DWORD BatteryCuirent; <sup>1</sup> DWORD BatteryAverageCurrent; <sup>I</sup> DWORD BatteryAveragelnterval; <sup>i</sup> DWORD BatterymAHourConsumed; • DWORD BatteryTemperature; DWORD BackupBatteryVoItage; <sup>I</sup> BYTE BatteryChemistry; } SYSTEM\_POWER\_STATUS\_EX2;*

*Figure 8. Pocket PC Battery Status Structure*

# *2.4.2 Counter Part*

*i*

*i*

*At the counter side, IIS Web Server gets HTTP requests from a'Pocket PC and retrieves, updates or inserts the data of a waiter/waitress, table layout, table available, menu, order information, 'etc., via ASP Script. For Example, when the Pocket PC requests menu information, the ASP Script will retrieve the menu and send it to the Pocket PC:*

```
<"/o @Language = "VBScript" %>
<%
File: Readltemlnfo.asp
Purpose: Demonstrate retrieving a recordset
Version: 1.5
Author: Li Qiu
                 Date: May 22, 2002
E)im sSQLQuery, oConn, rs
sSQLQuery = "SELECT ItemNumber, ItemName, Price, ITEM.SubcategoryNumber " &_
           I ' "FROM ITEM, SUBFOODCATEGORY " &_
           I. "WHERE ITEM.SubcategoryNumber=SUBFOODCATEGORY.SubcategoryNumber
                          I AND CategoryNumber=Request.QueryString("Parml") & "
                          1 "ORDER BY ITEM.SubcategoryNumber, ItemNumber"
Set oConn = Server.CreateObject("ADODB.Connection")
Set rs = Server.CreateObject("ADODB.Recordset")
oConn.Open "Provider=Microsoft.Jet.OLEDB.4.0;DataSource=c:\morder\mOrderDatabase.mdb"
rs.Open sSQLQuery, oConn
Do Until rs.EOF
         i Response.Write(rs("ItemNumber") &
                          \& rs("ItemName") \& ";"
                          & rs("Price") &
                          I & rs("SubcategoryNumber") &
  1 )
         , rs.MoveNext
Loop
°/o> •
                 - Figure 9. Read Menu ASP Script
```
# *2.4.3 'Kitchen Part*

*i At the kitchen side, the program shows ordered items in two, columns. One is waiting list and another is cooking list. 'They show ordered items' name, quantity, special demand, time and table number. When a cook want to cook an item i'n the waiting list s/he clicks it, its cooking status will become as cooking and it will jump from the waiting list into the cooking list. After the cook has cooked the dish and clicks the item in the cooking column, the PC will send the table number, dish's name to the Pocket PC which ordered it via Socket, and the item's status will be*

```
updated as ready. When the Pocket PC gets the information,
it shows the information on its screen and rings the
waiter/waitress. This part's programming language is Visual
Basic .1
        i
      Call Winsockl.Connect
      strMessage = bltemName(blndex) + + bTableNumber(blndex)
      Call CounterSocket.Connect
      scMessage = speakString
      Private Sub Winsockl_Close()
      I Call Winsockl.Close
      Private Sub Winsockl_Connect()
        i Call Winsockl.SendData(strMessage)
      End Sub
      Private'Sub Winsock1 Error(ByVal Number As Integer, Description As String, ByVal Scode As Long, ByVal Source As
String, ByVal HelpFile As String, ByVal HelpContext As Long, CancelDisplay As Boolean)
        I'MsgBox Description
        I Winsockl.Close
      End Sub
      Private Sub Winsockl_SendComplete()
        .Call Winsockl.Close
      End Sub
             1 Figure 10. Kitchen Part Socket Program
        i
                                i 2.5 Summary
       I T|he software design of the project was presented in
this chapter. There are three parts in the project: Pocket
PC, cojunter and kitchen. The kernel of. Pocket PC part is
network communication. Using ASP Scripts accessing database
and exchanging the information via IIS is the main point of
countelr side. At kitchen part, triggering socket to send
        i
the information to Pocket PC is the core.
```

```
I 22
```
#### *CHAPTER THREE*

#### *<sup>1</sup> SOFTWARE QUALITY ASSURANCE*

## *; 3.1 Introduction*

*i Chapter Three documents the software quality I assurance. Because mOrder-Client Food Service has three scenarios, and it will integrate with mOrder-Server, there are unit test plan, integration test plan and system test plan.*

### *! 3.2 Unit Test Plan*

*According to the project's( functions, the counter side must be tested first. Then it is Pocket PC part. Kitchen part test is last part.*

*1. Counter Part Test Plan. This part's test is done I on the counter PC by using internet explorer to call ASP script files via IIS*

## *Table,2. Counter Part Test Plan*

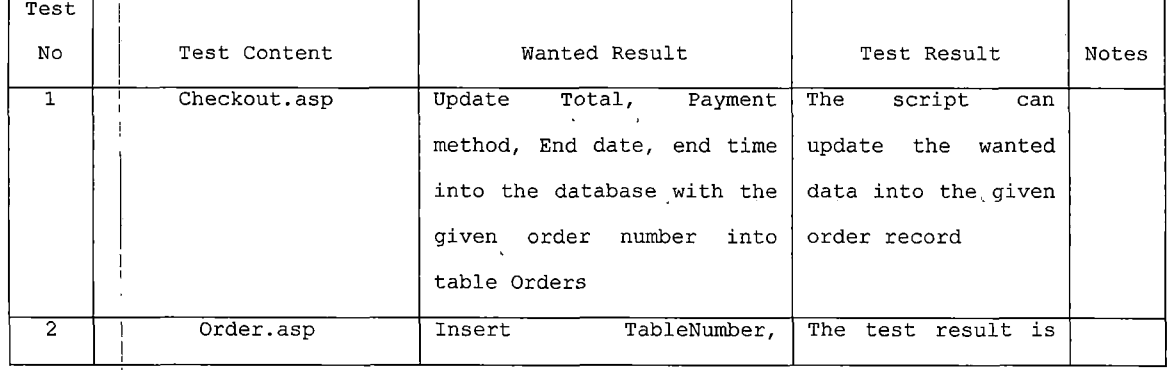

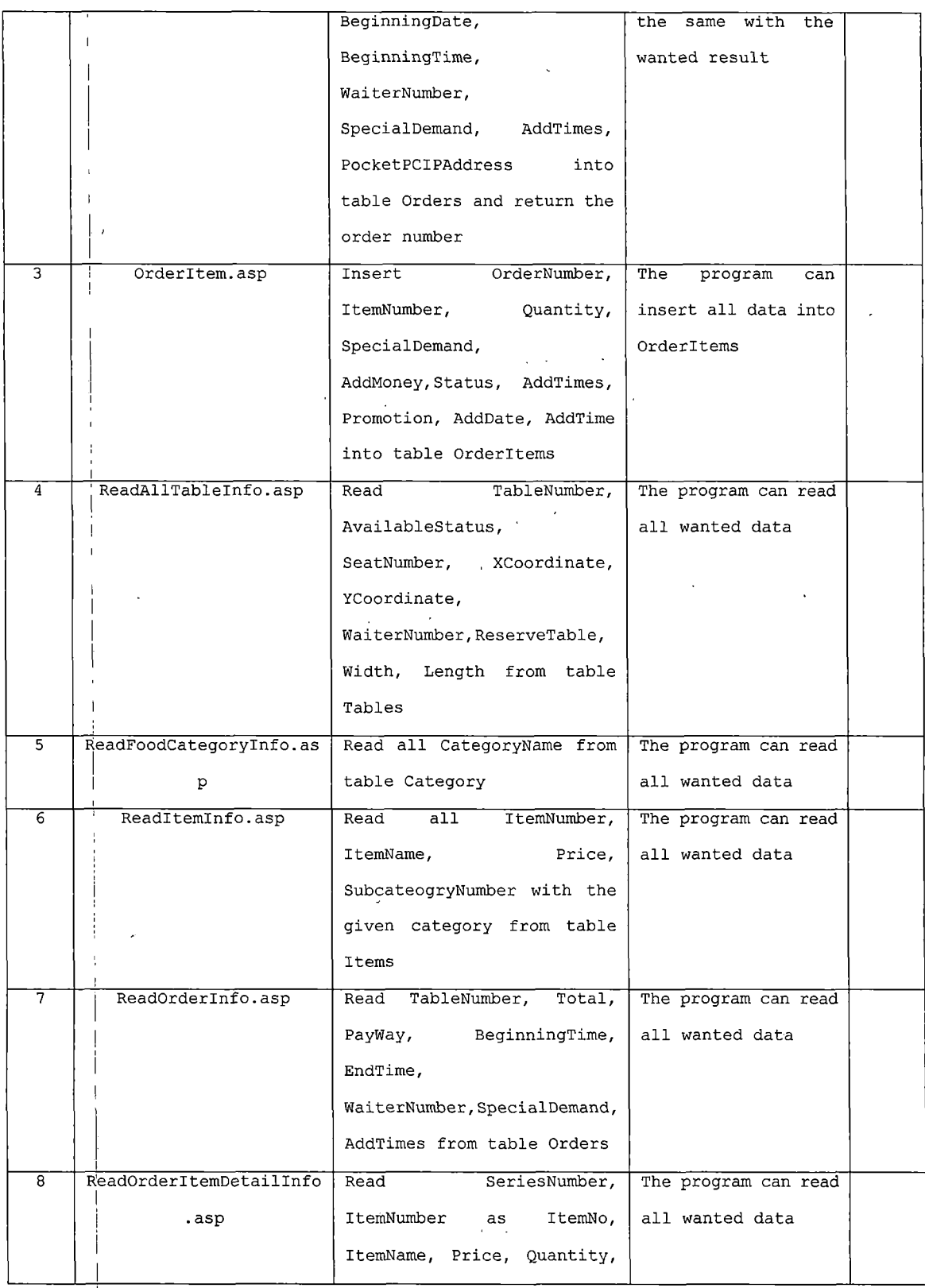

 $\mathbf{I}$
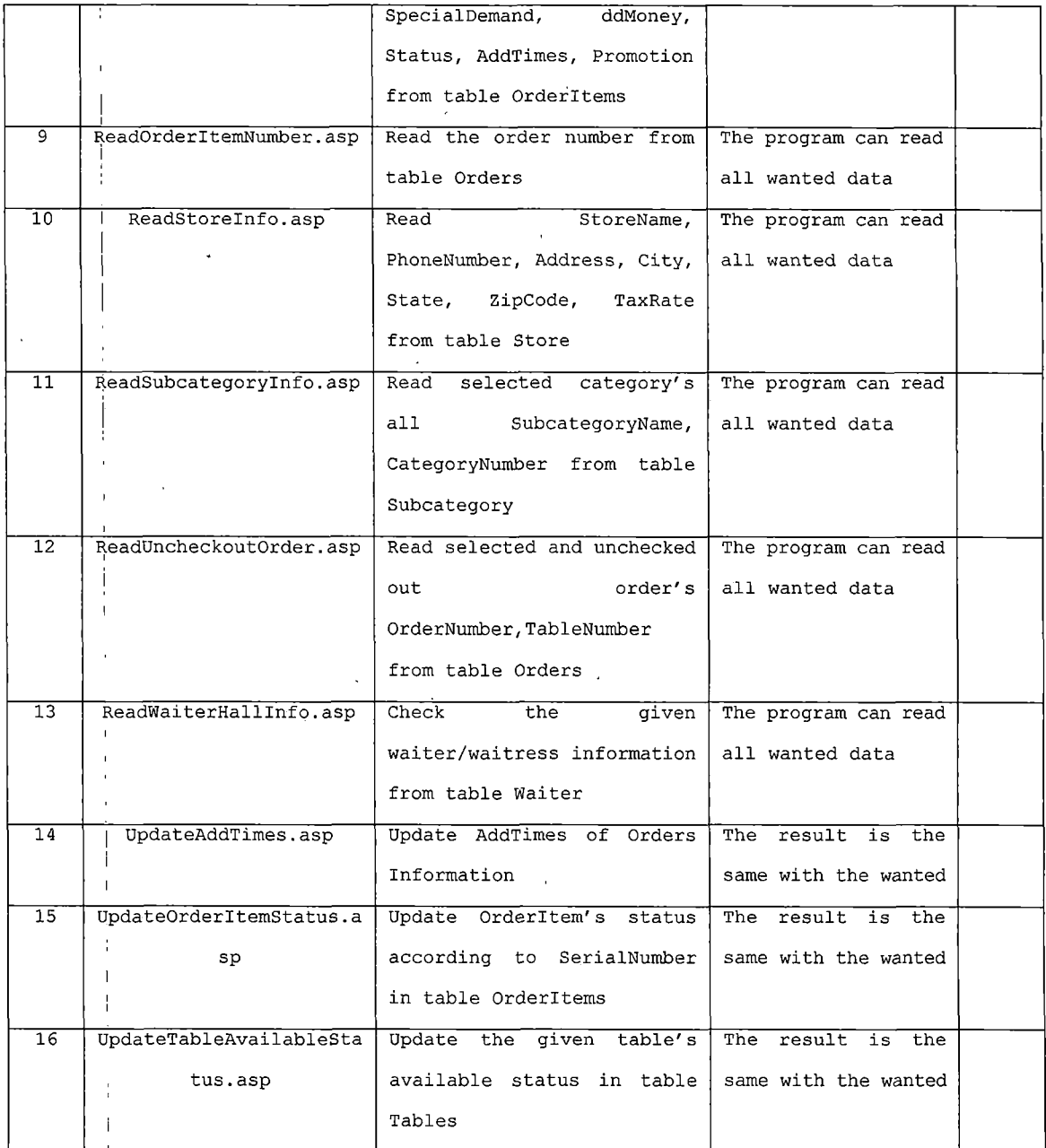

*2. Pocket PC Part Test Plan There are many contents needed to be tested in this part I just mention some ofthem.*

# *Table 3. Pocket PC Part Test Plan*

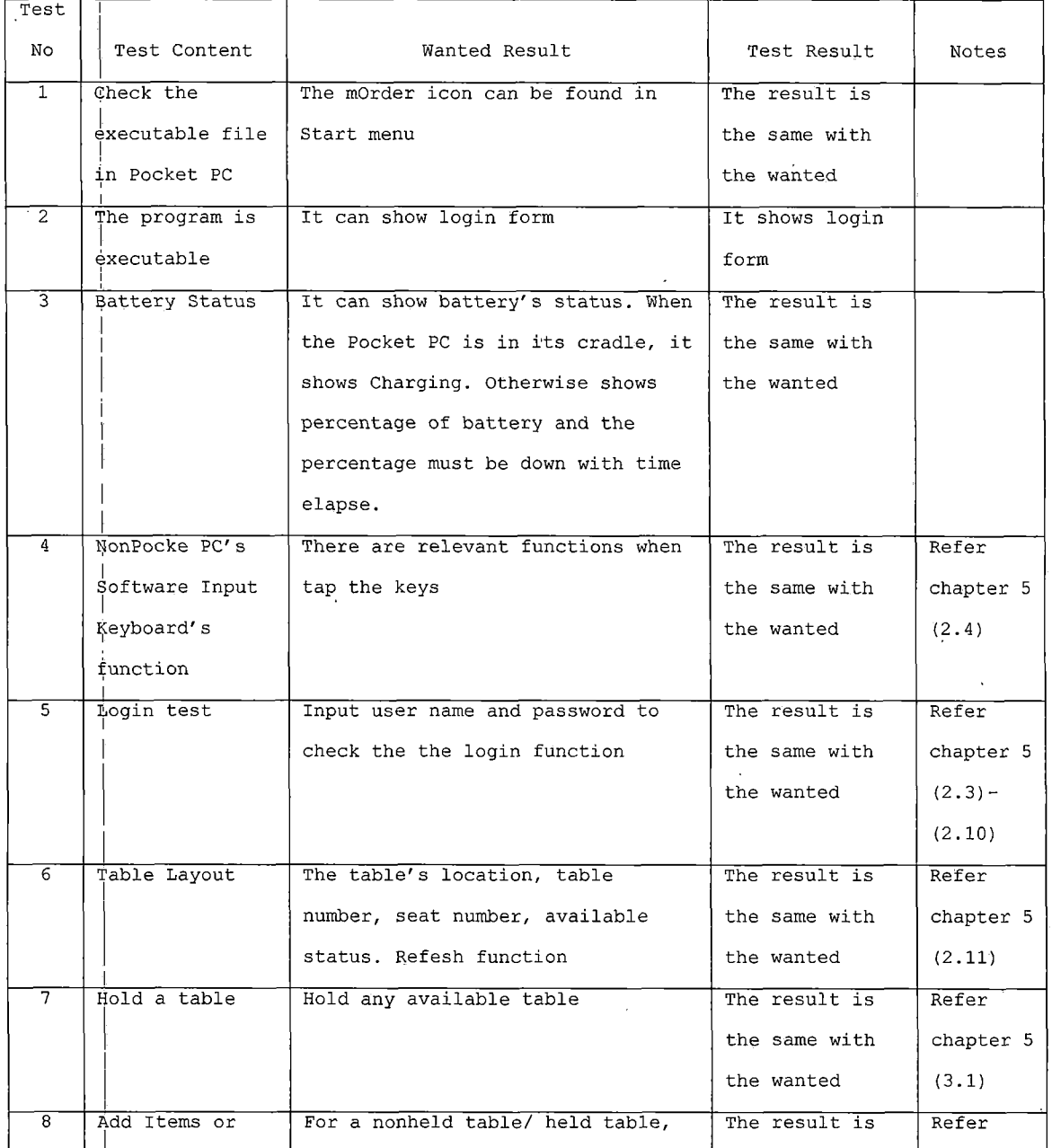

*26*

 $\mathbf{r}^{(i)}$ 

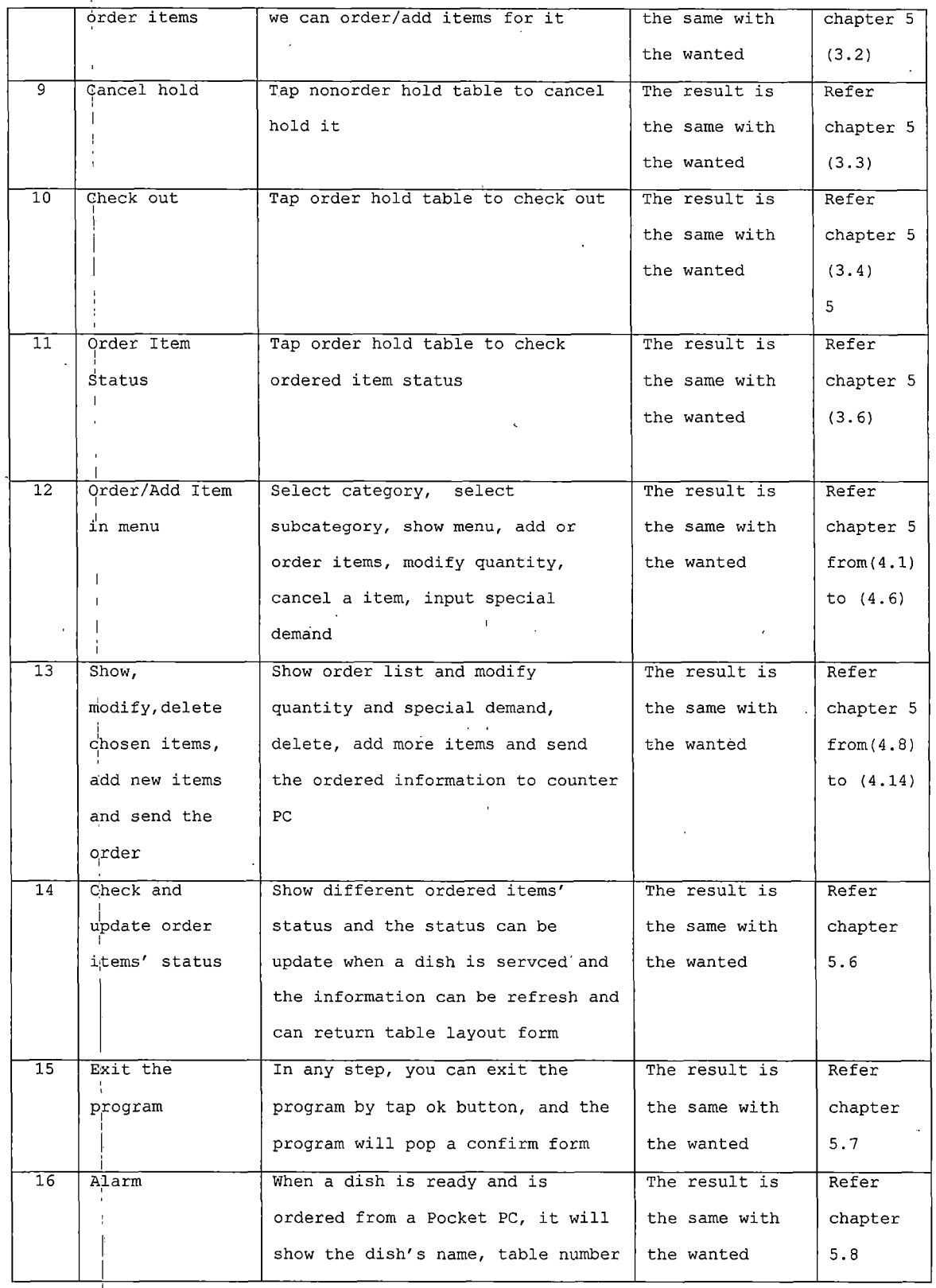

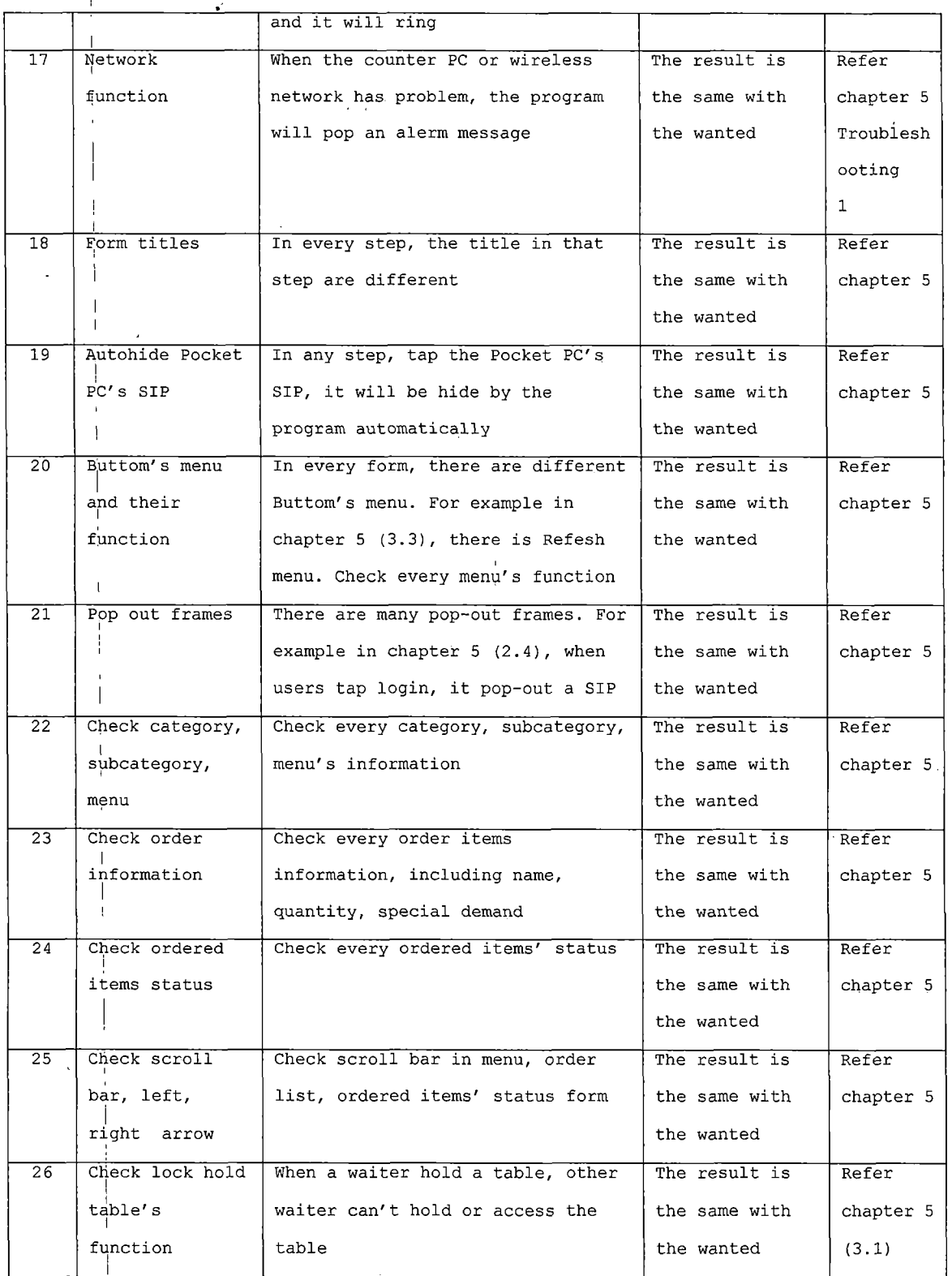

*3. Kitchen Part Test Plan. The kitchen program is very i simple. There are three aspects: waiting list, cooking list I and voice function.*

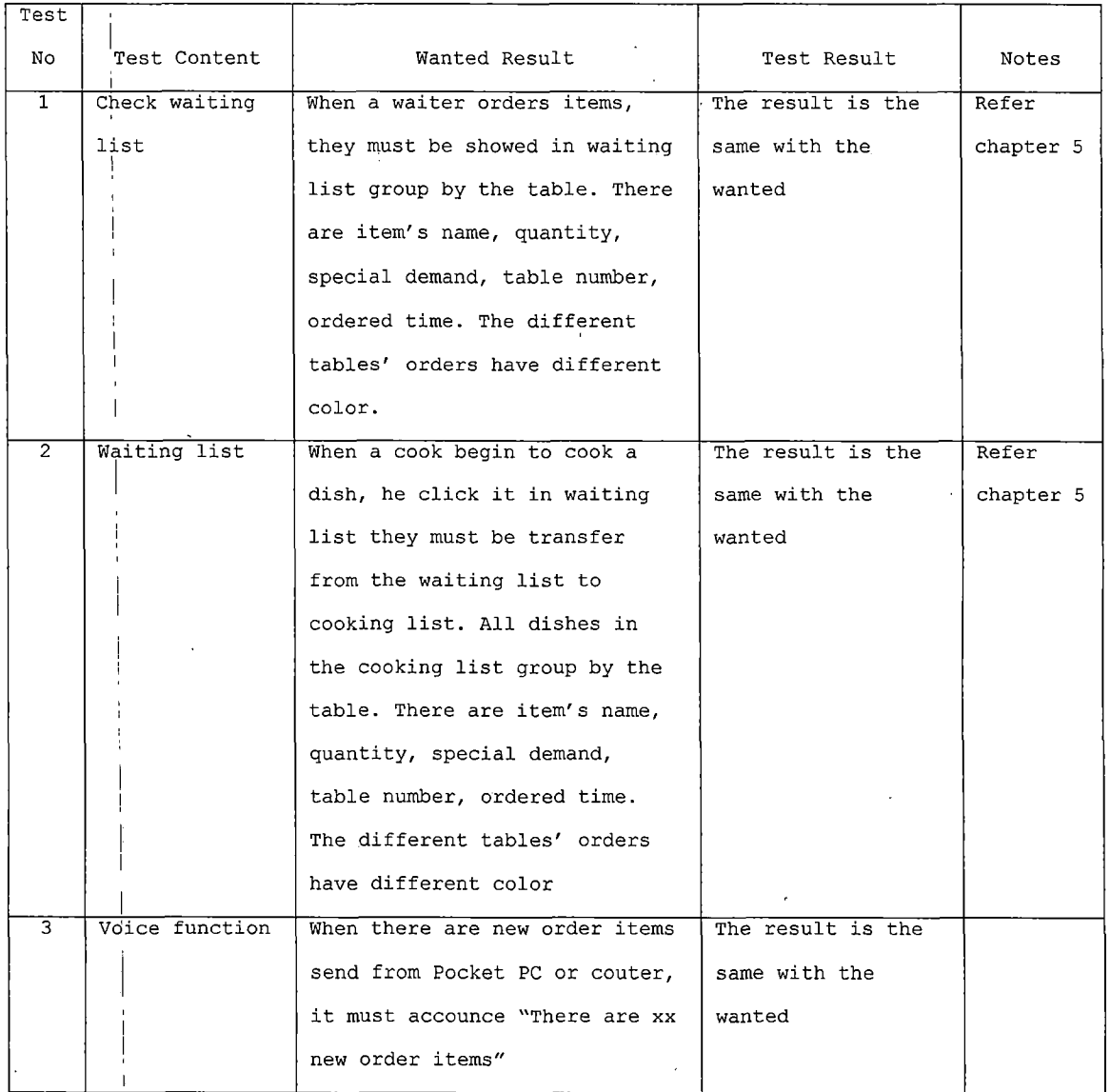

*Table '4. Kitchen Part Test Plan*

# *! 3.3 Integration Test Plan*

*I The integration test mainly focuses on how every part can cooperate smoothly with each other.*

# *Table !5. Integration Test Plan*

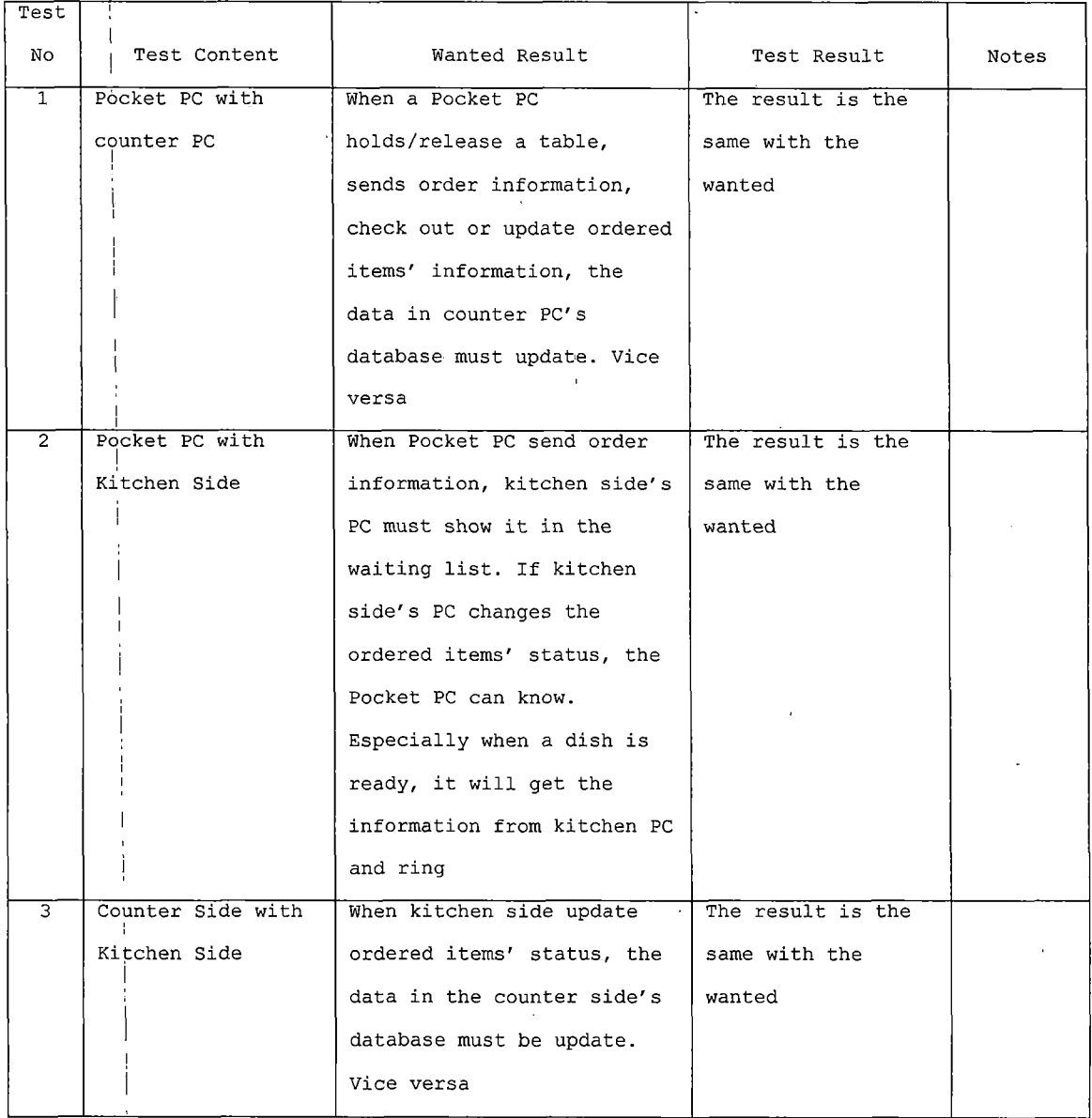

# *<sup>1</sup> 3.4 System Test Plan*

*<sup>i</sup>' System test will'test that the two sections of mOrder I Food Service, mOrder-Server[1] and mOrder-Client, can work together seamless and don't interrupt each other.*

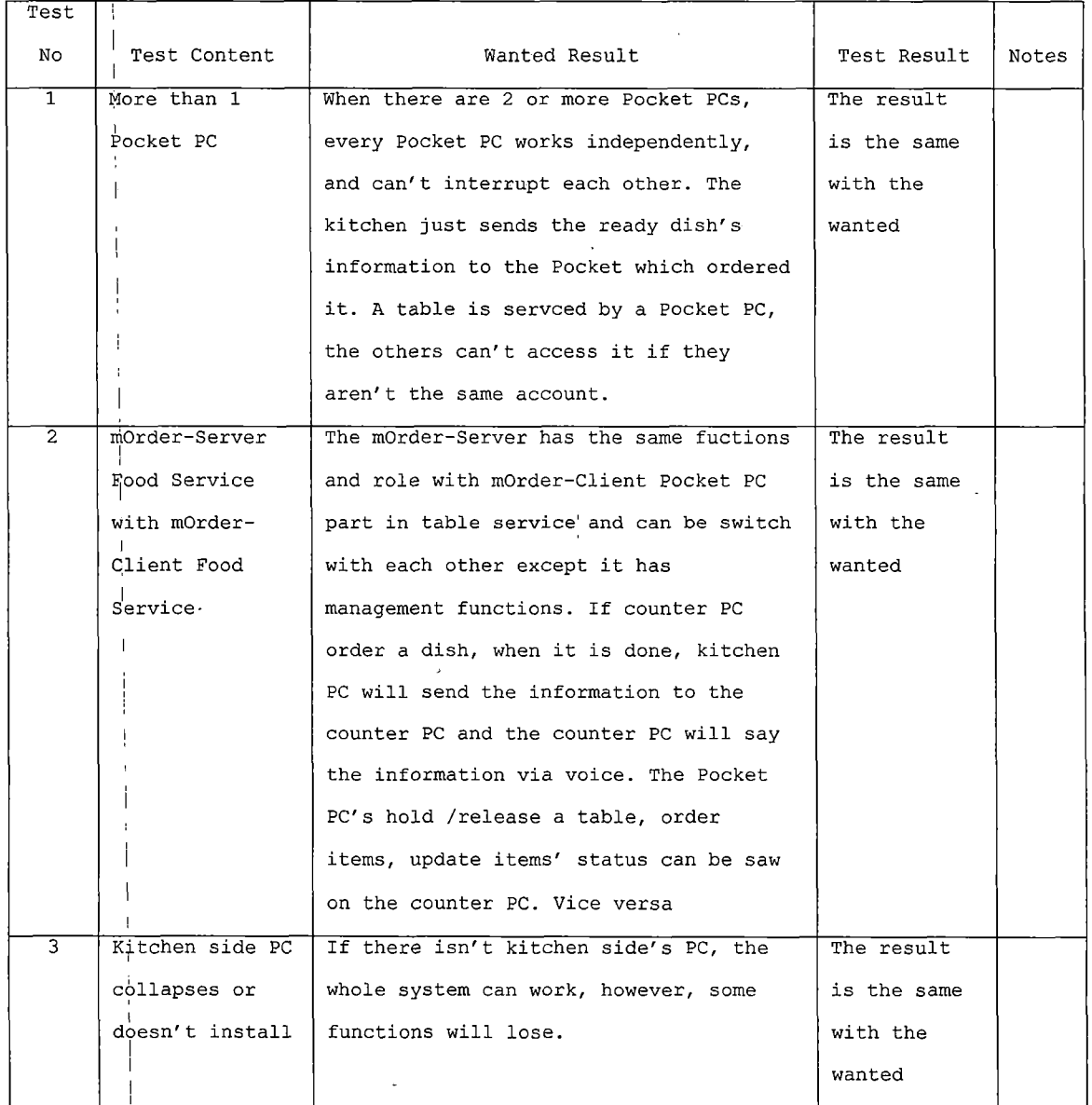

*Table 6. System Test Plan*

 $\perp$ 

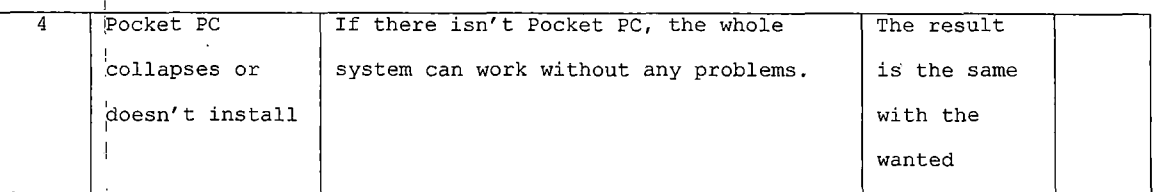

### *3.5 Summary*

*because the project has three parts, multi-user situation and it will combine with mOrder-Server Food Servide as a whole system, the test plan including unit test pjlan, integration test plan and system test plan. The unit test carefully tests every part's design function. The functions of every part can work correctly when they are I combined is main purpose in the integration test. In the system test plan, more than one Pocket PC, Kitchen side PC collap'ses or doesn't install and Pocket PC collapses or doesn't install are the kernel.*

#### *CHAPTER FOUR*

#### *MAINTENANCE*

### *4.1 Introduction*

*Unlike many commercial softwares, such as Ambol POS, just tjo put the release CD into the CD-ROM driver of a computer, the installation programs can be run automatically and hardware and operating system's setup will b'e done by Ambol POS software when these programs are run at first time, I haven't created installation packages i for thle three parts. And there aren't many hardware and operating system controls and setups in these applied programs. So, the maintenance of this project is complex. In thej following sections, I'll describe how to setup the three parts in turn.*

*4.2 Pocket PC Part*

*I There are three Files:*

*, Forml.bef*

*i*

*<sup>i</sup> Projectl.ebp*

*<sup>j</sup> Projectl.vbw*

*After installing Microsoft eMbedded Visual Tools 3.0, Microsoft ActiveSync 3.0 or latter version, putting a Pocketj PC handheld computer, in its cradle, you can put these files in any fold, click Projectl.ebp icon to compile* *it and send it into the handheld. Please refer the manual of Microsoft eMbedded Visual Tools 3.0 and Microsoft ActiveSync 3.0 to know the more detail information about how tcj install and use the development tools. The maintenance of this part is described in Chapter FIVE Troubleshooting. The detail usage and maintenance* Troubleshooting. The detail usage and maintenance *I information of Pocket PC can be found in each Pocket PC's i manual.*

# *I <sup>1</sup> 4.3 Counter Part*

*I Qopy mOrder folder to C: Drive. This holds the database file, mOrderDatabase.mdb.*

*Copy ASP File fold to C Driver. There are 16 ASP Scriptl files:*

*Checkout.asp ojrder. asp*

*I*

*i*

*Ojrderltem. asp*

*ReadAllTablelnfo.asp*

*RjeadFoodCategory. asp*

*ReadHalllnfo.asp*

*R'eadltemlnfo. asp*

*RjeadOrderlnfo. asp*

*ReadOrderltemDetaillnfo.asp*

*ReadOrderltemNumber.asp*

*ReadStorelnfo.asp IjteadSubfoodCategory. asp l F^eadUncheckoutOrder. asp BeadWaiterHalllnfo.asp HeadWaiterInfo.asp ' UpdateAddTimes.asp UpdateOrderltemStatus . asp . •. UpdateTableAvailableStatus.asp*

*Setup ills and make the virtual directory alias as mOrder, the web site content directory as C:\ASP File and access i permissions as "Execute". More detail information about how I to setup IIS please refer Windows XP manual. Setup this computer's name as Counter and its IP address is 192.168.0.10 and reboot it. It is better to set the I resolution of screen at 1024x768. The time format is set as HH:mm:iss; data format is set as MM/dd/yyyy. Share the fold mOrdef. Set the XP support Chinese. Then install programs:*

*tv\_enua.exe pjeedy. exe spchapi.exe*

*They are text-to-speech engine, peedy character engine and speech API file.*

### *4.4 Kitchen Part*

*install Microsoft Visual' Studio 6.0 and its Service Package 5.0, set the computer name as Kitchen, and the IP address as 192.168.0.11. The time format is set as HH:mm:'ss; data format is set as MM/dd/yyyy. The resolution of screen is 800x600. Set the XP support Chinese. Reboot it and install programs:*

*4v enua.exe <sup>I</sup> \_*

*spchapi.exe*

*]oeedy. exe*

*They are text-to-speech engine, peedy character engine and j speech API file. Please refer Microsoft Visual Studio 6.0 Manual if you don't know how to install and use it. Then copy 1phe following source files into a fold named as Kitchen Side:*

*Kitchen.vbp*

*Kitchen.vbw*

*KitchenSide.frm*

*And compile it.*

#### *4.5 Summary*

*To maintain this project, you need to install many development tools, and there are many hardware and software setups. If for commercial purpose,, it is better that all*

*setups are done by applied programs. Most of them will touch 'hardware control, operating system and network programming, user management, privilege control, software protection, etc., making release CD, installation guide, l administrator guide, etc.(Such as Ambol POS)*

*I*

*I*

*I I*

*I*

### *<sup>I</sup> CHAPTER FIVE*

### *USERS MANUAL*

### *; 5.1 Introduction*

*I This chapter will give Pocket PC part and kitchen part I user manual. Because counter part task is done i automatically by IIS, there isn't any user manual in this part. <sup>1</sup>*

*<sup>I</sup> 5.2 Pocket PC Part Users Manual*

*1. Turn on your Pocket PC*

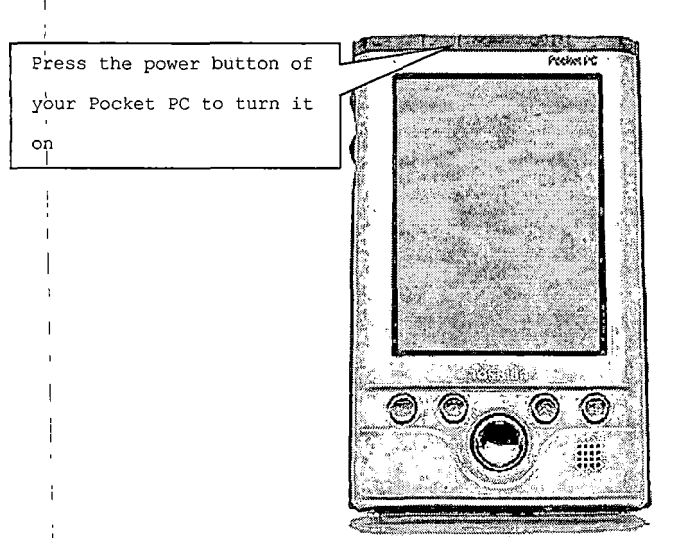

*Figure 11. Turn on Pocket PC*

- *2. Login mOrder system*
	- *(2.1)Use a stylus to tap <sup>e</sup>AJI icon on your Pocket PC's*

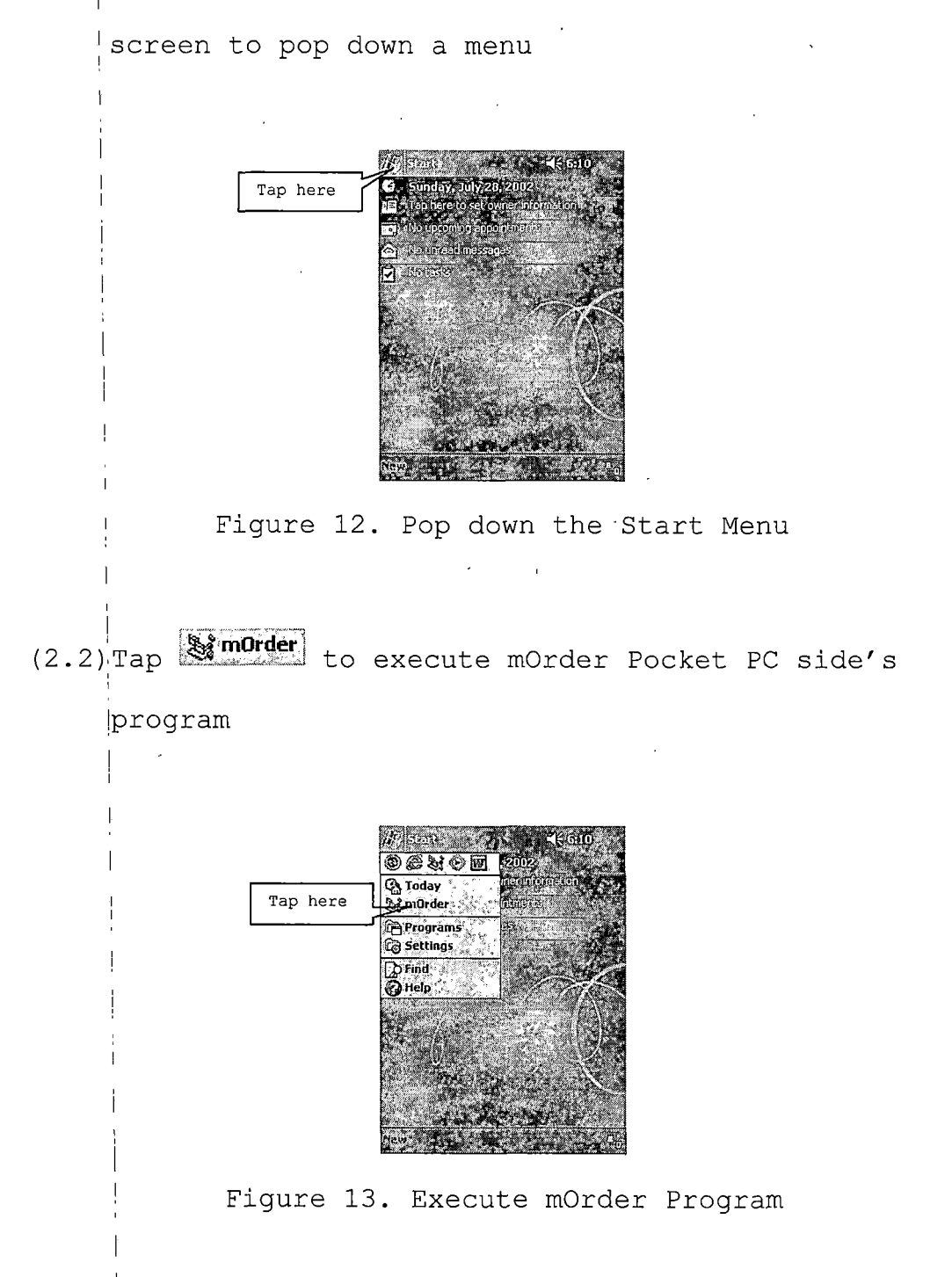

*(2.3)Tap the white space next to the Login label to input*

*your username*

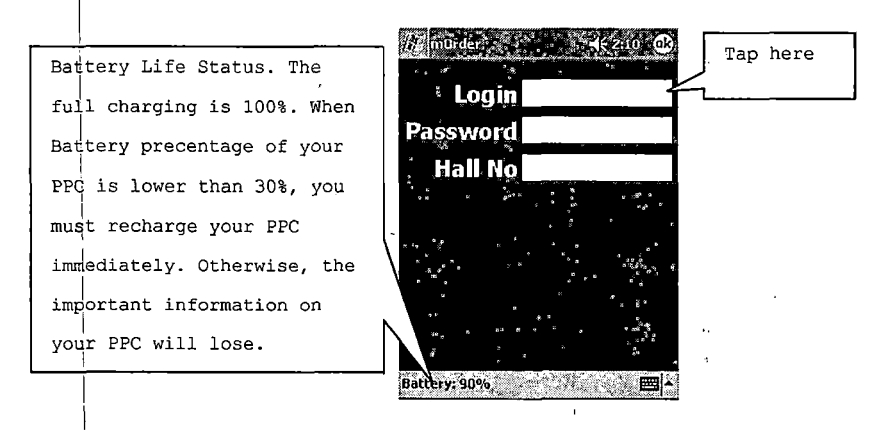

*Figure 14. Bdgin Login*

*(2.4 )j After you tap the white space next to the Login*

*label, a sample SIK (soft input keyboard) will be displayed on your Pocket PC's screen*

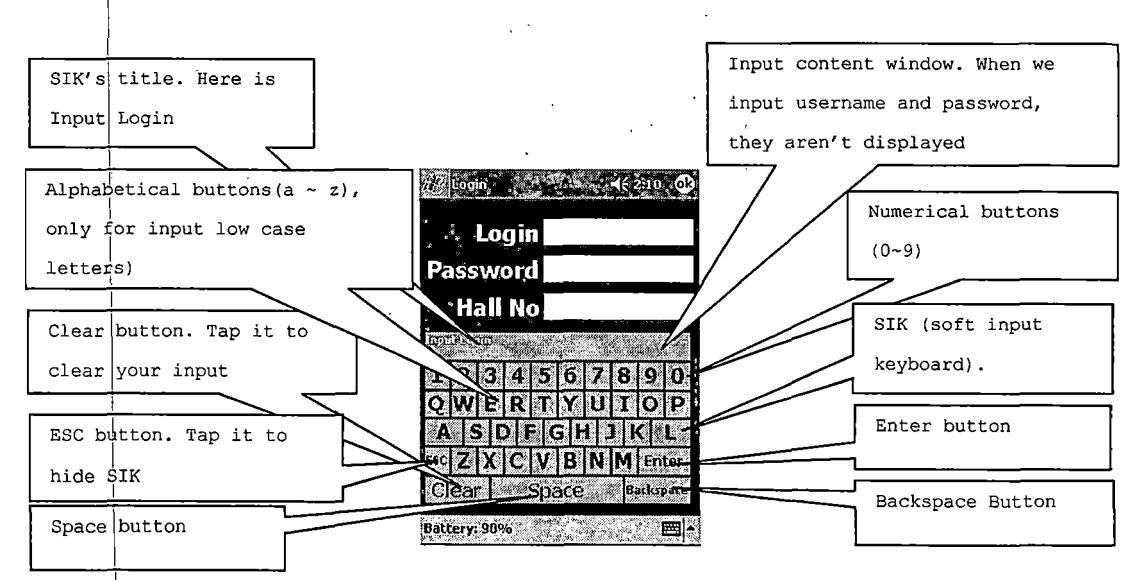

*Figure 15. Soft Input Keyboard*

*login mOrder system if you don't want input hall t !number* **Car City and** If you don't want Tap the relevant **Login** charlie to input hall no, buttons to input ssword\*\*\*\*\*\*\* tap Enter button to your password first **Hall No** login mOrder system **TESTING** and show the  $\mathbb{Q}[2|3|4|5|6|7|8|9|0]$ default hall table **VERTYUIOP** ASDFGHJKL map which you work  $\left|\mathcal{S}\right|\leq\left|\mathcal{X}\right|\in\left|\mathcal{V}\right|\in\left|\mathcal{N}\right|\left|\mathcal{S}\right|\left|\mathcal{S}\right|$ Clear | Space Barleina Battéry: 80% ਾ⊞⊪

*(2.7') And input your password and tap Enter button to*

*Figure 18. Input Password*

*(2.8)|If you want to input Hall Number*

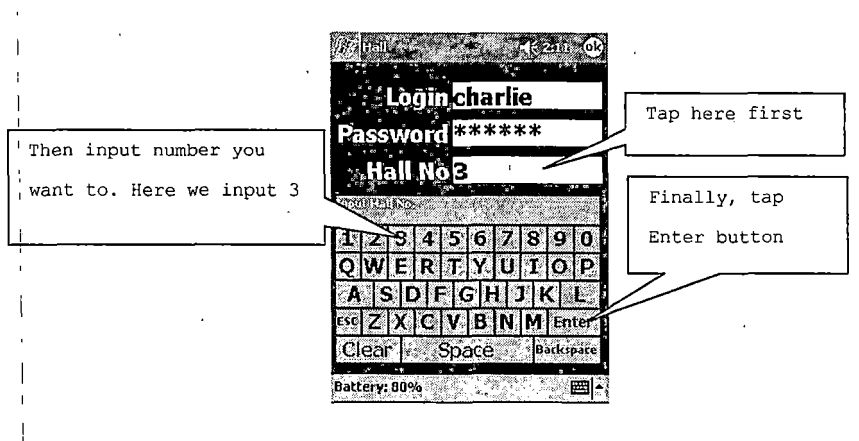

Fiqure 19. Input Hall Number

*number) isn't/aren't correct, .the screen will show "Sorry, please relogin" and you have to repeat Step 2.1-2.8 to input correct username, password (and*  $\mathcal{L}_{\text{max}}$  , where  $\mathcal{L}_{\text{max}}$ *hall number)*

*(2.9)If the inputting username, ' password (and hall*

**Login** .<br>Password **Hall No.** Sorry, please relogin **Battery: 80% Committee** 

*Figure 20. Error in Login*

*(2.10)If the username, password are correct, your Pocket*

PC will load menu'and other information

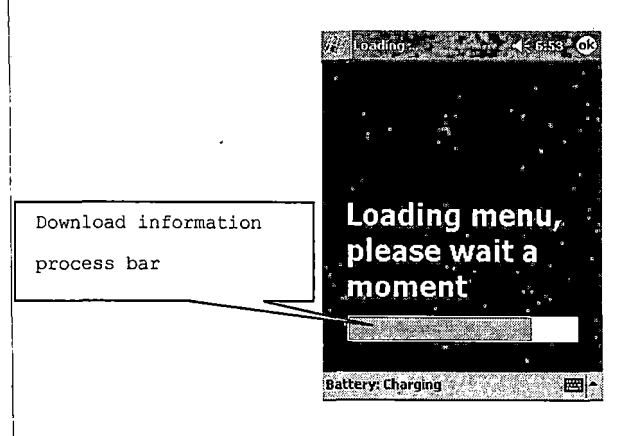

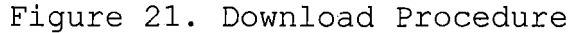

*(2.1 )Table layout: after your Pocket PC loads menu, it will show the hall name which you serve and display the table layout of this hall*

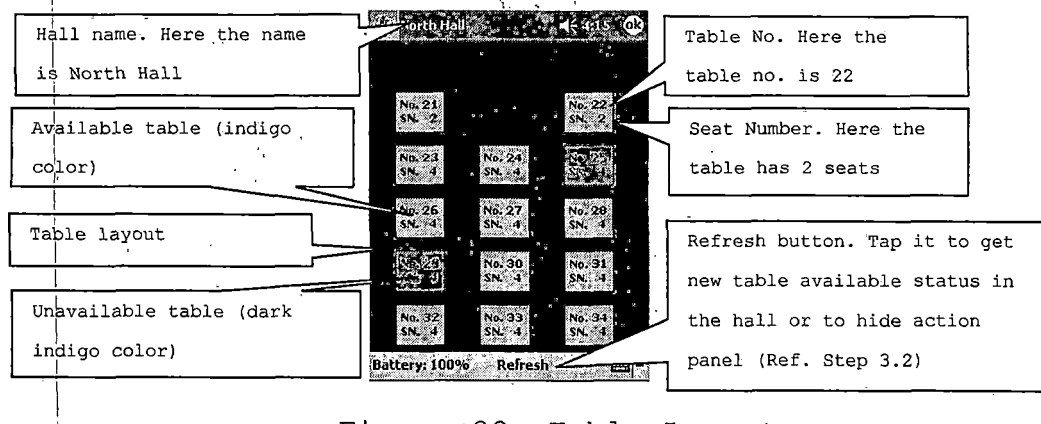

*Figure, ,22. Table Layout*

*3. Tap the table which you want' to' hold for new coming custdmers, add items/order item, cancel hold, check out or stlow order item status .* or show order item status

*(3.1)Hold an available table for new coming customers*

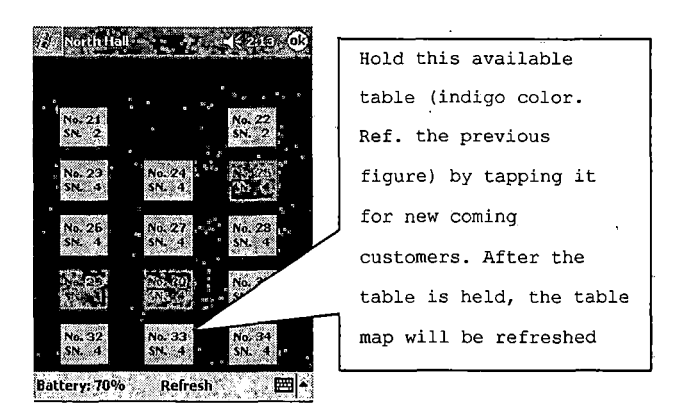

*Figure 23. Hold a Table*

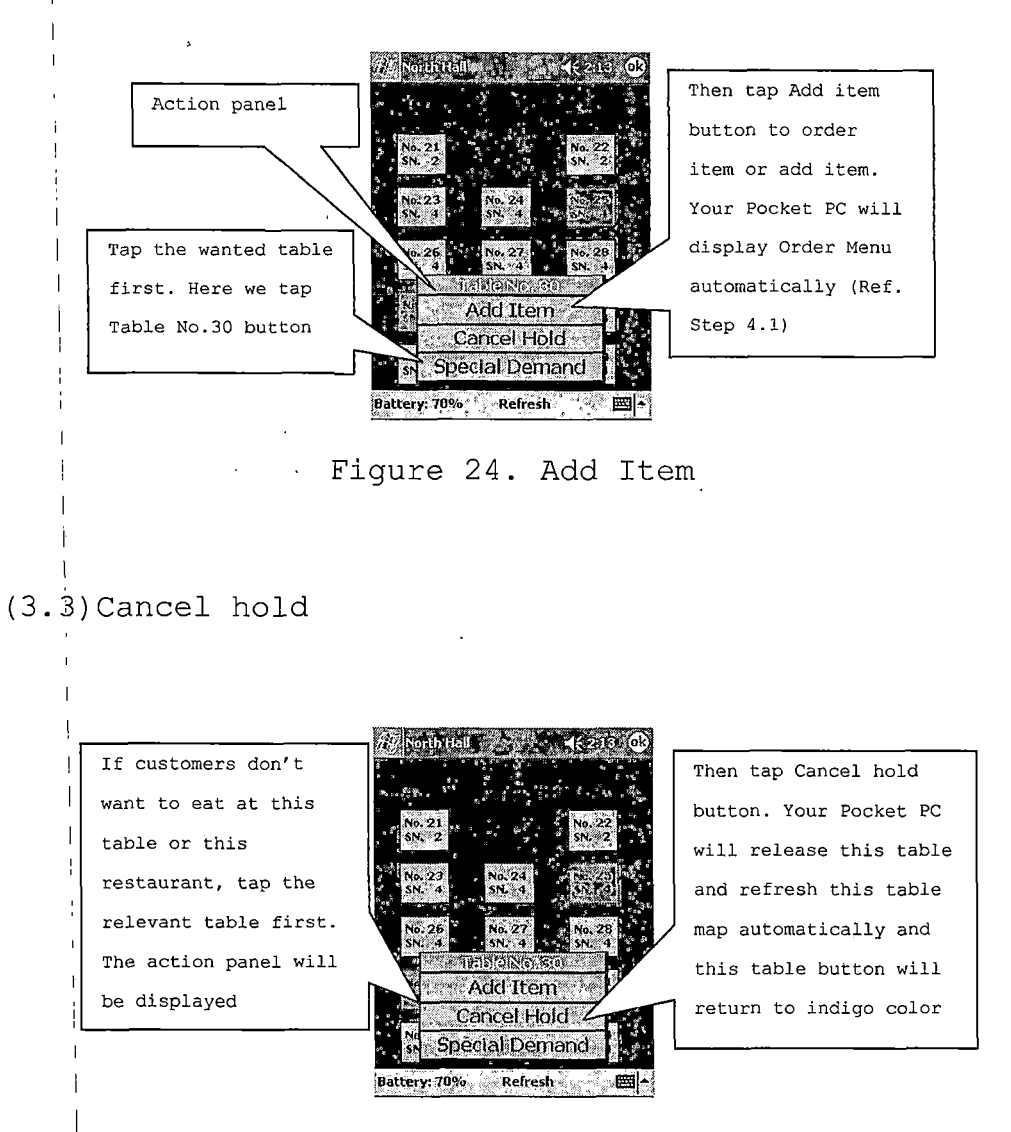

*Figure 25. Cancel Hold*

*i*

### *(3.14) Check out*

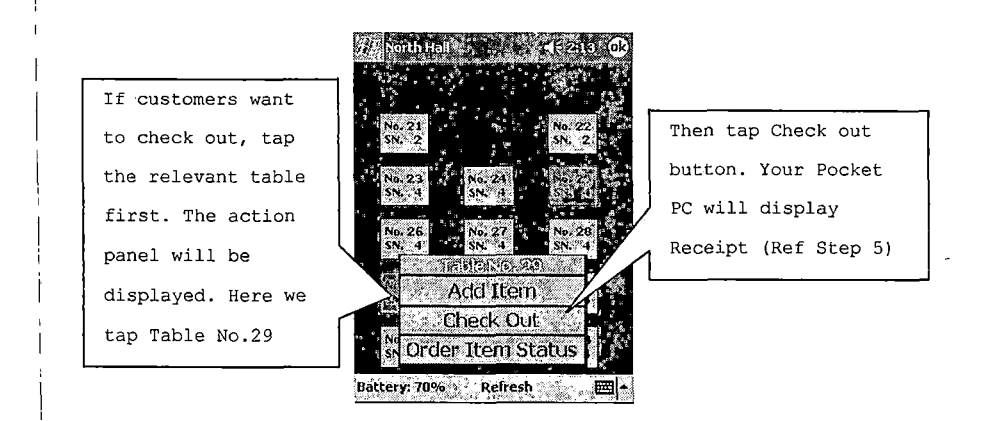

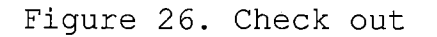

# *(3.5)Special Demand*

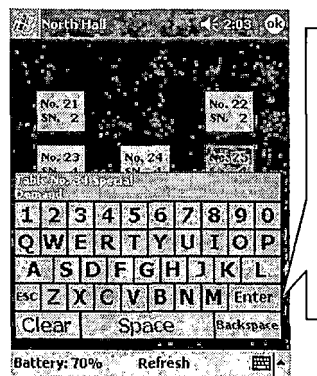

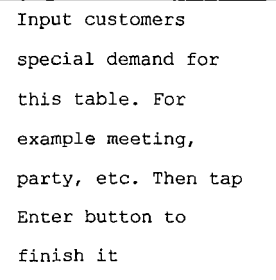

*Figure 27. Input Special Demand*

# *(3.j6)Order Item Status*

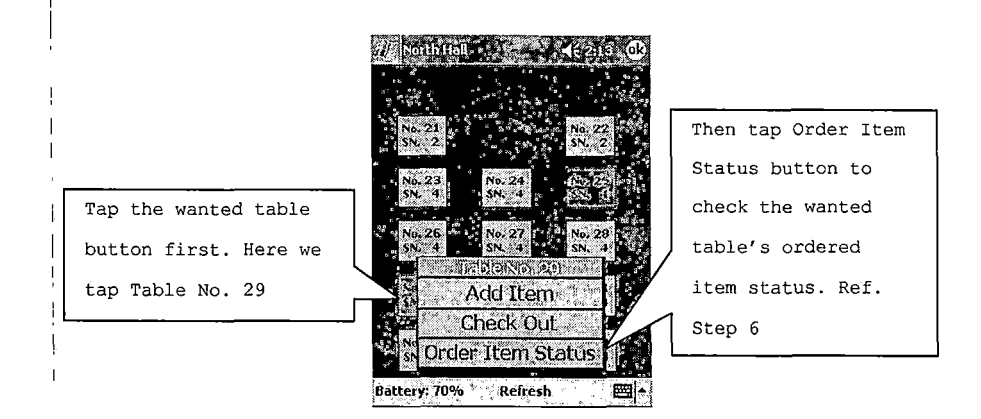

*Figure 28 Show Ordered Items' Status*

*4. Addj items: after you tap Add item button at Step 3.2 or Step <sup>1</sup>4.13, your Pocket PC will show menu automatically, and you can follow Step 4.2-4.6 to add items I (4.1)Order Menu*

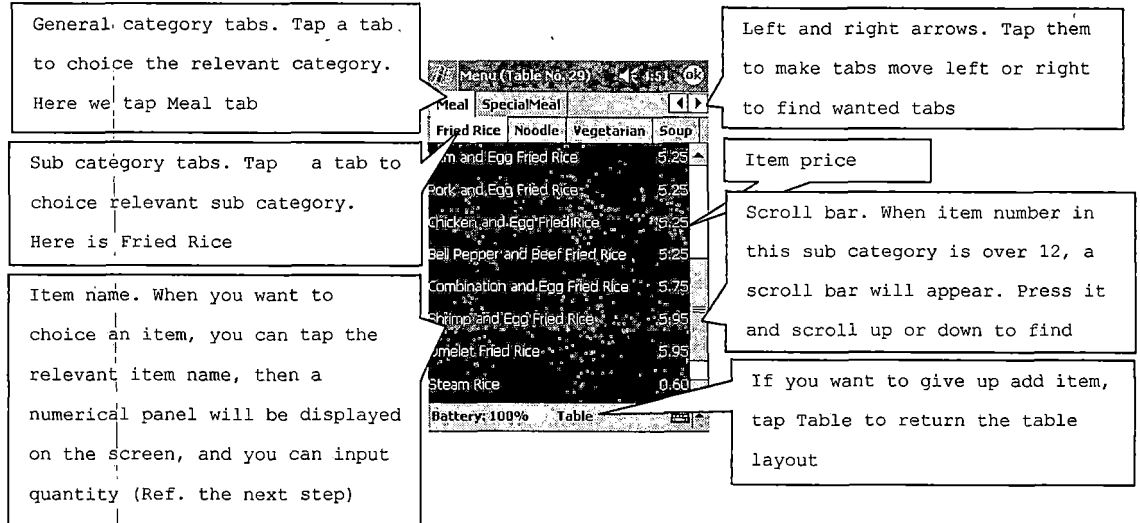

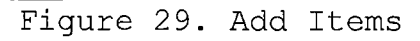

## *(4.2)Choice item*

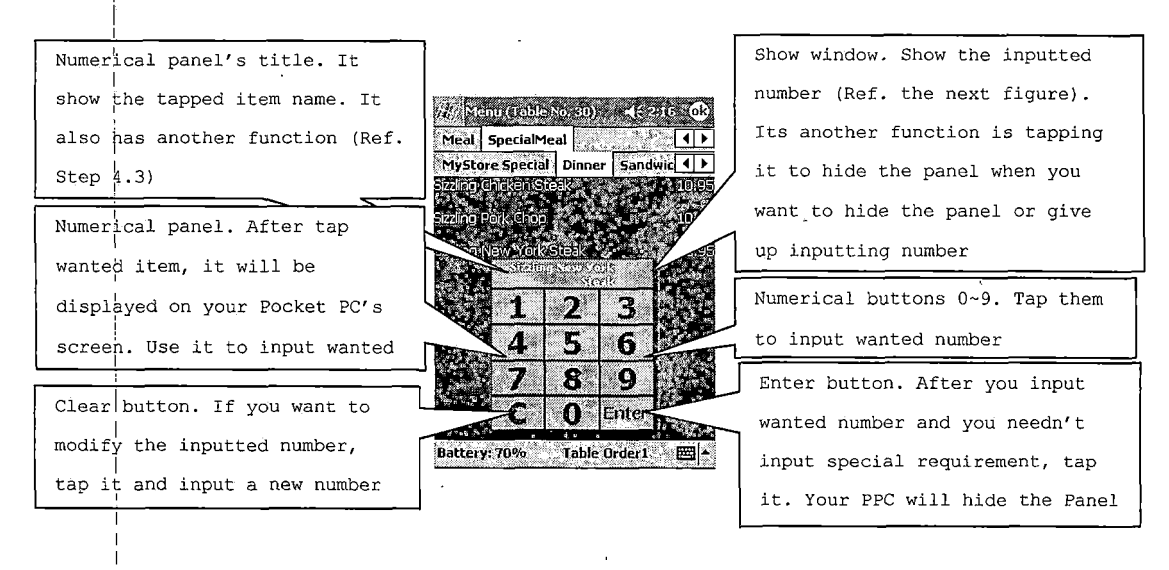

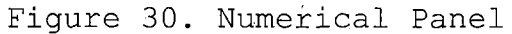

### *(4.3)Input quantity*

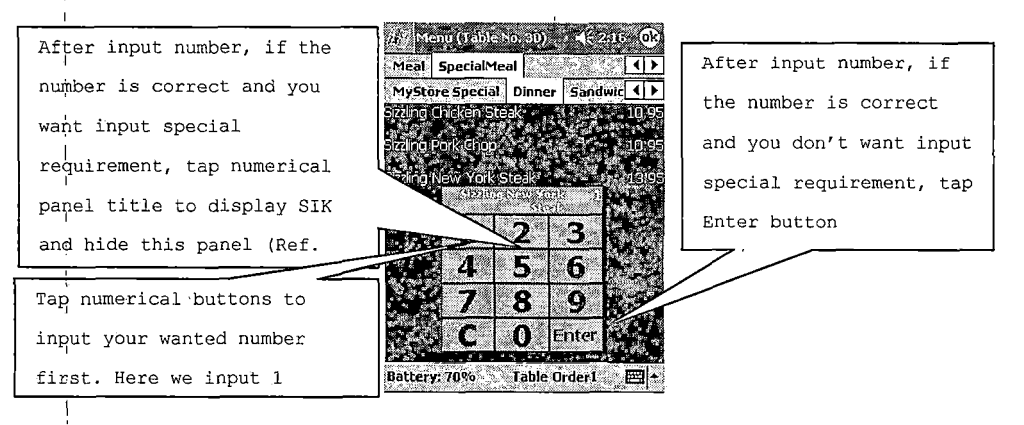

*<sup>I</sup> Figure 31. Input Quantity*

# *(4.4)Modify input number*

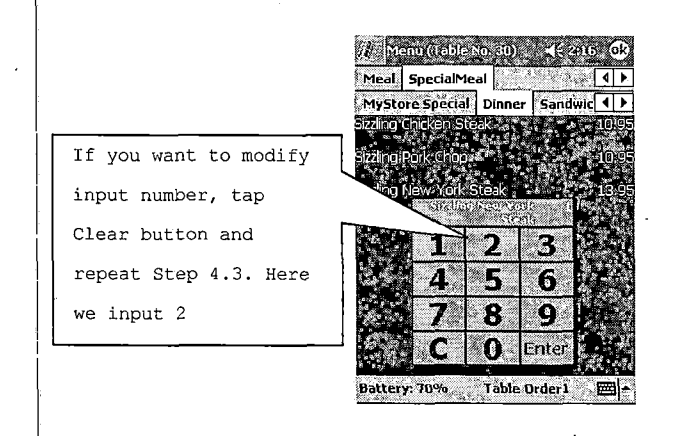

# *Figure 32. Modify'Input Number*

# *(4.5)Input special demand*

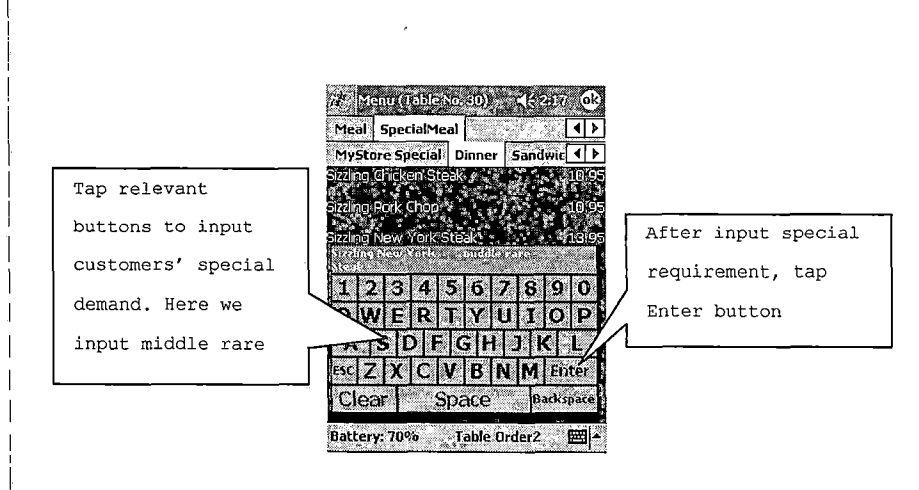

# *Figure 33. Input Special Demand*

### *(4.6)Repeat Step 4.2-4.5 to finish adding item*

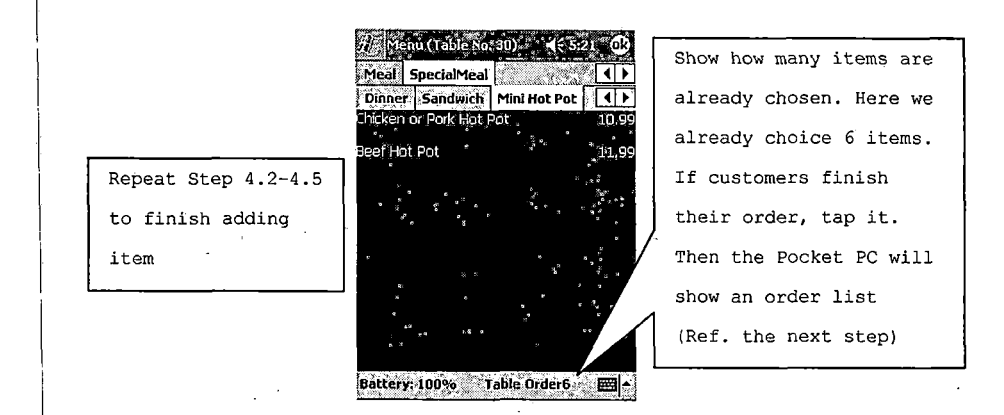

#### *-e 34. Add. More*

*(4.7)Order List*

*Cancel tab. If you want to give up all order items, you can tap Confirm tab. After customers* **Drder List** *Cancel tab. The system will* Sonfirm Cancel *finished]order, you can tap this* 28 Add Item Special Demand *cancel all choiced items,* esh Orange Juice *tab to confirm the order and the release the table and return to* zling New York Steak - mic *program will return to the table table layout automatically* food Porridge. *map automatically* ege Spicy Tofu with Rice ast Beef Sandwich *Order item's name and special* icken or Pork Hot Pot *demand. If you want to delete Add item tab. If you want to add this itenj, modify quantity and more items in this Order List, special demand, tap the relevant you can tap Add item tab to* **Battery: 70%.** *item*  $name$ *,* The program will *enter Order Menu and add items* Order item's quantity *display tjhe modify panel (Ref. by repeat Step 4.2-4.6 Step 4.8)*

*Figure 35. Show Order List*

## *(4.8)Modify panel*

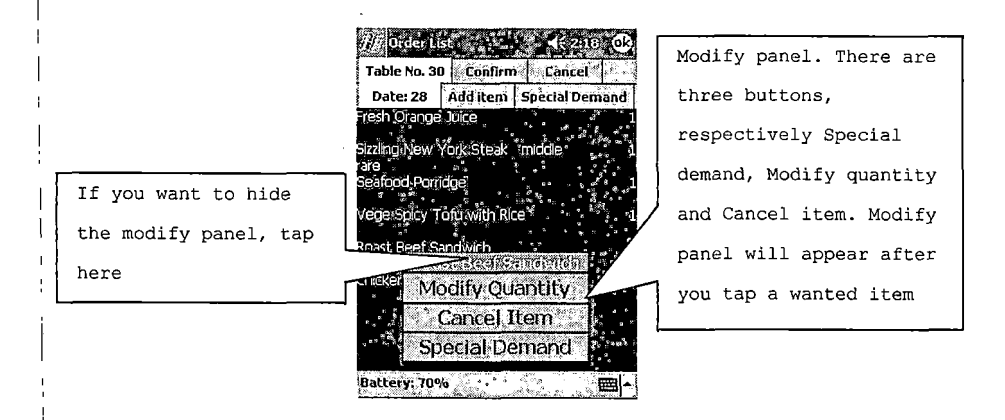

*Figure 36. Modify Panel*

# *(4.9)Delete chosen item*

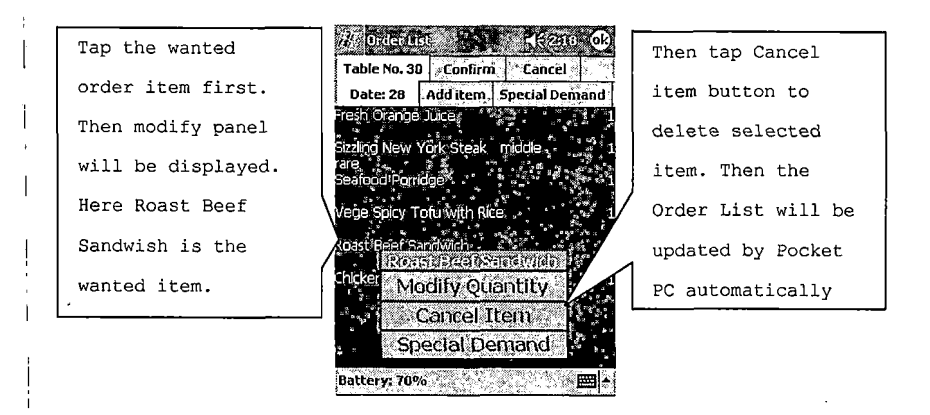

*Figure 37. Delete Chosen Item*

# *(4.10) Modify chosen items' quantity*

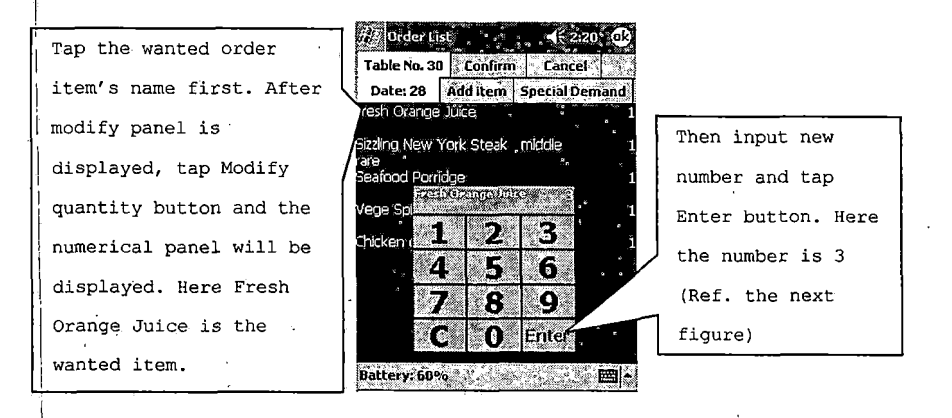

*Figure 38. Modify Chosen Item's Quantity*

# *(4.11) Confirm the order*

Table No. 30 Confirm *| Date: 31 Add item' Spec) Fresh Orange Juice " Sizzling New York Steak middle rare Seafood Porridge 1 Vege Spicy Tofu With Rice 'l Chicken gr Pork Hot Ppt , 4 .. <sup>i</sup> ^Battery: lOQ'zb .. <sup>t</sup> ' 'H|k<sup>i</sup>*

*Tap Confirm tab to confirm the. Your Pocket PC will return the table map automatically. All order information will be sent to counter PC and will be diplayed in kitchen PC's waiting list.*

*Figure' 39. -Confirm the Order*

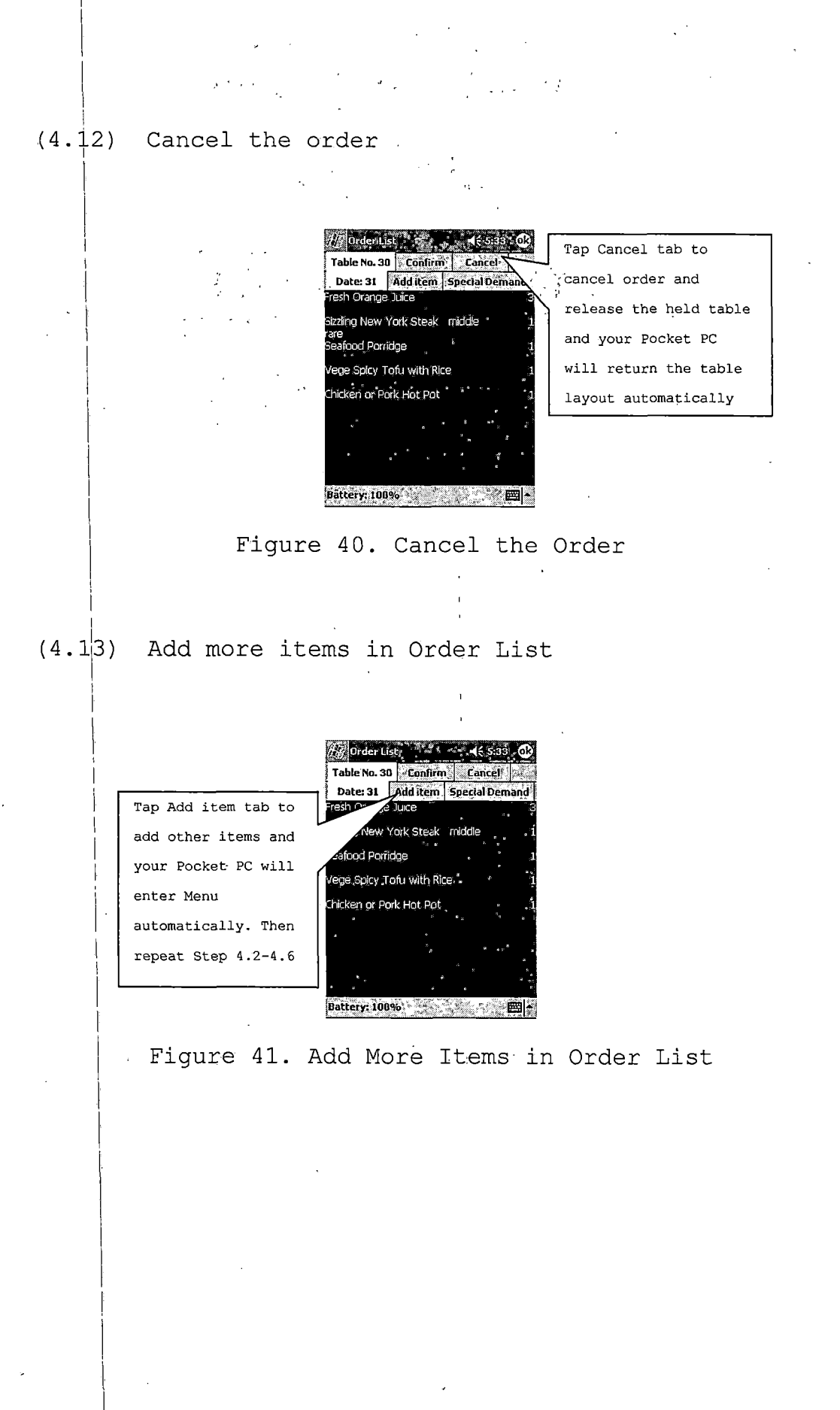

#### *(4.14) Special demand for the table*

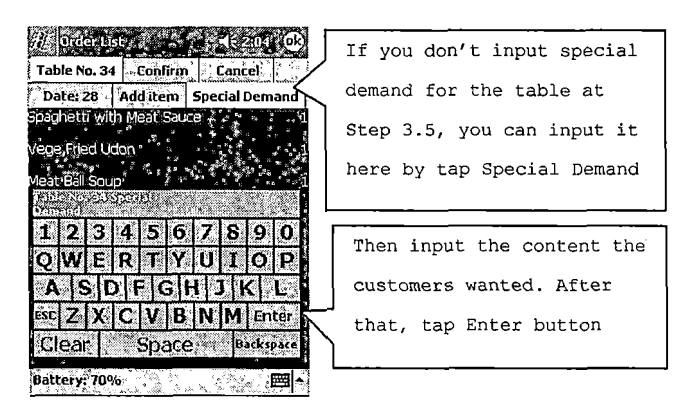

*Figure 42. Special Demand for the Table*

*Check out*

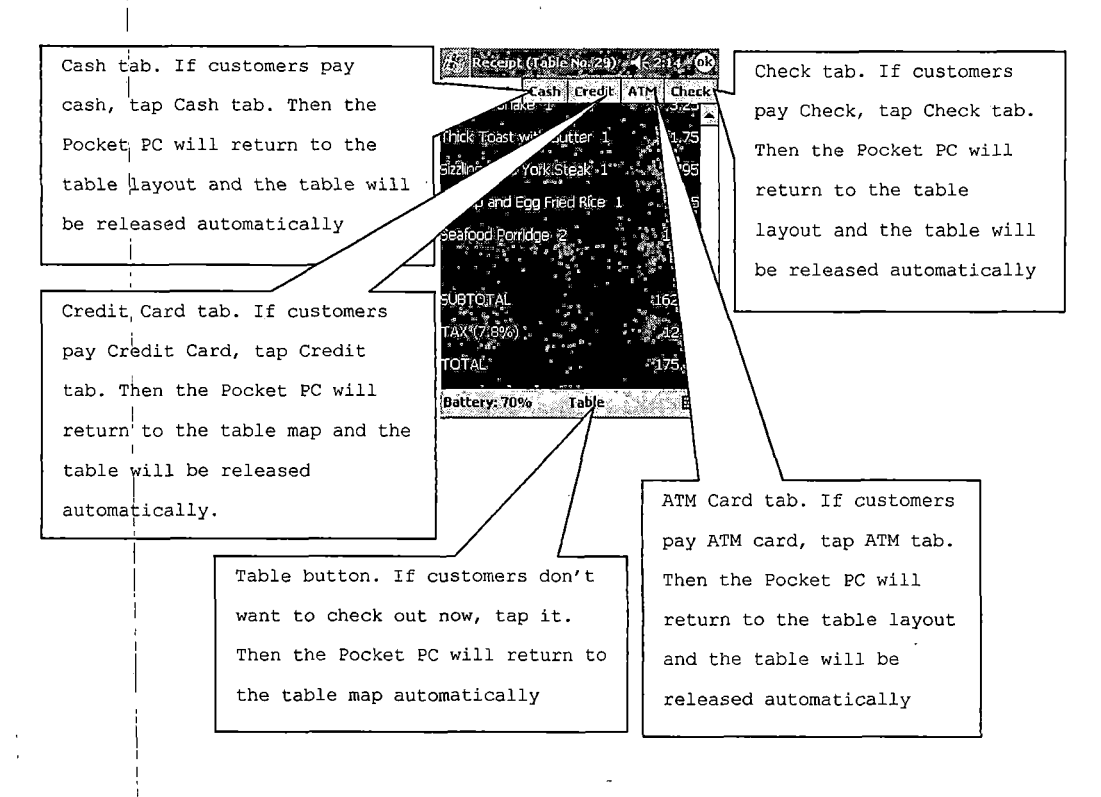

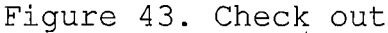

## *6. Ordered items' status*

*i*

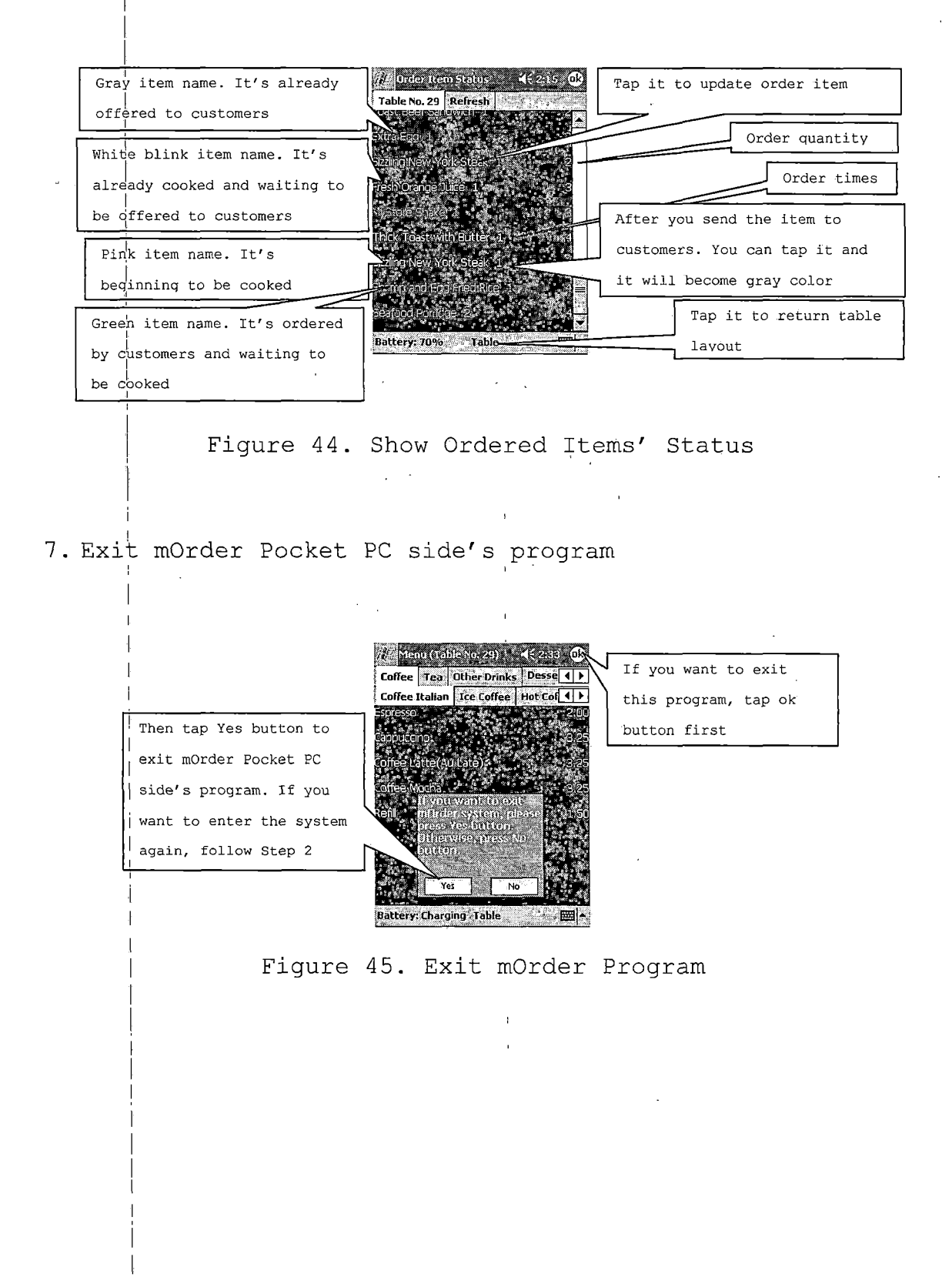

## *<sup>8</sup> . Alarm to take ready order items*

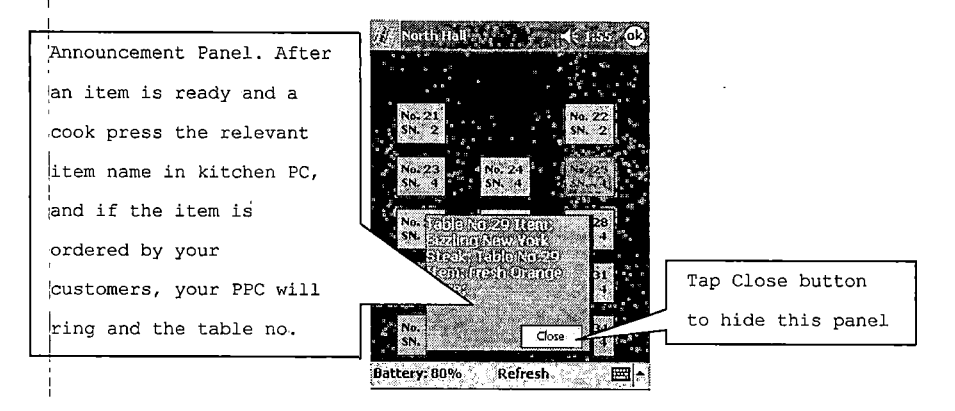

*, Figure 46. Show Ready Items' Information*

*Troubleshooting*

*1. If jyou walk far from the Access Point (AP) , extend ant'enna or signal relay, your Pocket PC mayn't communicate with the counter PC. Walking close to AP, antenna or relay and tap Try again button*

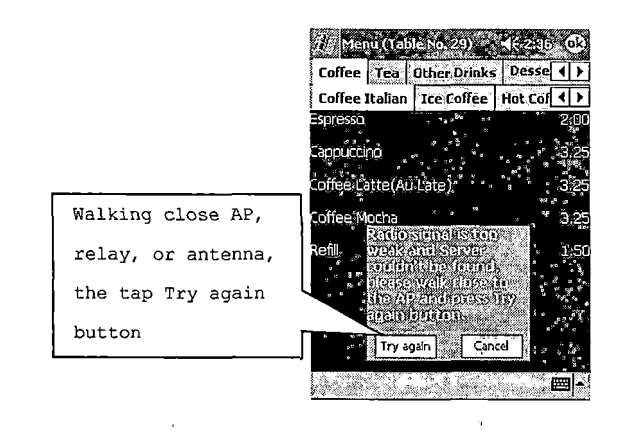

*Figure 47. Network Problem*

# *2. No Alarm Sound*

*(2.1) First Step*

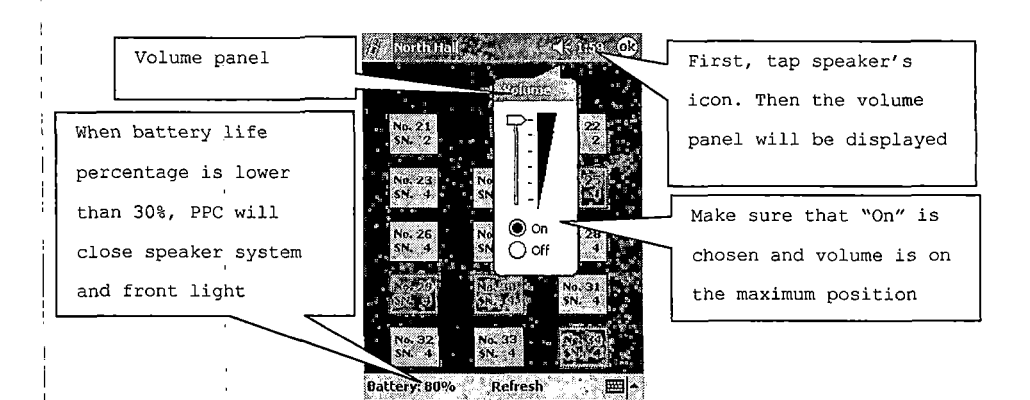

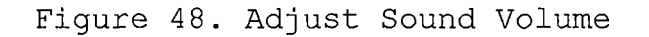

*(2.2) Second Step*

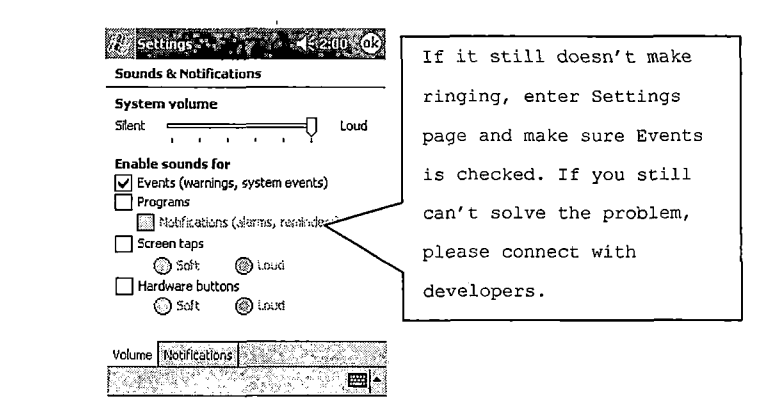

*Figure 49. Setup Sound*

### *3. Network Settings*

*i'*

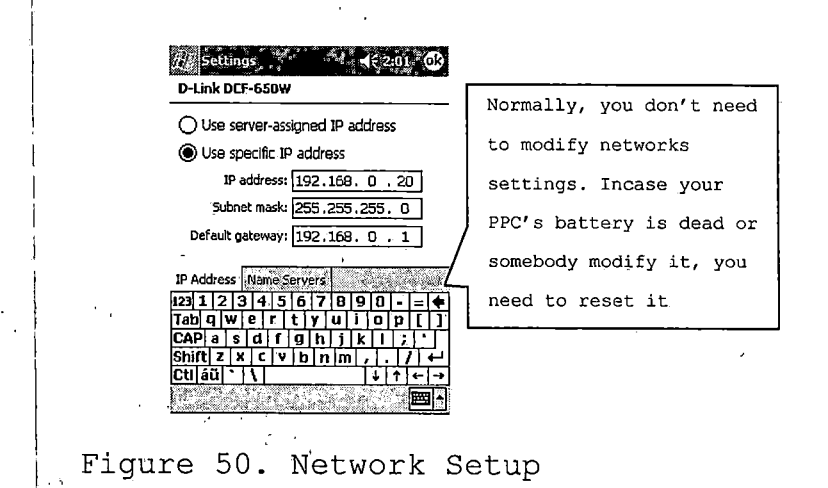

*4. Time Settings*

**Av Setting** Clock *® Home \_\_\_\_\_\_\_\_ \* • GMT-B Pacifi<sup>c</sup> US \* If you find the time* 2 :02:53 PM<br>08/28/20PM я *isn't correct, enter \* 6 ' Clock setting to o Visiting modify it*  $.43.$ *GMT+i Paris,Madrid \* il;02:53 PM*  $\mathbf{F}$ 9 *03/28/2002*  $\bar{\mathbf{v}}$  $\ddot{\phantom{a}}$  is *Tune <sup>|</sup> Alarms'|-* <u> El Alexandro </u> ra  $\begin{picture}(20,10) \put(0,0){\vector(1,0){10}} \put(15,0){\vector(1,0){10}} \put(15,0){\vector(1,0){10}} \put(15,0){\vector(1,0){10}} \put(15,0){\vector(1,0){10}} \put(15,0){\vector(1,0){10}} \put(15,0){\vector(1,0){10}} \put(15,0){\vector(1,0){10}} \put(15,0){\vector(1,0){10}} \put(15,0){\vector(1,0){10}} \put(15,0){\vector(1,0){10}} \put(15,0){\vector(1$ ਿ∵ਂ ⊞∤

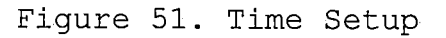

# *5. Recharge your Pocket PC's battery*

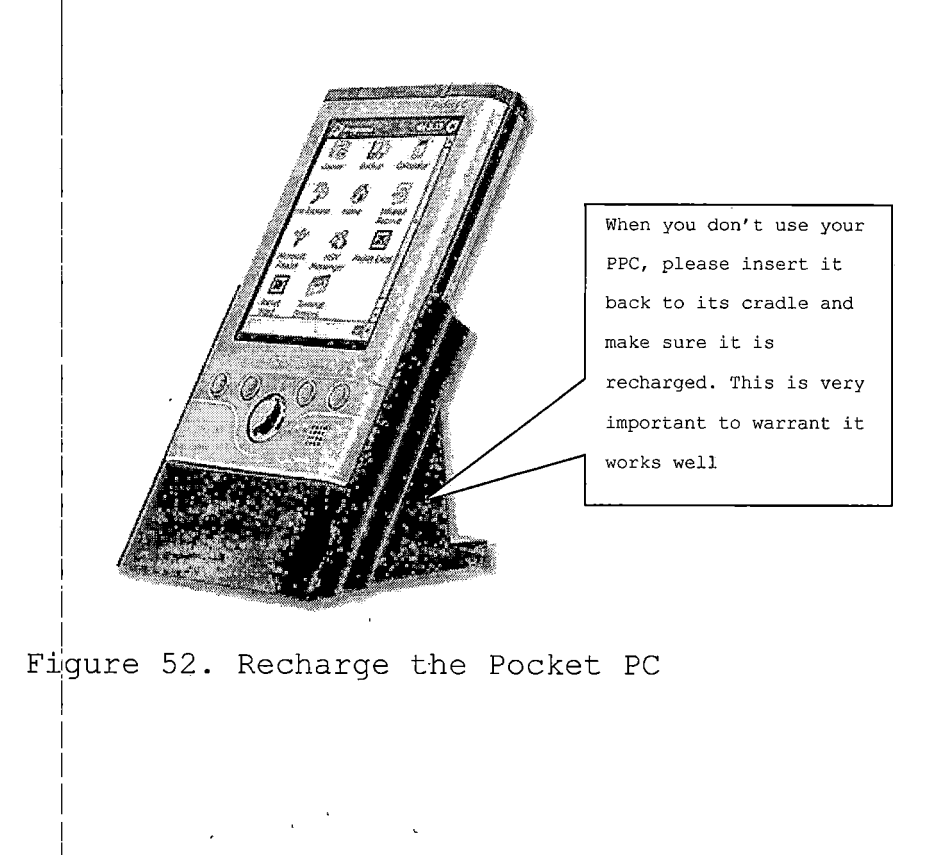

### *5.3 Kitchen Part Users Manual*

*i*

*E^itchen side's user manual is very, simple. If you begin ,to cook a dish, just click or touch it in the waiting list. ,If you finish it, then click or touch it in the cooking list. When there are new orders, the program will prompt with voice, such as "There are 2 new orders!"*

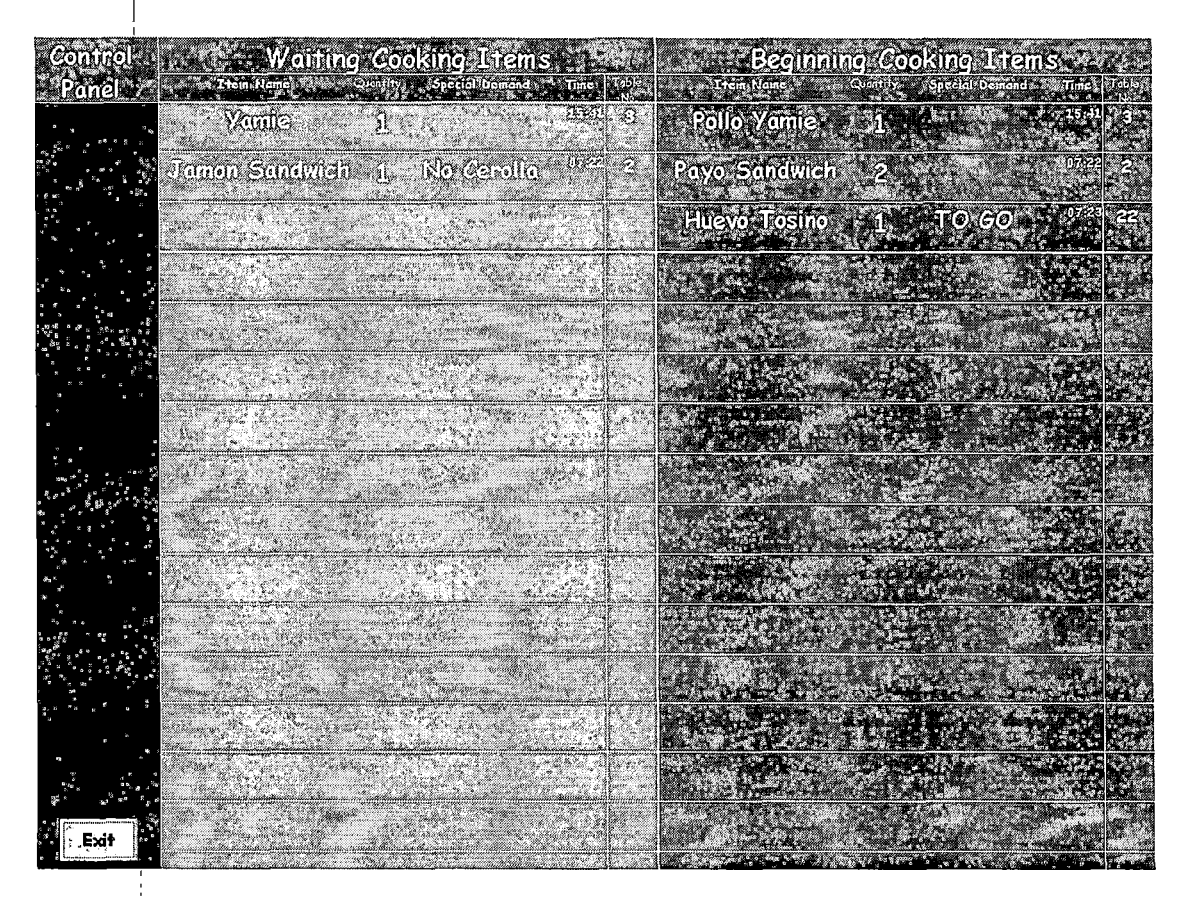

*Figure 53. Kitchen Side Screenshot*
#### *CHAPTER SIX*

### *CONCLUSIONS*

*1. mOrder-Client Food Service can improve service i quality and efficiency of a restaurant because of using Wi-Fi and Pocket PC.*

*2. mOrder-Client Food Service has three parts: Pocket PC, Counter and Kitchen. Pocket PC part uses socket and GUI to send and get information from counter and kitchen and show the information in GUI style. Waiters/waitresses use these (GUI controls to hold table, release table, order meal, (check ordered meals' status and check out when customers finish their meal. Counter Side's task is retrie've/update/insert data from/in/into the database according to Pocket PC's requests via IIS. Kitchen part is an optional part. It can update ordered items' status and i send the cooked item's information to Pocket PC.*

*3!. Because the Pocket PC' part program retrieves battery and network information, and uses ring sound to alarm when it get the information from kitchen part, the project becomes more Commercial useful.*

*i 41, mOrder-Client Food Service needs some improvements <sup>i</sup> at GUI' access pointer assigned IP address (DHCP), hardware setup ((Refer Troubleshooting in Chapter FIVE) , getting the table layout and menu's information, multilingual support*

*62*

*I and languge switch function, and a commercial release package. If the improved version of mOrder-Client Food Service combines with the Ambol POS, it will become verygood commercial software.*

*i*

*I*

## *APPENDIX A*

J.

 $\overline{\phantom{a}}$ 

 $\hat{\mathcal{A}}$ 

ł

J.

### *POCKET PC PART SOURCE CODE*

 $\sim 10^{11}$  m  $^{-1}$ 

 $\cdot$ 

*'Program Name: mOrderPocketPC 'Author: : Li Qiu 'Date: , May 03,2002 'Version: <sup>I</sup> 1.53 Option Explicit Const MaxCategoryNumber As Integer = 10 Const MaxSubcategoryNumber As Integer =10 Const MaxTableNumber As Integer = 50 Const MaxItemNumber As Integer = 54 Const IPPort As Integer = 80 Const IPPort2 As Long = 50000 Const IPPort2Counter As Long = 65001 Const ServerAddress As String =" 192.168.0.10" Const PPCIPAddress As String = "192.168.0.20" Const ButtonMargin As Integer = 50 Const isfTop As Integer = 1460 Const ipStep As Integer = 268 Dim PocketPCIPAddress As String Dim sHTML, sKitchen Dim ASPFile As String Dim strO, strl, str2, str3, str4, str5, str6, strpl, strp2, strp3, strp4, strp5 As String Dim Locationl, Location2 As Long Dim i, j, k As Integer Dim MaxOrderltemNumber As Integer Dim Storel4ame As String Dim HallName As String Dim HallNumber As Integer Dim PhoneNumber As String Dim Address As String Dim City As String Dim State As String Dim ZipCode As String Dim TaxRate As String Dim WaiterNumber As String Dim Waite^WorkHallNumber As String Dim CategoryName() As String Dim TotalCategoryNumber As Integer Dim SubcategoryName() As String Dim TotalSubcategorynumberQ As Integer Dim ItemNumber() As Integer Dim ItemName*(*)* As *String Dim ItemPriceQ As String*  $Dim TotalSubitemNumber()$  *As Integer Dim Promotion1(), Promotion2(), Promotion3(), Promotion4(), Promotion5() As String Dim TableNumber() As String Dim TableAvailableStatus() As Boolean Dim TableSeatNumber() As String Dim TableXCoordinate() As String Dim TableYCoordinate() As String Dim TableWidth() As String Dim TableLength() As String Dim TotalTableNumber As Integer Dim TableAvailableColor As Long Dim TableUnavailableColor As Long Dim TableCheckoutColor As Long Dim TableWaiterNumber() As String Dim TableReserve() As String Dim TableNumberString As String Dim MenufableNumberString As String Dim counterNumber As Integer*

*Dim* OrderItemNumber() As Integer *Dim OrderItemName() As String Dim OrderItemPrice() As String Dim OrderItemQuantity()* As *Integer Dim OrderItemSpeciaIRequisition() As String Dim OrderltemSpecialDemand() As String Dim OrderItemAddTimes() As Integer Dim OrderItemAddMoney()* As *String Dim OrderItemStatus() As String Dim OrderNumber() As String Dim OrderWaiterNumber()* As *String Dim OrderSpecialRequisition As String Dim OrderSpecialDemand As String Dim OrderAddTimes As Integer Dim AlreadyOrderltemNumber As Integer Dim OrderTablelndex As Integer Dim TotalOrderltemNumber As Integer Dim SpecialDemand As String Dim OrderMenuString As String Dim ItemAddTimes As String Dim OrderItemSeriesNumber() As String Dim OrderItemPromotion() As String Dim orderltemOffered As String*

*1*

*i Dim Sum, Product, Tax, Total As Double Dim StartSign, CheckoutSign As Integer*

*i Dim lbltem As Label Dim lbPrice As Label Dim lbTable As CommandButton Dim lbCaption As String Dim lbTop 'As Integer Dim lbLeft As Integer Dim lbHeight As Integer Dim lbWidth As Integer Dim IbBackColor As Long Dim lbForeColor As Long Dim lbVisible As Boolean Dim lbFontBold As Boolean Dim lbFontSize As Integer Dim lbFontName As String Dim IbAlignment As Integer*

*Dim mbButton As MenuBarButton*

*i Dim itemlndex As Integer*

*i Dim TabstriplStatus As Boolean Dim Tabstrip2Status As Boolean Dim HScroIllStatus As Boolean Dim VScrolllStatus As Boolean Dim MaxHeight As Integer Dim maxWidth As Integer*

*Dim Tabstripllndex As Integer Dim Tabstrip2Index As Integer*

*i*

*i*

*Dim aTab !*

*i Dim ItemlnitialTop As Integer Dim ItemHeight As Integer Dim ItemWidth As Integer Dim ItemBackColor As Long Dim ItemForeColor As Long Dim ItemFontBold As Boolean*

*i Dim ItemFontSize Dim ItemEontName As String Dim ItemTop As Integer Dim itemsHeight As Integer Dim ItemrjriceWidth As Integer l Dim updateTableAvailableStatus As String Dim keyboardTitleString As String Dim readOrderltemDetaillnfo As String Dim itemOrderColor, itemCookingColor, itemReadyColor, itemOfferColor, itemBlinkColor As Long Dim readylnfo, readyltemName, readyTableNumber As String Dim sOrderNumber As String i Dim PowerStatus As Long' pointer to SYSTEM\_POWER\_STATUS\_EX structure Dim LifePercent, oLifePercent, acOnlineStatus As Byte Dim plPercent As String Dim iProcess As Integer Dim categoiyNumber As Integer l Public Declare Function MessageBeep Lib "Coredll" (ByVal wType As Long) As Long* Public Declare Function PlaySound Lib "Coredll" Alias "PlaySoundW" (ByVal lpszName As String, ByVal hModule As Long, *ByVal dwElags As Long) As Long Public Declare Function AllocPointer Lib "VBPointers" Alias "VB\_AllocPointer" (ByVal nSrcSizelnBytes As Long) As Long Public Declare Function FreePointer Lib "VBPointers" Alias "VB\_FreePointer" (ByVal Pointer As Long) As Long* Public Declare Function GetSystemPowerStatusEx Lib "Coredll" (ByVal PowerStatus As Long, ByVal Update As Long) As Long *Public Declare Function GetByteAt Lib "VBPointers" Alias "VB\_GetByteAt" (ByVal Pointer As Long, ByVal OffsetlnBytes As Long) As Byte Private Sub AddButton\_Click() ShowStatusFrame False IfAddBiitton.Caption = "Add Item" Then HideTable TotalOrderltemNumber = 0 IfOrderNumber(OrderTablelndex) ="" Then AlreadyOrderltemNumber = 0 MenuList MenuTableNumberString Else ASPFile = "ReadOrderltemNumber.asp" strl = OrderNumber(OrderTablelndex) Getlnfo End If<sup>|</sup> ElselfAddButton.Caption = "Modify Quantify" Then ShowNumPanelFrame True End If ! End Sub Private SubhddTab(aTabStrip As TabStrip, aCaption As String) Set aTab = aTabStrip.Tabs.Add aTab.Caption = aCaption aTab.Key,= aCaption End Sub <sup>|</sup> Private Sub cSocket\_Close() cSocket.Close End Sub ! Private Sub cSocket\_Connect() cSocket.SendData "0" + sOrderNumber*

#### *End Sub <sup>j</sup>*

*Private Sub cSocket\_Error(ByVal number As Long, ByVal description As String) 'MsgBox description End Sub <sup>I</sup> Private Sub cSocket\_SendComplete() cSocket.Close End Sub ' Private Sub Getlnfo() On Error Resume Next WinSockl.Connect IfErr.ntimber o<sup>0</sup> Then 'MsgBox "Err-conn:" & Err.Number & vbCrLf& Err.Description ShowMiscFrame "Connect" End If [ IfASPFile = "Readltemlnfo.asp" Or ASPFile = "ReadHalllnfo.asp" Or ASPFile = "ReadOrderlnfo.asp" Or ASPFile = "ReadOrderItemDetailInfo.asp".Or ASPFile = "ReadOrderltemNumber.asp" Or ASPFile = "ReadAllTablelnfo.asp" Or ASPFile = "ReadUncheckoutOrder.asp" Then T Parameter*  $str0 = \frac{1}{2}$  "GET /mOrder/" + ASPFile + "?Parm1=" +  $str1 + v6CrLf + v6CrLf$ *ElselfASPFile = "ReadWaiterlnfo.asp" Or ASPFile = "UpdateAddTimes.asp" Or ASPFile = "UpdateOrderltemStatus.asp" Then '2 Parameter strO =i''GET /mOrder/" + ASPFile + "?Parml=" + strl + "&Parm2=" + str2 + vbCrLf+ vbCrLf Elself ASPFile = "Checkout.asp" Or ASPFile = "ReadWaiterHalllnfo.asp" Then '3 Parameter*  $str0 =$ "GET /mOrder/" + ASPFile + "?Parm1=" + str1 + "&Parm2=" + str2 + "&Parm3=" + str3 + vbCrLf + vbCrLf *Elself ASPFile = "UpdateTableAvailableStatus.asp" Or ASPFile = "Order.asp" Then strO ='"GET /mOrder/" + ASPFile + "?Parml=" + strl + "&Parm2=" + str2 + "&Parm3=" + str3 + "&Parm4=" + str4 + vbCrLf+ vbCrLf ElselfASPFile = "Orderltem.asp" Then , strO =:"POST /mOrder/" & ASPFile & vbCrLf strO =;strO & "Content-Type: " strO -strO & "application/x-www-form-urlencoded" & vbCrLf strO =|strO & "Content-Length: " & Len(strl) & vbCrLf strO ='strO & vbCrLf& strl Else' No Parameter: ReadFoodCategoiy.asp, Readltemlnfo.asp, ReadStorelnfo.asp, ReadSubfoodCategory.asp strO ='"GET /mOrder/" + ASPFile + vbCrLf+ vbCrLf End If <sup>i</sup> WinSockl.SendData strO IfErr.number o<sup>0</sup> Then 'MsgBox "Err-send: " & Err.Number & vbCrLf& Err.Description ShowMiscFrame "SendData" End If End Sub Private Sub!ltemControI(anItem As Label, Index As Integer) itemlndex = Index IfmOrderForm.Caption = MenuTableNumberString Then NumPanelTitleLabel.Caption = ItemName(Index, Tabstrip2Index, TabstriplIndex) ShowNumPanelFrame True ElselfmOrderForm.Caption = "Order List" Then NumPanelTitleLabel.Caption = anltem.Caption ShowStatusFrame True ElselfmOrderForm.Caption = "Order Item Status" Then If anltem.ForeCoIor = itemReadyColor Or anltem.ForeColor = itemBlinkColor Then anltem.ForeColor = itemOfferColor ASPFile = "UpdateOrderltemStatus.asp" strl ?= OrderltemSeriesNumber(itemlndex) str2 h orderltemOffered Getlnfo End If<sup>i</sup> End If <sup>|</sup> End Sub <sup>I</sup>*

*Private Sub NumPanelControl(keyIndex As String)*

*NumPanellnputLabel.Caption = NumPanellnputLabel.Caption + keylndex*

```
End Sub I
Private Sub ReadFoodCategory(StringLength As Long)
  Locationl = InStr(230, sHTML, "private") + 11
  i = 0 ,
  Do
    i = i + 1
    Location2 = InStr(Locationl, sHTML, ",")
     CategoryName(i) = Mid(sHTML, Locationl, Location2 - Locationl)
    Locationl = Location2 + 1
  Loop While Location2 < StringLength
  TotalCategoryNumber = i
  ASPFile = "ReadSubfoodCategory.asp"
  Getlnfol
End Sub !
Private Sub Readltem(StringLength As Long)
  Locationl =InStr(230, sHTML, "private") + 11
  i = 0 I
  j=l '
  D° ;
     Location2 = InStr(Locationl, sHTML, ";")
     strl = Mid(sHTML, Locationl, Location2 - Locationl)
     Locationl = Location2 + 1
           l
     Location2 = InStr(Locationl, sHTML,";")
     str2 =; Mid(sHTML, Locationl, Location2 - Locationl)
     Locationl = Location2 + 1
     I
Location2 = InStr(Locationl, sHTML,";")
     str3 =,Mid(sHTML, Locationl, Location2 - Locationl)
     Locationl = Location2 + 1
     Location2 = lnStr(Locationl, sHTML,";")
     str4 =,Mid(sHTML, Locationl, Location2 - Locationl)
     Locationl = Location2 + 1
     Ifi = 0 Then str6 = str4
     Ifstr6 = str4 Then
       i = i + 1Else 1
        TotalSubitemNumber(j, categoryNumber) = i
       i = 'l
       j =j + 1
     End If
     str6 =|Str4
     ItemNumber(i, j, categoryNumber) = strl
     ItemName(i, j, categoryNumber) = str2
     ItemPrice(i,j, categoryNumber) = str3
   Loop While Location2 < StringLength
   TotalSubitemNumberlj, categoryNumber) = i
   IfcategoryNumber = TotalCategoryNumber Then
     TableMap
   Else |
     categoryNumber = categoryNumber + 1
     ASPFile = "Readltemlnfo.asp"
     strl =CStr(categoryNumber)
     Getlnfo
   End If I
 End Sub 1
 Private Sub' ReadOrderInfo(StringLength As Long)
   Locationl = InStr(230, sHTML, "private") + 11
```
*Location2 = InStr(Locationl, sHTML,",") strO = Mid(sHTML, Location1, Location2 - Location1)*  $Location1 = Location2 + 1$ *Location2 = InStr(Locationl, sHTML,",") TotalMoney - Mid(sHTML, Locationl, Location2 - Locationl)*  $Local - Location1 =$   $Location2 + 1$ *Location2 = InStr(Locationl, sHTML, ",") PayWay = Mid(sHTML, Locationl, Location2 - Locationl) Locationl = Location2 + <sup>1</sup> Location2 = InStr(Locationl, sHTML, ",") BeginningTime = Mid(sHTML, Locationl, Location2 - Locationl) Locationl = Location2 + <sup>1</sup> Location2 = InStr(Locationl, sHTML, ",") EndTime = Mid(sHTML, Locationl, Location2 - Locationl) Locationl = Location2 + <sup>1</sup> Location2 = InStr(Locationl, sHTML,",") str3 = Mid(sHTML, Locationl, Location2 - Locationl)*  $Local = Location2 + 1$ *Location2 = InStr(Locationl, sHTML,",") SpecialDemand = Mid(sHTML, Locationl, Location2 - Locationl) Locationl = Location2 + <sup>1</sup> Location2 = InStr(Locationl, sHTML,",") ItemAddTimes = Mid(sHTML, Locationl, Location2 - Locationl) Locationl = Location2 + <sup>1</sup> End Sub , Private Sub ReadOrderItemDetail(StringLength As Long)*  $Location1 = InStr(230, sHTML, "private") + 11$ <br> $i = 0$ *<sup>i</sup> <sup>=</sup> <sup>0</sup> : Do ] i = i + <sup>1</sup> Location2 = InStr(Locationl, sHTML,";") OrderltemSeriesNumber(i) = Mid(sHTML, Locationl, Locatiori2 - Locationl)*  $Location1 = Location2 + 1$  $Location2 = InStr(Location1, sHTML, ";")$ *OrderltemNumber(i) = Mid(sHTML, Locationl, Location2 - Locationl) Locationl = Location2 + <sup>1</sup> Location2 = InStr(Locationl, sHTML,";") OrderltemName(i) = Mid(sHTML, Locationl, Location2 - Locationl) Locationl - Location2 <sup>+</sup> <sup>1</sup> Location2 = InStr(Locationl, sHTML,";") OrderltemPrice(i) = Mid(sHTML, Locationl, Location2 - Locationl) Locationl = Location2 + <sup>1</sup> Location2 = InStr(Locationl, sHTML,";") OrderltemQuantity(i) = Mid(sHTML, Locationl, Location2 - Locationl) Locationl = Location2 + <sup>1</sup> Location2 = InStr(Locationl, sHTML,";") OrderltemSpecialDemand(i) = Mid(sHTML, Locationl, Location2 - Locationl) Locationl = Location2 + <sup>1</sup> Location2 = InStr(Locationl, sHTML,";") OrderltemAddMoney(i) = Mid(sHTML, Locationl, Location2 - Locationl) Locationl = Location2 + <sup>1</sup> Location2 = InStr(Locationl, sHTML, ";") OrderltemStatus(i) = Mid(sHTML, Locationl, Location2 - Locationl)*  $Local = Location2 + 1$ *Location2 = InStr(Locationl, sHTML,";") OrderltemAddTimes(i) = Mid(sHTML, Locationl, Location2 - Locationl) Locationl = Location2 + <sup>1</sup> Location2 = InStr(Locationl, sHTML,";") OrderltemPromotion(i) = Mid(sHTML, Locationl, Location2 - Locationl) Locationl = Location2 + <sup>1</sup> Loop While Location2 < StringLength TotalOrderltemNumber = i IfreadOrderltemDetaillnfo = "Check Out" Then*

```
ShowReceipt
  ElselfreadOrderltemDetaillnfo = "Order Item Status" Then
    ShowOrderltemStatus
  End If ;
End Sub |
Private Sub ReadOrderNumber(StringLength As Long)
  Locationl = InStr(230, sHTML, "private") + 11
  OrderNumber(OrderTableIndex) = Mid(sHTML, Locationl, StringLength - Locationl + 1)
  ReadyWriteltemDetail
End Sub
Private Sub ReadOrderItemNumber(StringLength As Long)
  Locationl = InStr(230, sHTML, "private") + 11
  Locatioii2 = InStr(Locationl, sHTML,",")
  AlreadyOrderltemNumber = Mid(sHTML, Locationl, Location2 - Locationl)
  Locationl = Location2 + 1
  ItemAddTimes = Mid(sHTML, Locationl, StringLength - Locationl + 1)
  MenuList MenuTableNumberString
End Sub |
Private Sub ReadStoreInfo(StringLength As Long)
  Locationl = InStr(230, sHTML, "private") + 11
  Location2 = InStr(Locationl, sHTML,",")
  StoreName = Mid(sHTML, Locationl, Location2 - Locationl)
  Local = Location2 + 1Locatiori2 = InStr(Locationl, sHTML,",")
  PhoneNumber = Mid(sHTML, Locationl, Location2 - Locationl)
  Locationl = Location2 + 1
  Location2 = InStr(Locationl, sHTML,",")
  Address'= Mid(sHTML, Locationl, Location2 - Locationl) 1
  Locationl = Location2 + 1
  Locatiori2 = InStr(Locationl, sHTML,",") '
  City = Mid(sHTML, Locationl, Location2 - Locationl)
  Locationl = Location2 + 1
  Location2 = InStr(Locationl, sHTML,",")
  State = Mid(sHTML, Locationl, Location2 - Locationl)
  Locationl = Location2 + 1
  Location2 = InStr(Locationl, sHTML,",")
  ZipCode,= Mid(sHTML, Locationl, Location2 - Locationl)
  Locationl = Location2 + 1
  Location2 = InStr(Locationl, sHTML, ",")
  TaxRate|= Mid(sHTML, Locationl, Location2 - Locationl)
  Locationl = Location2 + 1
  ASPFile = "ReadFoodCategory.asp"
  Getlnfo 1
End Sub
Private Sub, ReadSubfoodCategory(StringLength As Long)
  Locationl =InStr(230, sHTML, "private") + 11
  str3 = "1"i=o :
  j=l !
  Do
     Location2 = InStr(Locationl, sHTML,",")
     strl = Mid(sHTML, Locationl, Location2 - Locationl)
     Locationl = Location2 + 1
     Location2 = InStr(Locationl, sHTML,",")
```

```
str2 =? Mid(sHTML, Locationl, Location2 - Locationl)
    Locationl =Location2 + 1
    Ifstr3 = str2 Then
       TotalSubcategorynumber(j) = i
       i= i
       j=jj + 1
     End If
    str3 = str2SubcategoryName(i,j) = strl
  Loop \yhile Location2 < StringLength
  TotalCategoryNumber =j
  TotalSubcategorynumberfj) = i
  CategoryNumber = 1
  ASPFile = "Readltemlnfo.asp"
  strl = CStr(categoryNumber)
  Getlnfo1
End Sub ;
Private Sub ReadTableInfo(StringLength As Long)
  Locationl = InStr(230, sHTML, "private") +11
  i = 0
  Do |
     i = i + 1Location2 = InStr(Locationl, sHTML, ",")
     TableNumber(i) = Mid(sHTML, Locationl, Location2 - Locationl)
     Locationl = Location2 + 1
     Location2 = InStrfLocationl, sHTML,",")
     TableAvailableStatus(i) = Mid(sHTML, Locationl, Location2 - Locationl)
     Locationl = Location2 + 1
     Location2 = InStr(Locationl, sHTML,",")
     TableSeatNumber(i) = Mid(sHTML, Locationl, Location2 - Locationl)
     Locationl = Location2 + 1
     i
Location2 = InStr(Locationl, sHTML,",'')
     Tab)eXCoordinate(i) = Mid(sHTML, Locationl, Location2 - Locationl)
     Locationl = Location2 + 1
     Location2 = InStr(Locationl, sHTML,",")
     TableYCoordinate(i) = Mid(sHTML, Locationl, Location2 - Locationl)
     Locationl = Location2 + 1
     Location2 = InStr(Locationl, sHTML,",")
     TableWaiterNumber(i) = Mid(sHTML, Locationl, Location2 - Locationl)
     Locationl = Location2 + 1
     Location2 = InStr(Locationl, sHTML,",'')
     TableReserve(i) = Mid(sHTML, Locationl, Location2 - Locationl)
     Locationl = Location2 + 1
     Location2 = InStr(Locationl, sHTML, ",")
     TableWidth(i) = Mid(sHTML, Locationl, Location2 - Locationl)
     Locationl = Location2 + 1
     Location2 = InStr(Locationl, sHTML, ",")
     TableLength(i) = Mid(sHTML, Locationl, Location2 - Locationl)
     Locationl = Location2 + 1
     IfTableSeatNumber(i) = "0" Then
```

```
counterNumber = i
    End If
  Loop While Location2 < StringLength
  TotalTableNumber = i
  I
IfStartSign = 0 Then
    StartSign = 1
    ASPFile = "ReadUncheckoutOrder.asp"
    strl = WaiterNumber
    Getlnfo
    LoginStatusLabel.Visible = False
    PSShape.Visible = False
    PFSh'ape.Visible = False
  Else I
    ShowTable
  End If '
End Sub
Private Sub ReadUncheckoutOrder(StringLength As Long)
  Location1 = InStr(230, sHTML, "private") + 11
  IfLocationl < StringLength Then
    i = 0 I
    Do j
       i-i + 1
       Location2 = InStr(Locationl, sHTML, ",")
       strl = Mid(sHTML, Locationl, Location2 - Locationl)
       Locationl = Location2 + 1
       Location2 = InStr(Locationl, sHTML, ",")
       str2 = Mid(sHTML, Locationl, Location2 - Locationl)
       Locationl = Location2 + 1
       Forj = 1 To TotalTableNumber 'MaxTableNumber
         IfTableNumber® = str2 Then
          ' OrderNurnberQ) = strl
            j OrderWaiterNumber(j) = WaiterNumber
         End If
       Nextj
     Loop |While Location2 < StringLength
  End If
  ShowTable
End Sub ;
Private Sub ReadWaiterlnfofStringLength As Long)
  IfMid(sHTML, StringLength - 6, StringLength) = "Correct" Then
     Locationl = InStr(230, sHTML, "private") + 11
     Location2 = InStr(Locationl, sHTML,",")
     WaiterWorkHallNumber = Mid(sHTML, Locationl, Location2 - Locationl)
     mOrderForm.Caption = "Loading..."
     LoginStatusLabel.Caption = "Loading menu, please wait a moment"
     PFShape.Visible = True
     PSShape.Visible = True
     iProcess = 0
     PSShape.Width = 0
     ASPFile = "ReadHalllnfo.asp"
     strl =WaiterWorkHallNumber
     Getlnfo
  Else i
     LoginLabel.Caption =""
     PasswordLabel.Caption =""
     HallNoLabel.Caption = ""
     LoginFrame.Visible = True
     LoginStatusLabel.Caption = "Sony, please relogin"
   End If I
End Sub I
```

```
Private Sub ReadyWriteItemDetail()
  ASPFile = "Orderltem.asp"
  strl = "OrderNumber=" + OrderNumber(OrderTablelndex) + "&AddTimes=" + ItemAddTimes
         I
  For i = 1 To TotalOrderltemNumber
     IfOrderltemQuantity(i) o0 Then
       strl = strl + "&ItemNumber=" + OrderltemNumber(i) + _
          "&Quantity=" + OrderltemQuantity(i) + _
          I'&SpecialDemand-' + OrderltemSpecialDemand(i) + _
          "&AddMoney=" + OrderItemAddMoney(i) + _
          "&Promotion=" + OrderltemPromotion(i)
     End If
  Next i , Getlnfo |
End Sub
Private Sub ShowCategoryO
  TabStripl.Tabs.Clear
  For i = 1 To TotalCategoryNumber
     AddTab TabStripl, CategoryName(i)
  Next i i
  TabStripl.Visible - True
   I
TabStrip2.Tabs.Clear
  For i = 1 To TotalSubcategorynumber(l)
     AddTab TabStrip2, SubcategoryName(i, 1)
  Next i i
  TabStripl.Visible = True
End Sub
Private Sub ShowKeyboard(showStatus As Boolean)
   KeyboardlnputLabel.Caption = ""
   SpecialDemand =
   KeyboardTitleLabel.Caption = keyboardTitleString
  'KeyboardFrame.Left = (Me.Width - KeyboardFrame.Width + VScrolll.Visible * VScroIll.Width) /2
   KeyboardFrame.Top = VScroIll.Value + Me.FIeight - KeyboardFrame.Height - ButtonMargin
   KeyboardFrame.Visible = showStatus
End Sub |
Private Sub ShowMiscFrame(aString As String)
  IfaString = "Exit" Then
     MiscLabel.Caption = "If you want to exit mOrder system, please press Yes button. Otherwise, press No button."
     TryAgain.Caption = "Yes"
     TryAgain.Visible = True
     Cancel.Caption = "No"
   ElselfaString = "Ready Item" Then
     MiscLabel.Caption = readylnfo
     Cancel.Caption = "Close"
     TryAgain.Visible = False
   Else !
     MiscLabel.Caption = "Radio signal is too weak and Server couldn't be found, please walk close to the AP and press Try again
button." i
     TryAgain.Caption = "Tty again"
     TryAgain.Visible = True
     Cancel.Caption = "Cancel"
   End If |
   MiscFrame.Left = (Me.Width - MiscFrame.Width + VScrolll.Width * VScrolll.Visible) /2
   MiscFrame.Top = VScroIll.Value + Me.Height - MiscFrame.Heigbt - ButtonMargin
   MiscFrame.Visible = True
 End Sub !
Private Sub ShowNumPanelFrame(showStatus As Boolean)
   NumPanellnputLabel.Caption =""
   NumPanelFrame.Left = (Me.Width -NumPanelFrame.Width + VScrolll.Visible * VScrolll.Width) / 2
   NumPanelFrame.Top = VScroIll.Value + Me.Height - NumPanelFrame.Height - ButtonMargin
   NumPanelFrame.Visible = showStatus
End Sub 1
```

```
i
Private Sub ShowOrder()
On Error Resume Next
  Hideltem
  HidePrice
  HideTable
         i
  j=o ;
  For i = 1 To TotalOrderltemNumber
    If OrderItemQuantity(i) = 0 Then j = j + 1Next i !
  MaxHeight = ItemHeight * (TotalOrderltemNumber -j) + ItemlnitialTop
  VScrolll.Height = Me.Height - TabStripl.Height - TabStrip2.Height
  VScrolIl.Top = TabStrip2.Top + TabStrip2.Height
  IfMaxHeight <= Me.Height Then
    VScrolll.Visible = False
    VScrolll.Value = 0 'There is a bug
  Else '
    VScrolll.Max = MaxHeight - Me.Height
    VScrolI 1 .LargeChange = VScrolI 1 .Max / (MaxHeight I Me.Height)
    VScrolll.SntallChange = ItemOl.Height
    VScrolIl.Visible = True
  End If ;
  j = 0For i = 1 To TotalOrderltemNumber
    IfOrderltemQuantity(i) = 0 Then
    j=j + l
     Else 1 !
       Selectltem i
       lbCaption = OrderltemName(i) & " " & OrderltemSpecialRequisition(i)
       lbTop = ItemlnitialTop + (i -1 -j) * ItemHeight
       IbAlignment = vbLeftJustify
       SetltemProperties
                                                                         ÷.
       SelectPrice i
       lbCaption = OrderltemQuantity(i)
       IbAlignment = vbRightJustify
       SetPriceProperties
    End If
  Next i |
  SetBatteryMenu
End Sub !
!
Private Sub,ShowOrderItemStatus()
  HideFrames
  Hideltem
  HidePrice
  mOrderForm.Caption = "Order Item Status"
  TabStrip 1.Tabs.Clear
  AddTab TabStripl, TableNumberString
  AddTab TabStripl, "Refresh"
  AddTab TabStripl, "Check out"
  TabStripl.Visible = True
  TabStrip l'.Enabled = True
  TabStripl.Visible = False
   i
MaxHeight = ItemHeight * TotalOrderltemNumber + TabStripl.Height
  VScrolll.Value = 0
  VScrolI 1.Height = Me.Height - TabStripl.Height
  VScrolIl.Top = TabStripl.Height
  IfMaxHeight <= Me.Height Then
```

```
I
    VScrolll.Visible = False
 Else 1
    VScrolll .Max = MaxHeight - Me.Height
    VScrolll.L'argeChange = VScrolll.Max / (MaxHeight / Me.Height)
    VScrolll.SmallChange = ItemO 1 .Height
    VScrolll.Visible = True
  End If I
         I
 j = 0 ,
 For i = 1 To TotalOrderltemNumber
    IfOrilerlteniQuantity(i) = 0 Then
      j=J + 1
    Else |
      Select Case OrderltemStatus(i)
         Case "0"
           j ItemForeColor = itemOrderColor
         Case "1"
           | ItemForeColor = itemCookingCoIor
         Case "2"
           I ItemForeColor = itemReadyColor
         Case "3"
           I ItemForeColor = itemOfferColor
       End Select
       Selectltem i
       lbdaption = OrderltemName(i) & " " & OrderltemQuantity(i)
       lbTop = TabStripl.Height + (i -1 -j) * ItemHeight
       IbAlignment =vbLeftJustify
       SetjtemProperties '
       SelectPrice i
       lbCaption = OrderltemAddTimes(i)
       IbAlignment = vbRighUustify
       SetPriceProperties
    End If
  Next i 1
  ItemForceColor = itemReadyColorSetTableMenu
End Sub I
Private SubiShowReceipt()
  HideFrames
  Hideltem
  HidePrice
  mOrderForm.Caption = "Receipt (" + TableNumberString + ")"
  TabStrip 1 .Tabs.Clear
  AddTab TabStripl," Payment"
  AddTab TabStripl, "Cash"
  AddTab Tabstripl, "Credit"
  AddTab TabStrip1, "ATM"
  AddTab TabStripl, "Check"
  TabStripll.Visible = True
  TabStripl.Enabled = True
  TabStrip2' Visible = False
  MaxHeight = ItemHeight * (TotalOrderltemNumber + 4) + TabStripl.Height
  VScrolll.Value = 0
  VScrolll.Height = Me.Height - TabStripl.Height
   VScrolll .Top = TabStripl .Height
   IfMaxHeight <= Me.Height Then
     VScrolll.Visible = False
  Else I
     VScrolll.Max = MaxHeight - Me.Height
     VScrolll.LargeChange = VScrolll.Max / (MaxHeight / Me.Height)
     VScrolll.SmallChange = ItemOl.Height
     VScrolll.Visible = True
```

```
End If'
  i
Sum = 0#
 j=o !
 For i = (1 To TotalOrderltemNumber
    Selectltem i
    IfOrherltemQuantity(i) = 0 Then
      j =j + 1
    Else !
      Product = OrderltemQuantity(i) * OrderltemPrice(i)
       Sum = Sum + Product
       lbCaption = OrderltemName(i) &" " & OrderltemQuantity(i)
       lbTop = TabStripl.Height + (i -1 -j) * ItemHeight
       lbAlignment = vbLeftJustify
       SetltemProperties
       i
SelectPrice i
       IbGaption = FormatNumber(Product, 2)
       lbAlignment = vbRightJustify
       SetPricePropefties
    End If
  Next i 1
  Sum = IjormatNumber(Sum, 2)
     '-------------i--------Show Sum---------------------------
  Selectltem TotalOrderltemNumber + 1
  lbCaption = "SUBTOTAL"
  lbTop = TabStripl.Height + (TotalOrderltemNumber -j + 1) * ItemHeight
  lbAlignment = vbLeftJustify
  SetltemProperties
  1, SelectPrice TotalOrderltemNumber + 1
  lbCaption = Sum
  lbAlignment = vbRightJustify
  SetPriceProperties
  '----------------------Show Tax----------------------------
  Selectltem TotalOrderltemNumber + 2
  Tax = FormatNumber(Sum * TaxRate, 2)
  lbTop = TabStripl.Height + (TotalOrderltemNumber -j + 2) * ItemHeight
  IbCaptiori = "TAX" + " (" + CStr(TaxRate * 100) + "%)"
  lbAlignment = vbLeftJustify
  SetltemProperties
  I
SelectPrice TotalOrderltemNumber + 2
  lbCaption = Tax
  lbAlignment = vbRightJustify
  SetPriceProperties
     1---------------;-------Show Total-------------------------
  Selectlten) TotalOrderltemNumber + 3
  Total = FormatNumber(Sum * (1# + TaxRate), 2)
  lbCaption,= "TOTAL"
  lbTop = TabStripl.Height + (TotalOrderltemNumber -j + 3) * ItemHeight
  lbAlignment = vbLeftJustify
  SetltemProperties
  SelectPrice TotalOrderltemNumber + 3
  lbCaption - Total
  lbAlignment = vbRightJustify
  SetPriceProperties
t !
  SetTableMenu
End Sub
Private Sub ShowStatusFrame(showStatus As Boolean)
  IfshowStatus Then
```
*77*

```
IfmOrderForm.Caption = HallName Then
      StatusTitleLabel.Caption - TableNumberString '"Table No. " + TableNumber(OrderTablelndex) .
      AddButton.Caption = "Add Item"
      PromotionButton.Caption = "Coupon"
      Ift)rderNumber(OrderTablelndex) = "" Then
         CancelButton.Caption = "Cancel Hold"
         jDemandButton.Caption = "Special Demand"
         ItemAddTimes = ""
      Else
         CancelButton.Caption = "Check Out"
         DemandButton.Caption = "Order Item Status"
         ItemAddTimes = "1"
       End If
    ElselifmOrderForm.Caption = "Order List" Then
      StatusTitleLabel.Caption = OrderltemName(itemlndex)
       AddButton.Caption = "Modify Quantify"
       CancelButton.Caption = "Cancel Item"
       DemandButton.Caption = "Special Demand"
       PromotionButton.Caption = "Promtion"
    End if
    StatusFrame.Left = (Me.Width - StatusFrame.Width + VScrolll.Visible * VScrolll.Width) /2
    StatusFrame.Top = VScroIIl.Value + Me.Height - StatusFrame.Height - ButtonMargin
  End If '
  StatusFrame.Visible = showStatus
End Sub i
Private Sub ShowTable()
  IfmOrderForm.Caption o"Loading ..." Or mOrderForm.Caption oHallName Then
    Hideltem
    HidePrice
     TabStripl.Visible = False
     TabStrip2.Visible = False
     VScrolll.Visible = False
  End If 1 mOrderForm.Caption = HallName
  HideFrantes
  For i = 1 To TotalTableNumber
     SelectTable i
     IfLen(TableNumber(i)) = 1 Then
       strOj = "No. 0"
     Else
       str0' = "No.End If!
     Ifi = counterNumber Then
       lbCaption =""
     Else !
       lbCaption = strO & TableNumber® & " SN. " & TableSeatNumber(i)
     End If
     IfTableAvailableStatus(i) Then
       lbBackColor = TableAvailableColor
     Else !
       lbBackColor = TableUnavailableColor
     End If'
     lbVisible = True
     lbTop = TableYCoordinate(i)
     lbLeft = TableXCoordinate(i)
     lbWidth = 660 'TableLength(i, hallindex)
     Ifi = counterNumber Then
       lbHeight = TableLength(i) 'TableWidth(i, hallindex)
     Else j
       lbHeight = 450 'TableWidth(i, hallindex)
     End If|
     ShowTableButton
  Next i I
```

```
If updateTableAvailableStatus = "holdTable" Or updateTableAvailableStatus = "cancelHold" Then
    EnabledTables
  End If j
  updateTableAvailableStatus =""
  SetRefreshMenu
End Sub
Private Sub StatusTitleLabel_CIick()
  ShowStatusFrame False
End Sub :
Private Sub TableControl(aTable As CommandButton, tablelndex As Integer)
  IfStatusFrame.Visible Or MiscFrame.Visible Or KeyboardFrame.Visible Or tablelndex = counterNumber Then
  Else i
    OrderTablelndex = tablelndex
     IfLen(TableNumber(OrderTableIndex)) = 1 Then
       TableNumberString = "Table No. 0" + TableNumber(OrderTablelndex)
    Else |
       TableNumberString = "Table No." + TableNumber(OrderTablelndex)
    End If
    MenuTableNumberString = "Menu (" + TableNumberString + ")"
     IfaTable.BackColor = TableAvailableColor Then 'hold table
       MenuBarl .Controls.Clear
       DisabledTables
       updateTableAvailableStatus = "holdTable"
       ASPFile = "UpdateTableAvailableStatus.asp"
       strl = WaiterWorkHallNumber
       str2 = "False"
       str3 = TableNumber(OrderTablelndex)
       str4 = WaiterNumber
       Getlnfo
       TableWaiterNumber(OrderTablelndex) = WaiterNumber
       OrderNumber(OrderTableIndex) =""
       'MenuList menutablenumberstring
     Else |
       IfOrderWaiterNumber(OrderTablelndex) = WaiterNumber Then
         ShowStatusFrame True
       ElselfTableWaiterNumber(OrderTableIndex) = WaiterNumber Then
         ShowStatusFrame True
       End If
     End If
  End If '
End Sub
Private Sub TryAgain_Click()
  IfTryAgain.Caption = "Try again" Then
     MiscFrame.Visible = False
     Getlnfo
  Else , App.End
  End If '
End Sub
Private Sub! WinSock2_CIose()
  WinSock2.Close
   WinSocl<2.Listen
End Sub j
Private Sub WinSock2_ConnectionRequest()
  'IfWinSock2.State osckClosed Then
     WinSock2.Close
  'End If I
  WinSock2.Accept
End Sub I
```

```
Private Sub WinSock2_DataArrival(ByVal bytesTotal As Long)
  WinSock2.GetData sKitchen
         ÷
  Locationl = 1
  Location2 = InStr(Locationl, sKitchen,",")
  readyltemName = Mid(sKitchen, Locationl, Location2 - Locationl)
  Locationl = Location2 + 1
  Location2 = InStr(Locationl, sKitchen,",")
  readyTableNumber = Mid(sKitchen, Locationl, Location2 - Locationl)
  Locationl = Location2 + 1
  readylnfo ='readylnfo + "Table No." + readyTableNumber +" Item: " + readyltemName +
  ShowMiscFrame "Ready Item"
  For i = 4 To 50
    MessageBeep (&H30&)
     'MessageBeep (&H10&)
  Next i 1
  'IfWinSock2.State osckClosed Then
      WinSock2.Close
   ' WinSock2.Listen
  ''End If 1
End Sub )
Private Sub WinSock2_Error(ByVal number As Long, ByVal description As String)
   WinSock2.Close
   WinSock2.Listen
End Sub '
```
## *APPENDIX B*

 $\overline{1}$ 

*I*

*i*

### *COUNTER PART SOURCE CODE*

 $\bar{\epsilon}$ 

 $\hat{\mathbf{r}}$ 

*<% @Language = "VBScript'' %> <% ' <sup>1</sup> File: Checkout.asp ' Purposes Demonstrate retrieving a recordset ' Version: 1.0 ' Author: Li Qiu Date: ! May 22, 2002 '* $\mathbf{L}_{\text{max}}$ *Dim sSQLQuery, oConn, rs Set oConn = Server.CreateObject(''ADODB.Connection") oConn.Open "Provider=Microsoft.Jet.OLEDB.4.0;Data Source=c:\morder\mOrderDatabase.mdb" oConn.Execute "UPDATE Orders SET Total =" & Request.QueryString("Parm2") &\_ ", PayWay='" & Request.QueryString("Parm3") & EndDate-" & Date &\_ , EndTime-" & time & WHERE OrderNumber =" & Request.QueryString("Parml") %> <sup>I</sup> <% @Language = "VBScript" %> <% <sup>I</sup> File: Order.asp Purpose:<sup>1</sup> Calling a stored procedure from an ASP to insert a record. Version: 1.0 Dim sSQLQuery, cmd, ordertime, oConn, rs On Error Resume Next Set oConn = Server.CreateObject("ADODB.Connection") Set cmd =!Server.CreateObjectf'ADODB.Command") <sup>1</sup> oConn.Open "Provider=Microsoft.Jet.OLEDB.4.0;Data Source=c:\niorder\mOrderDatabase.mdb" Set cmd.ActiveConnection = oConn ordertime = now cmd.CommandText= "INSERT INTO Orders (TableNumber, BeginningDate, BeginningTime," &\_ ! "WaiterNumber,SpecialDemand,AddTimes,PocketPCIPAddress) VALUES (" &\_ ;Request.QueryString("Parml") & & date & time() & &\_ <sup>j</sup> Request.QueryString("Parm2") & Request.QueryString("Parm3") & '",1,"' &\_ Request.QueryString("Parm4") &'")" cmd.CommandType = adCmdText cmd.Execute sSQLQuery="SELECT MAX(OrderNumber) AS NewOrder FROM Orders WHERE TabIeNumbet=" &\_ ,Request.QueryString("Parml") & " AND WaiterNumber='" &\_ Request.QueryString("Parm2") & ' Set rs = Server.CreateObject("ADODB.Recordset") rs.Open sSQLQuery, oConn Response.l|Vrite(rs("NewOrder")) %> i*

*i*

```
I
<% ©Language = "VBScript" %>
<% ;
File: Orderltem.asp
Purpose:) Calling a stored procedure from an ASP to insert a record.
Version:* 1 * * 1* .0* &
Dim sSQLQuery, cmd, totalNumber, orderNumber, addTimes
On Error Resume Next
Set oConn = Server.CreateObject("ADODB.Connection")
Set cmd = Server.CreateObject("ADODB.Command")
oConn.Open "Provider=Microsoft.Jet.OLEDB.4.0;Data Source=c:\morder\mOrderDatabase.mdb"
Set cmd.ActiveConnection = oConn
cmd.CommandType = adCmdText
orderNumber=Request.Form("OrderNumber")
addTimes=Request.Form("AddTimes")
For totalNumber = 1 to Request.Form("ItemNumber").Count
          I cmd.CommandText = "INSERT INTO OrderItem(OrderNumber, ItemNumber, Quantity, SpecialDemand,
                    I AddMoney,Status, AddTimes, Promotion, AddDate, AddTime) VALUES (" & orderNumber & &
                    Request.Form("ItemNumber")(totalNumber) & & Request.Form("Quantity")(totalNumber) & ",&
                    ! Request.Form("SpecialDemand")(totaINumber) & " &_
         1 Request.Form("AddMoney")(totaINumber) & ", 0," & addTimes & &_
         ! Request.Form("Promotion")(totaInumber) & & date & '","'&time &
         i cmd.Execute
Next |
cmd.CommandText = "UPDATE Orders SET AddTimes="+addTimes+" WHERE OrderNumber="_
          +orderNumber
cmd.Execute
%> :
<% @Language = "VBScript" %>
<%
\mathbf{1}_{\text{max}}File: '
            ReadAllTablelnfo.asp
Purpose:
            Retrieving a Recordset ofTable Information
Version:. Author: '
            1.0
            Li Qiu
Date:
            May 22, 2002
Dim sSQLQuery, oConn, rs
sSQLQuery = "SELECT TableNumber, AvailableStatus, SeatNumber, XCoordinate, " &_
          i YCoordinate, WaiterNumber,ReserveTable " & ",Width, Length " &_
          | "FROM TABLES WHERE HallNumber =" & Request.QueryString("Parml")
Set oConn = Server.CreateObject("ADODB.Connection")
Set rs = Server.CreateObject("ADODB.Recordset")
oConn.Open "Provider=Microsoft.Jet.OLEDB.4.0;Data Source=C:\morder\mOrderDatabase.mdb"
rs.Open sSQLQuery, oConn
Do Until rs.EOF
           , Response.Write(rs(''TableNumber") &
                     I & rs("AvailableStatus") & _
                     & rs("SeatNumber") & "," _
                     I & rs("XCoordinate") &
                     ) & rs("YCoordinate") &
                      & rs("WaiterNumber")&
          '& rs("ReserveTable") &
                     I & rs("Width") &
                     | & rs("Length") &
                     )
          irs.MoveNext
Loop 1
 %>
                                                         83
```
*<% @Language = "VBScript" %> <% <sup>J</sup> File:* ReadFoodCategory.asp<br> *'* Purpose: Demonstrate retrieving *Purpose:| Demonstrate retrieving a recordset Version: 1.0 Author: . Li Qiu Date: <sup>I</sup> May 22,2002*  $\mathbf{r}_{\text{max}}$ *Dim sSQLQuery, oConn, rs sSQLQuery = "SELECT CategoryName FROM FOODCATEGORY" Set oConn = Server.CreateObject("ADODB.Connection") Set rs = Server.CreateObject("ADODB.Recordset") oConn.Open "Provider=Microsoft.Jet.OLEDB.4.0;Data Source=c:\morder\mOrderDatabase.mdb" Source=I:\Project\DataBase\Test.mdb" rs.Open sSQLQuery, oConn Do Until rs.EOF <sup>|</sup> Response.Write(rs("CategoryName") & ",") <sup>i</sup> rs.MoveNext Loop %> <% ©Language = "VBScript" %>*  $\mathbf{L}_{\text{max}}$ *File: ReadHalllnfo.asp Purpose: Calling a stored procedure from an ASP to insert a record.*  $\epsilon_{\rm max}$ *i Dim sSQLQuery, cmd, ordertime, oConn, rs On Error Resume Next Set oConnj= Server.CreateObject("ADODB.Connection") Set cmd =!server.CreateObject("ADODB.Command") oConn.Open "Provider=Microsoft.Jet.OLEDB.4.0;Data Source=C:\mOrder\mOrderDatabase.mdb Set cmd.ActiveConnection = oConn ordertime = now sSQLQuery="SELECT HallName FROM Hall " & "WHERE HallNumber= " &\_*  $^{[}$  Request.QueryString("Parm1") *Set rs = Server.CreateObject("ADODB.Recordset") rs.Open sSQLQuery, oConn Response.Write(rs("HallName")) %> !*

*I i <% @Language = "VBScript" %> <% <sup>I</sup> File: Readltemlnfo.asp Purpose:; Demonstrate retrieving a recordset Version:! 1.0 Author: LiQiu Date: <sup>i</sup> May 22,2002 Dim sSQLQueiy, oConn, rs sSQLQuery = "SELECT ItemNumber, ItemName, Price, ITEM.SubcategoryNumber " &\_ : "FROM ITEM, SUBFOODCATEGORY " &\_ <sup>|</sup> "WHERE ITEM.SubcategoryNumber=SUBFOODCATEGORY.SubcategoryNumber " & AND CategoryNumber=" & Request.QueryString("Parml") & " <sup>1</sup> "ORDER BY ITEM.SubcategoryNumber, ItemNumber" Set oConn = Server.CreateObject("ADODB.Connection") Set rs = Server.CreateObject("ADODB.Recordset") oConn.Ofien "Provider=Microsoft.Jet.OLEDB.4.0;Data Source=c:\morder\mOrderDatabase.mdb" rs.Open sSQLQuery, oConn Do Until rs.EOF <sup>I</sup> Response.Write(rs("ItemNumber") & & rs("ItemName") & \_ . & rs("Price") & <sup>1</sup> & rs("SubcategoryNumber") & ; ) <sup>j</sup> rs.MoveNext Loop ; %> <% @Language = "VBScript" %> <%*  $\mathbf{L}$ *File: <sup>i</sup> ReadOrderlnfo.asp Purpose: Calling a stored procedure from an ASP to insert a record. Version: <sup>I</sup> 1.0 Dim sSQLQuery, cmd, ordertime, oConn, rs On Error Resume Next Set oConn = Server.CreateObject(''ADODB.Connection") Set cmd =|Server.CreateObject("ADODB.Command") oConn.Open "Providei=Microsoft.Jet.OLEDB.4.0;Data Source=c:\morder\mOrderDatabase.mdb" Set cmd.ActiveConnection = oConn ordertime = now sSQLQuety="SELECT TableNumber, Total, PayWay, BeginningTime, EndTime, WaiterNumber," & |SpecialDemand,AddTimes " & "FROM ORDERS WHERE OrderNumber=" &\_ Request.QueiyString("Parml") Set rs = Server.CreateObject("ADODB.Recordset") rs.Open sSQLQuery, oConn Response.Write(rs("TabIeNumber") & &\_ rs*("Total") & "," &<br>|rs("PayWay") & "," & *!rs("BeginningTime") & &\_ |rs("EndTime") &"," &\_ |rs("WaiterNumber") & &\_ irs("SpecialDemand") &&\_ |rs("AddTimes") &",") %>' !*

*<% ©Language = "VBScript" %> <% <sup>I</sup> ' File: <sup>|</sup> ReadOrderltemDetaillnfo.asp ' Purpose:' Demonstrate retrieving a recordset ' Version:' 1.0 ' Author: <sup>i</sup> Li Qiu*

*'Date: <sup>|</sup> May 22, 2002*

*Dim sSQLQuery, oConn, rs*

*sSQLQuery = "SELECT SeriesNumber, ITEM.ItemNumber as ItemNo, ItemName, Price, " & \_ <sup>i</sup> Quantity, SpecialDentand, " &\_ " AddMoney, Status, AddTimes, Promotion FROM ORDERITEM, ITEM" &\_ "WHERE OrderNumber=" & Request.QueryString("Parml") &\_ <sup>j</sup> "AND ORDERlTEM.ItemNumber = ITEM.ItemNumber" Set oConri = Server.CreateObject("ADODB.Connection") Set rs = Server.CreateObject("ADODB.Recordset") oConn.Open "Providei=Microsoft.Jet.OLEDB.4.0;Data Source=c:\morder\mOrderDatabase.mdb" rs.Open sSQLQuery, oConn Do Until rs.EOF <sup>i</sup> Response.Write(rs("SeriesNumber") & & rs(''ItemNo") &*  $\&$  **rs**("ItemName")  $\&$   $\overline{N}$ ;" *<sup>I</sup> & rs("Price") & <sup>j</sup> & rsC'Quantity") & <sup>I</sup> & rs("SpecialDemand") & & rs("AddMoney") & <sup>j</sup> & rs("Status") & <sup>I</sup> & rs("AddTimes") & , & rs("Promotion") & ";") <sup>|</sup> rs.MoveNext L <sup>i</sup> oop %> <% ©Language = "VBScript" %> <% <sup>i</sup> ' File: <sup>j</sup> ReadOrderltemNumber.asp ' Purpose: Demonstrate retrieving a recordset 'Version: <sup>I</sup> 1.0 ' Author: <sup>1</sup> Li Qiu ' Date: <sup>i</sup> May 22,2002 Dim sSQLQuery, oConn, rs sSQLQuery = "SELECT COUNT(OrderNumber) as TotalNumber, MAX(AddTimes) as MAT "&*

*i"FROM ORDERITEM WHERE OrderNumber=" & Request.QueryString("Parml") Set oConn = Server.CreateObject("ADODB.Connection")*

*Set rs = Server.CreateObject("ADODB.Recordset")*

*oConn.Open "Provider=Microsofl.Jet.OLEDB.4.0;Data Source=c:\morder\mOrderDatabase.mdb" rs.Open sSpLQuery, oConn*

*Response.Write(rs("TotalNumber") & & rs("MAT"))*

*%> '*

```
<% @Language = "VBScript" %>
<% |
File: ReadStorelnfo.asp
           Purpose; Calling a stored procedure from an ASP to insert a record.
Version? 1.0
Dim sSQLQuety, cmd, ordertime, oConn, rs
On Error Resume Next
Set oConn = Server.CreateObject("ADODB.Connection")
Set cmd = Server.CreateObject("ADODB.Command")
oConn.Open "Providei=Microsoft.Jet.OLEDB.4.0;Data Source=c:\morder\mOrderDatabase.mdb'
Set cmd.ActiveConnection = oConn
ordertime1 = now
sSQLQuery="SELECT StoreName, PhoneNumber, Address, City, State, ZipCode, TaxRate
         : "FROM STORE"
Set rs = S'erver.CreateObject("ADODB.Recordset")
rs.Open sSQLQuery, oConn
Response!Write(rs("StoreName") &&_
         ! rs("PhoneNumber") & &_
         I rs("Address") & &_
         rs("City") &&_
: rs("State") & &_
         | rs("ZipCode") & &_
          rs("TaxRate") &",")
%> i
<% @Lan'guage = "VBScript" %>
<% :
\mathbf{L}File:
            ReadSubfoodCategory.asp
        \sim 10^{-1}Purpose:
            Demonstrate retrieving a recordset
Version:
            1.0
Author:
            Li Qiu
Date:
            May 22, 2002
Dim sSQLQuery, oConn, rs
sSQLQuery = "SELECT SubcategoryName, CategoryNumber FROM SUBFOODCATEGORY"
Set oConn = Server.CreateObject("ADODB.Connection")
Set rs = Server.CreateObject("ADODB.Recordset")
oConn.Open "Provider=Microsoft.Jet.OLEDB.4.0;Data Source=c:\morder\mOrderDatabase.mdb
Source=I:\Project\DataBase\Test.mdb"
          | rs.Open sSQLQuery, oConn
          , Do Until rs.EOF
                    Response.Write(rs("SubcategoryName") &
         ' & rs("CategoryNumber") & ",")
                    rs.MoveNext
          (Loop
```
*<% @Language = "VBScript" %> <% <sup>|</sup> File:* ReadUncheckoutOrder.asp<br>*Purpose:* Calling a stored procedure f *Purpose] Calling a stored procedure from an ASP to insert a record. Version: 1.0 <sup>I</sup>...................- Dim sSQLQuery, cmd, ordertime, oConn, rs On Error Resume Next Set oConn = Server.CreateObject("ADODB.Connection") Set cmd = Server.CreateObject("ADODB.Command") oConn.Open "Provider=Microsoft.Jet.OLEDB.4.0;Data Source=c:\morder\mOrderDatabase.mdb" Set cmd.ActiveConnection = oConn ordertimej= now sSQLQuery="SELECT OrderNumber, TableNumber FROM ORDERS " &\_ <sup>i</sup> "WHERE Total IS NULL AND WaiterNumber ="' & Request.QueryString("Parml")&... Set rs = Server.CreateObject("ADODB.Recordset") rs.Open sSQLQuery, oConn Do Until rs.EOF <sup>I</sup> Response.Write(rs("OrderNumber") & & rs("TableNumber") & ) <sup>I</sup> rs.MoveNext Loop <sup>|</sup> %> <sup>1</sup> <% @Language = "VBScript" %> <% ' File: ; ReadWaiterHalllnfo.asp ' Purpose: <sup>J</sup> Demonstrate retrieving a recordset <sup>1</sup> Version: <sup>I</sup> 1.0 ' Author: <sup>I</sup> Li Qiu ' Date: <sup>I</sup> May 22, 2002 <sup>i</sup> On Error Resume Next Dim sSQLQuery, oConn, rs sSQLQuery <sup>=</sup> "SELECT HALL.HallNumber AS hn FROM WAITER,HALL WHERE WaiterNumber - " &*  $Recquest.QueryString("Param1") +''' AND Password = "'+_-$ *<sup>I</sup> Request.QueryString("Parm2")+ AND HALL.HallNumber="+\_ ! Request.QueryString("Parm3") Set oConni= Server.CreateObject("ADODB.Connection") Set rs = Server.CreateObject("ADODB.Recordset") oConn.Open "Provider=Microsoft.Jet.OLEDB.4.0;Data Source=c:\morder\mOrderDatabase.mdb" rs.Open sSQLQuery, oConn Response.Write(rs("hn") & ",Correct") %> <sup>I</sup>*

*<% @Language = "VBScript" %> ^-0/ <sup>I</sup>* Γ. *File: \* <sup>1</sup> ReadWaiterlnfo.asp Purpose:; Demonstrate retrieving a recordset Version:, 1.0 Author: Li Qiu Date: <sup>I</sup> May 22,2002 On Error Resume Next Dim sSQLQuery, oConn, rs sSQLQuery = "SELECT HallNumber FROM WAITER WHERE WaiterNumber -" &\_ Request.QueryString("ParmI") +\_ [ AND Password -" + Request.QueryString("Parm2")+'"" Set oConn = Server.CreateObject("ADODB.Connection") Set rs = Server.CreateObject("ADODB.Recordset") oConn.Open "Provider=Microsoft.Jet.OLEDB.4.0;Data Source=c:\morder\mOrderDatabase.mdb" rs.Open sSQLQuery, oConn Response:Write(rs("HallNumber") & ".Correct") %> <% @Language = "VBScript" %> <% <sup>|</sup>* ... ا *<sup>1</sup> File: UpdateAddTimes.asp Purpose:] Demonstrate retrieving a recordset ''Version: <sup>i</sup> 1.0 ' Author: . Li Qiu ' Date: ] May 22, 2002* , <sub>.</sub> . . . . . . . . ------------*Dim sSQLQuery, oConn, rs Set oConn = Server.CreateObject("ADODB.Connection") oConn.Open "Provider=Microsoft.Jet.OLEDB.4.0;Data Source=c:\morder\mOrderDatabase.mdb" oConn.Execute "UPDATE Orders SET AddTimes =" & Request.QueryString("Parm2") &\_ , " WHERE OrderNumber =" & Request.QueryStringf'Parml") %> <sup>|</sup>*

*<% ©Language = ''VBScript" %> <% <sup>|</sup>*

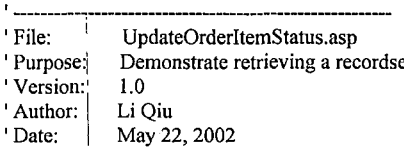

*Dim sSQLQuery, oConn, rs*

*Set oConn = Server.CreateObject("ADODB.Connection") oConn.Open "Providei=Microsoft.Jet.OLEDB.4.0;Data Source=c:\morder\mOrderDatabase.mdb' oConn.Execute "UPDATE Orderltem SET Status =" & Request.QueryString("Parm2") &\_*

*<sup>I</sup> " WHERE SeriesNumber =" & Request.QueryStringC'Parml") %> <sup>i</sup>*

*<% @Lan'guage = "VBScript" %>*

*<% <sup>|</sup>*

*%>*

- 
- *'File: ' UpdateTableAvailableStatus.asp*
- *' Purpose: <sup>I</sup> Retrieving a recordset and update Table Information*
- *' Version: <sup>|</sup> 1.0*
- *' Author: , Li Qiu*

*i*

*i I*

*i*

*'Date: ' May22,2002*

*Dim sSQLQuery, oConn, rs*

*sSQLQuery = "SELECT TableNumber, AvailableStatus, SeatNumber, XCoordinate, " &\_ ."YCoordinate, WaiterNumber,ReserveTable <sup>11</sup> &\_ , '"FROM TABLES WHERE HaIINumber=" & Request.QueryStringC'Parml")*

- *Set oConn = Server.CreateObject("ADODB.Connection")*
- *Set rs = Server.CreateObject("ADODB.Recordset")*

*oConn.Open "Provider=Microsoft.Jet.OLEDB.4.0;Data Source=c:\morder\mOrderDatabase.mdb oConn.Exe'cute "UPDATE Tables SET AvailableStatus =" & Request.QueryString("Parm2") &\_*

*WaiterNumber ='" & Request.QueryString("Parm4") &\_ .*

*I'" WHERE TableNumber =" & Request.QueryString("Parm3")*

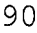

# *APPENDIX C*

 $\ddot{\phantom{a}}$ 

 $\sim 10^{-1}$ 

 $\sim$   $\sim$ 

 $\bar{z}$ 

 $\ddot{\phantom{a}}$ 

 $\sim$   $\sim$ 

## *KITCHEN PART SOURCE CODE*

 $\overline{a}$ 

 $............$ *' Program: Kitchen Side Program ' Date: May. 09, 2002 'Author: Li Qiu 'Version: 1.12 Const clnterval As Integer = 16 '12 for 1280\*1024 Const maxItemNumber As Integer = 16 '12 Const PPCIPPort As Long = 50000 Const defaultPPCIPAddress As String = "192.168.0.20" Const CounterPCIPAddress As String = "192.168.0.10" Const CounterPCIPPort As Long = 60000 Const DATAPATH = "Peedy.acs" Const playAgent As Boolean = True Const tlChange As Integer = 130 Const margin As Integer = 25* Dim i, j, k As Integer *Dim wbFrameWidth As Long Dim cFrameWidth As Integer Dim nlWidth, qlWidth, splWidth, tlWidth, tnlWidth As Integer Dim nlLeft, qlLeft, spILeft, tlLeft, tnlLeft As Integer I Dim wlTop, wlWidth, wlHeight As Integer Dim llnterval As Integer Dim sSQLQuery, dbEngine As String Dim oConn, rs Dim wSeriesNumber() As String Dim wltemNameQ As String Dim wQuantity() As String Dim wSpecialDemand*() As *String Dim wAddMoney*() As *String Dim wTableNumber() As String Dim wWaiterNumber() As String Dim wPPCIPAddress() As String Dim wAddTime() As String Dim wChItemName() As String Dim bSeriesNumber()* As *String Dim bItemName() As String Dim bQuantity()* As *String Dim bSpecialDemand() As String Dim bAddMoney() As String Dim bTabIeNumber() As String Dim bWaiterNumber() As String Dim bPPCIPAddress() As String Dim bChItemName()* As *String i Dim wltemNumber As Integer Dim wltemNumberOld As Integer Dim strMessage As String Dim ESC, Cutter Dim Peedy As IAgentCtlCharacterEx Dim strlength As Integer I Dim scMessage As String i Dim speakString As String*

```
Dim counterNumber As Integer
Private Sub BeginningItemShow()
  For i = 1 To maxItemNumber
    i wlTop = bfTitle.Height + (i - 1) * (wlHeight + clnterval)
      bnLabel(i).Top = wlTop
    ( bnLabel(i).Left = nILeft
    bnLabel(i). Width = nlWidth - margin / 2bnLabel(i).Height = wlHeight
    bnLabel(i).Visible = True
    bqLabel(i).Top = wlTop
     . bqLabel(i).Left = qlLeft
    I bqLabel(i).Width = qlWidth - margin
     , bqLabel(i).Height = wlHeight
     ! bqLabel(i).Visible = True
     , bspLabel(i).Top = wlTop
     ! bspLabel(i).Left = spILeft
     I bspLabel(i).Width = splWidth - margin
     I bspLabel(i).Height = wlHeight
     ] bspLabel(i).Visible = True
     ! btLabel(i).Top = wlTop
     j btLabel(i).Left = tlLeft
     i btLabel(i).Width = tlWidth
     I btLabel(i).Height = wlHeight
     i btLabel(i).Visible = True
     ; btnLabel(i).Top = wlTop
     i btnLabel(i).Left = tnlLeft
     1 btnLabel(i).Width = tnlWidth
     btnLabel(i).Height = wlHeight
     1 btnLabel(i).Visible = True
  Next i
End Sub
Private Sub bItemUpdate(bIndex As Integer)
On Error Resume Next
  IfbnLabel(blndex).Caption o"" Then
' . speakString = "\emp\Hi," + bWaiterNumber(blndex) + _
        1 ".Table \pau=100\Number \pit=200\" + bTableNumber(blndex)+ _
 ' l '"s \pit=80\order item,\pau=200\\spd=60" + bltemName(blndex) + _
        1 1 ",\spd=120\\pau=100\is \pit=50\ready! \spd=180\"+_
         ! "Please come to the kitchen to take it!"
     speakString = "\emp\Hi, Table \pau=100\Number \pit=2OO\" + bTableNumber(blndex) + _
       I '"s \pit=80\order item,\pau=200\\spd=60" + bChltemName(blndex) + _
       I ",\spd=12O\ \pau=100\is \pit=50\ready!"
     'IfplayAgent Then
       j' Peedy.Show
      Peedy.Speak
       |' Peedy.Hide
     'End If
     sSQLQuery = "UPDATE Orderltem SET Status=2 WHERE SeriesNumber=" + bSeriesNumber(bIndex)
     | oConn.Open dbEngine
     I rs.Open sSQLQuery, oConn
     ! oConn.Close
     Winsoekl.RemoteHost = bPPCIPAddress(bIndex)
     Winsockl.RemotePort = PPCIPPort
     Call Winsockl.Connect
     strMessage = bltemName(blndex) + + bTableNumber(blndex) +
     Call CounterSocket.Connect
```
*i*

```
J scMessage = speakString
          i ReadBesinninsIteni
       'End If
      End Sub
      i
Private Sub CounterSocket_Close()
       .Call CounterSocket.Close
      Erid Sub
      Private Sub CounterSocket_Connect()
        Call CounterSocket.SendData(scMessage)
      End Sub
        I
      Private Sub CounterSocket_SendComplete()
        Call CounterSocket.Close
      End Sub
      Private Sub ExitButton_Click()
        ExitFrame.Visible = True
        No.SetFocus
        I
'If playAgent Then Peedy.Show
        'Peedy.Speak "\spd=150\Ifyou don't want to exit this program, press No Button. Don't \Pau=100\exit \Pau=100\it
\pau=100\jvhen \pau=100\the \Pau=100\restaurant is running!"
        'Peedy.Hide
      Enel Sub
      Public Function FixedLengthString(aString As String, anlnteger As String)
        s'tringLength = Len(aString)
        IfstringLength >= anlnteger Then
          , FixedLengthString = Mid(aString, 1, anlnteger)
        Else
          | FixedLengthString = aString
          . stringLength = anlnteger - stringLength
             ! For i = 1 To stringLength
               ! Ifanlnteger > 8 Then
               , FixedLengthString = FixedLengthString + " "
               Else , 1
         I FixedLengthString = " " + FixedLengthString
               End If
             Next i
        End If
      End' Function
      Priv'ate Sub Form_Load()
        ReDim wSeriesNumber(maxItemNumber)
        R'eDim wltemName(maxItemNumber)
        ReDim wQuantity(maxItemNumber)
        ReDim wSpecialDemand(maxItemNumber)
        ReDim wAddMoney(maxItemNumber)
        ReDim wTableNumber(maxItemNumber)
        ReDim wWaiterNumber(maxItemNumber)
        ReDim wPPCIPAddress(maxItemNumber)
        ReDim wAddTime(maxItemNumber)
        ReDim wChltemName(maxItemNumber)
        ReDim bSeriesNumber(maxItemNumber)
        ReDim bltcmName(maxItemNumber)
        ReDim bQuantity(maxItemNumber)
         ReDim bSpecialDemand(maxItemNumber)
         ReDim bAddMoney(maxItemNumber)
         ReDim bTableNumber(maxItemNumber)
         ReDim bWaiterNumber(maxItemNumber)
         ReDim bPPCIPAddress(maxItemNumber)
```
 $\overline{\phantom{a}}$ 

```
j ReDim bChltemName(maxItemNumber)
 i
  Move 0, 0
 cFrameWidth = ControlFrame.Width
  i
 |For i = 1 To maxItemNumber
    Load wnLabel(i)
    i Load wqLabel(i)
    Load wspLabel(i)
    i Load wtLabel(i)
    j Load wtnLabel(i)
    i Load bnLabel(i)
 I Load bqLabel(i)
    I Load bspLabel(i)
    . Load btLabel(i)
   I Load btnLabel(i)
  fJext i
  wlHeight = 1040
  llnterval = 0
  Set oConn = CreateObject("ADODB.Connection")
  Set rs = CreateObjectf'ADODB.Recordset")
  dbEngine = "Provider=Microsoft.Jet.OLEDB.4.0;Data Source=\\Counter\morder\mOrderDatabase.mdb"
  ESC = Chr$(27)
  Cutter = Chr$(100)
  wltemNumber = 1
  Agentl.Characters.Load "Peedy", DATAPATH
  Set Peedy = Agentl ,Characters("Peedy")
  Peedy.LanguagelD = &H409
  If playAgent Then Peedy.Show
  Peedy.Speak "\Spd=150\Welcome to use \spd=IOO\mOrder System \spd=150\Kitchen \Pit=50\side!"
  Peedy.Hide
  \overline{1}GounterSocket.RemoteHost = CounterPCIPAddress
  CounterSocket.RemotePort = CounterPCIPPort
  ReadCounterNumber
  ReadWaitingltem
  ReadBeginningltem
End Sub
Private Sub Form_Terminate()
  Call Winsockl.Close
Endj Sub
Private Sub ReadBeginningItem()
On Error Resume Next
  For i = 1 To maxItemNumber
    bnLabel(i).Caption =""
    bqLabel(i).Caption = ""
    bspLabel(i).Caption =""
    btLabel(i).Caption =""
    btnLabeI(i).Caption =""
    | bSeriesNumber(i) =
    jbltemName(i) =
    \frac{1}{2}bQuantity(i) = ""
    !bSpecialDemand(i) =""
    IbAddMoney(i) =""
    bTableNumber(i) = ""
    IbWaiterNumber(i) =""
```
*i*

```
i bPPCIPAddress(i) =
           bChItemName(i) = ".Next i
        I
IsSQLQuery = "SELECT SeriesNumber,ItemName,
SpItemName,Quantity,Orderltem.CookingSpecialDemand,AddMoney," +_
                ! "AddTime, TableNumber, WaiterNumber, PocketPCIPAddress " + _
                ! "FROM Orderltem,Item,Orders " +_
                i "WHERE Status=l AND OrderItem.ltemNumber=Item.ItemNumber AND " +
                | "Orders.OrderNumber=OrderItem.OrderNumber AND CookingSign=True"
         oConn.Open dbEngine
         rs.Open sSQLQuery, oConn
         I
i = 0
         Do Until rs.EOF
           i i = i + 1
           I Ifi <= maxItemNumber Then
             I bSeriesNumber(i) = rs("SeriesNumber")
             I bltemName(i) = rs("SpItemName")
           bTableNumber(i) = rs("TableNumber")
         I bWaiterNumber(i) = rs("WaiterNumber")
             | bPPCIPAddress(i) = rs("PocketPCIPAddress")
             I bChltemName(i) = rs("ItemName")
             ! bnLabel(i).Caption = rs("SpItemName")
              | bqLabel(i).Caption = rs("Quantity")
             I Ifrs("TableNumber") = counterNumber Then
                bspLabel(i).Caption = "TO GO " + rsf'CookingSpecialDemand")
             1 Else
                I bspLabel(i).Caption = rs("CookingSpecialDemand")
             | End If
             btLabel(i).Caption = Mid(rs("AddTime"), 1, 5)
              I btnLabel(i).Caption = FormatNumber(rs("AddMoney"), 2, vbTrue)
           I End If
           j rs.movenext
         Loop
         oConn.Close
       End Sub
       Private Sub ReadCounterNumber()
         sSQLQuery = "SELECT TableNumber FROM Tables WHERE SeatNumbei='O'
         oConn.Open dbEngine
         rs.Open sSQLQuery, oConn
         counterNumber = rs("TableNumber")
         oConn.Close
       End'Sub
       Private Sub ReadWaitingItem()
       On Error Resume Next
         For i = 1 To maxItemNumber
           wnLabel(i).Caption = ""
           wqLabel(i).Caption =""
           wspLabel(i).Caption =""
           'wtLabelfi).Caption =""
           lwtnLabeI(i).Caption =""
           wSeriesNumber(i) =""
           wItemName(i) =
           'wQuantity(i) =""
           ySpecialDemand(i) =""
           wAddMoney(i) =""
            wTableNumber(i) = ""
            wWaiterNumber(i) =""
            wPPCIPAddress(i) =
            wAddTime(i) =""
```

```
i
           I wChltemName(i) =
        I Next i
         'sSQLQuery = "SELECT SeriesNumberJtemName,
SpItemName,Quantity,Orderltem.CookingSpecialDemand,AddMoney," +_
                 , "AddTime, TableNumber, WaiterNumber, PocketPCIPAddress " +_
                 ! "FROM Orderltem,Item,Orders " + _
                 j "WHERE Status=0 AND Orderltem.ItemNumber=Item.ItemNumber AND " +
                 "Orders.OrderNumber=OrderItem.OrderNumber AND CookingSign=True"
         ^oConn.Open dbEngine
         jrs.Open sSQLQuery, oConn
          i = °
         Do Until rs.EOF
            j i = i + 1
            Ifi <= maxItemNumber Then
              I wSeriesNumber(i) = rs("SeriesNumber")
               wltemName(i) = rs("SpItemName")
               wQuantity(i) = rs("Quantity")
          | wSpecialDemand(i) = rs("CookingSpecialDemand")
          i wAddTime(i) = rs("AddTime")
              wTableNumber(i) = rs("Table")
               I wWaiterNumber(i) = rs("WaiterNumber")
               | wChltemName(i) = rs("ItemName")
               wnLabeI(i).Caption = rsf'SpItemName")
               wqLabeI(i).Caption = rs("Quantity")
               Ifrs("TableNumber") = counterNumber Then
                 | wspLabel(i).Caption = "TO GO " + rs("CookingSpecialDemand")
               | Else
                 j wspLabel(i).Caption = rs("CookingSpecialDemand")
               : End If
               ! wtLabel(i).Caption = Mid(rs("AddTime"), 1, 5)
               j wtnLabeI(i).Caption = FormatNumber(rs("AddMoney"), 2, vbTrue)
            End If
             rs.movenext
          Loop
          oConn.CIose
          wltemNumberOld = wltemNumber
          wltemNumber = i
          i = i - wltemNumberOld
          lfi>0Then
           I IfplayAgent Then Peedy.Show
           Ifi=lThen
               Peedy.Speak "Hi, there is a new order!"
           I Else
              I Peedy.Speak "Hi, there are " + CStr(i) +" new orders!"
            , End If
           , Peedy.Hide
          End If
       End'-Sub
        I
Private Sub WaitingItemShow()
          For i = 1 To maxItemNumber
            \frac{1}{2} with \frac{1}{2} with \frac{1}{2} i \frac{1}{2} i \frac{1}{2} j \frac{1}{2} i \frac{1}{2} j \frac{1}{2} i \frac{1}{2} j \frac{1}{2} j \frac{1}{2} j \frac{1}{2} j \frac{1}{2} j \frac{1}{2} 
            ,wnLabel(i).Top = wlTop
             wnLabel(i).Left = nlLeft
            jwnLabel(i).Width = nIWidth - margin / 2|wnLabel(i).Height = wlHeight
            lwnLabel(i).Visible = True
             I
!wqLabel(i).Top = wlTop
            -wqLabel(i).Left = qlLeft
            \vqLabel(i).Width = qlWidth - margin
```

```
97
```
```
wqLabel(i).Height = wlHeight
           | wqLabel(i).Visible = True
           1 wspLabel(i).Top = wlTop
           | wspLabel(i).Left = splLefit
           , wspLabel(i).Width = spIWidth - margin
           , wspLabel(i).Height = wlHeight
           I wspLabel(i).Visible = True
           j wtLabel(i).Top = wlTop
           j wtLabel(i).Left = tlLeft
           wtLabel(i).Width = tlWidth
           [ wtLabel(i).Height = wlHeight
           [ wtLabel(i).Visible = True
           j wtnLabel(i).Top = wlTop
           wtnLabel(i).Left = tnlLeft
           [ wtnLabel(i).Width = tniWidth
           wtnLabeI(i).Height = wlHeight
           I wtnLabel(i).Visible = True
         INext i
      End Sub
      Private Sub Winsockl_Close()
         Call Winsockl.Close
      End Sub
      Private Sub Winsockl_Connect()
         Call Winsockl .SendData(strMessage)
      End Sub
      Private Sub Winsockl_Error(ByVal Number As Integer, Description As String, ByVal Scode As Long, ByVal Source As
String, ByjVal HelpFile As String, ByVal HelpContext As Long, CancelDisplay As Boolean)
         jMsgBox Description
         Winsockl.Close
      Enid Sub
       i
Private Sub wItemUpdate(wIndex As Integer)
         IfwnLabel(wIndex).Caption o "" Then
         ! 'PrintOrder wlndex
           1 sSQLQuery = "UPDATE Orderltem SET Status=l WHERE SeriesNumber=" + wSeriesNumber(wlndex)
           | oConn.Open dbEngine
           I rs.Open sSQLQuery, oConn
           I oConn.Close
           j ReadWaitingltem
           ; ReadBeginningltem
         End If
       End Sub
       Private Sub Winsockl_SendComplete()
         Gall Winsockl.Close
       End Sub
```
## *REFERENCES*

- *[1] Chieh-Chou Chou; Project proposal: mOrder-Server Food Service, March, 2002*
- *[2] James Y. Wilson, Aspi Havewala; Building Powerful Platforms with Windows CE, Addison Wesley Professional, 2001*
- *[3] Douglas Boling, Programming Microsoft Windows CE, Microsoft Press, 2001*
- *[4] Douglas Dedo, etc., Mobile Enterprise Solutions: What is the Appropriate Pocket-Size Platform, COMDEX, 2001*
- *[5] Simon Robinson, etc., Professional C# 2nd Edition, Wiley Publishing Inc., 2003*
- *[6] H.M.Deitel, Visual <Basic.Net> for Experienced Programmers,*

*Pearson Education Inc., 2003*